# Power+

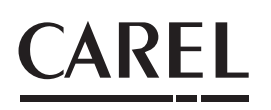

Speed drive

## PSD1 Series

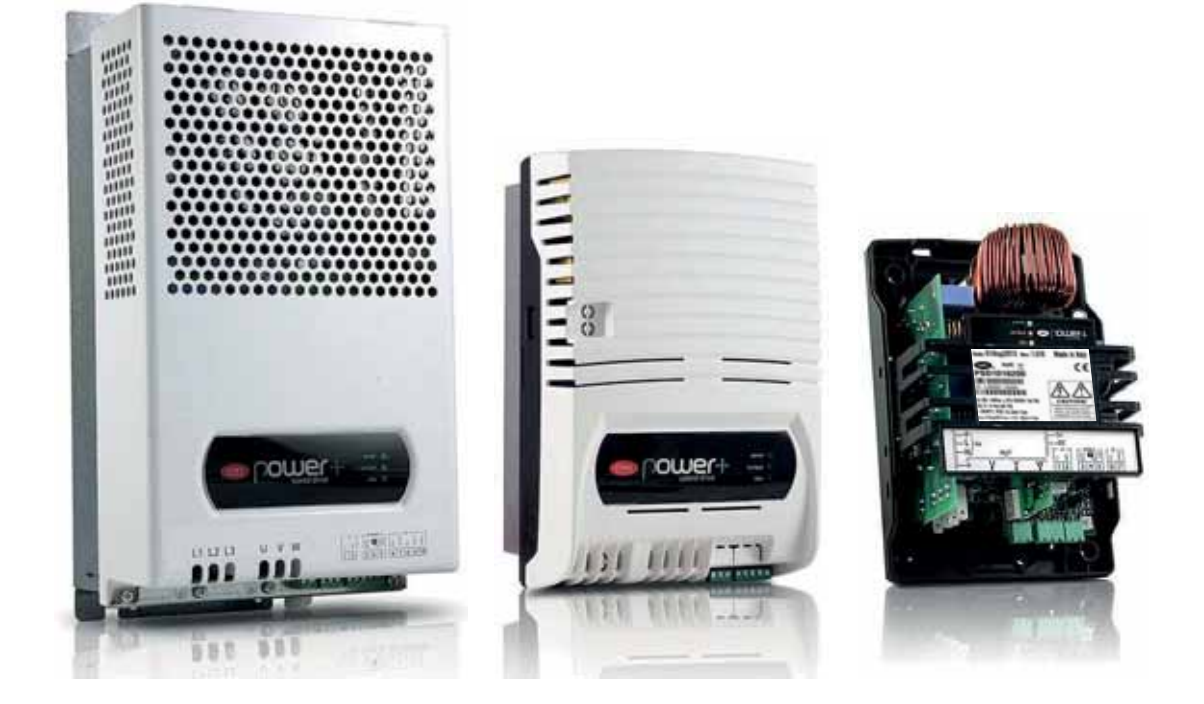

Manuale d'uso

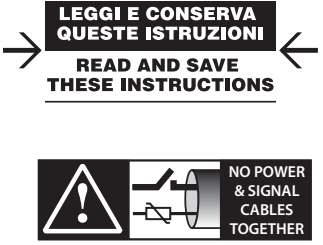

**READ CAREFULLY IN THE TEXT!**

High Efficiency Solutions

#### AVVERTENZE

CAREL basa lo sviluppo dei suoi prodotti su una esperienza pluridecennale nel campo HVAC, sull'investimento continuo in innovazione tecnologica di prodotto, su procedure e processi di qualità rigorosi con test in-circuit e funzionali sul 100% della sua produzione, sulle piu innovative tecnologie di produzione disponibili nel mercato. CAREL e le sue filiali/affiliate non garantiscono tuttavia che tutti gli aspetti del prodotto e del software incluso nel prodotto risponderanno alle esigenze dell'applicazione finale, pur essendo il prodotto costruito secondo le tecniche dello stato dell'arte. Il cliente (costruttore, progettista o installatore dell'equipaggiamento finale) si assume ogni responsabilità e rischio in relazione alla configurazione del prodotto per il raggiungimento dei risultati previsti in relazione all'installazione e/o equipaggiamento finale specifico. CAREL in questo caso, previ accordi specifici, può intervenire come consulente per la buona riuscita dello start-up macchina finale/applicazione, ma in nessun caso può essere ritenuta responsabile per il buon funzionamento dell'equipaggiamento/impianto finale. Il prodotto CAREL è un prodotto avanzato, il cui funzionamento è specificato nella documentazione tecnica fornita col prodotto o scaricabile, anche anteriormente all'acquisto, dal sito internet www.carel.com. Ogni prodotto CAREL, in relazione al suo avanzato livello tecnologico, necessita di una fase di qualifica / configurazione / programmazione / commissioning affinchè possa funzionare al meglio per l'applicazione specifica. La mancanza di tale fase di studio, come indicata nel manuale, può generare malfunzionamenti nei prodotti finali di cui CAREL non potrà essere ritenuta responsabile.

Soltanto personale qualificato può installare o eseguire interventi di assistenza tecnica sul prodotto. Il cliente finale deve usare il prodotto solo nelle modalità descritte nella documentazione relativa al prodotto stesso.

Senza che ciò escluda la doverosa osservanza di ulteriori avvertenze presenti nel manuale, si evidenza che e in ogni caso necessario, per ciascun prodotto di CAREL:

- evitare che i circuiti elettronici si bagnino. La pioggia, l'umidità e tutti i tipi di liquidi o la condensa contengono sostanze minerali corrosive che possono danneggiare i circuiti elettronici. In ogni caso il prodotto va usato o stoccato in ambienti che rispettano i limiti di temperatura ed umidità specificati nel manuale;
- non installare il dispositivo in ambienti particolarmente caldi. Temperaturetroppo elevate possono ridurre la durata dei dispositivi elettronici, danneggiarli e deformare o fondere le parti in plastica. In ogni caso il prodotto va usato o stoccato in ambienti che rispettano i limiti di temperatura ed umidità specificati nel manuale;
- non tentare di aprire il dispositivo in modi diversi da quelli indicati nel manuale;
- non fare cadere, battere o scuotere il dispositivo, poichè i circuiti interni e i meccanismi potrebbero subire danni irreparabili;
- non usare prodotti chimici corrosivi, solventi o detergenti aggressivi per pulire il dispositivo;
- non utilizzare il prodotto in ambiti applicativi diversi da quanto specificato nel manuale tecnico.

Tutti i suggerimenti sopra riportati sono validi altresì per il controllo, schede seriali, chiavi di programmazione o comunque per qualunque altro accessorio del portfolio prodotti CAREL.

CAREL adotta una politica di continuo sviluppo. Pertanto CAREL si riserva il diritto di effettuare modifiche e miglioramenti a qualsiasi prodotto descritto nel presente documento senza previo preavviso.

I dati tecnici presenti nel manuale possono subire modifiche senza obbligo di preavviso. La responsabilità di CAREL in relazione al proprio prodotto e regolata dalle condizioni generali di contratto CAREL editate nel sito www.carel.com e/o da specifici accordi con i clienti; in particolare, nella misura consentita dalla normativa applicabile, in nessun caso CAREL, i suoi dipendenti o le sue filiali/ affiliate saranno responsabili di eventuali mancati guadagni o vendite, perdite di dati e di informazioni, costi di merci o servizi sostitutivi, danni a cose o persone, interruzioni di attività, o eventuali danni diretti, indiretti, incidentali, patrimoniali, di copertura, punitivi, speciali o consequenziali in qualunque modo causati, siano essi contrattuali, extra contrattuali o dovuti a negligenza o altra responsabilità derivanti dall'installazione, utilizzo o impossibilità di utilizzo del prodotto, anche se CAREL o le sue filiali/affiliate siano state avvisate della possibilità di danni.

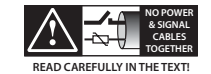

Attenzione: separare quanto più possibile i cavi delle sonde e degli ingressi digitali dai cavi dei carichi induttivi e di potenza per evitare possibili disturbi elettromagnetici. Non inserire mai nelle stesse canaline (comprese quelle dei quadri elettrici) cavi di potenza e cavi di segnale.

Omologazioni: la qualità e la sicurezza dei prodotti CAREL sono garantite dal sistema di progettazione e produzione

certificato ISO 9001, nonché dai marchi  $\mathbb{C}$  e  $\mathbb{C}$ .

#### SMALTIMENTO

Il prodotto è composto da parti in metallo e da parti in plastica. In riferimento alla Direttiva 2002/96/CE del Parlamento Europeo e del Consiglio del 27 gennaio 2003 e alle relative normative nazionali di attuazione, Vi informiamo che:

- 1. sussiste l'obbligo di non smaltire i RAEE come rifiuti urbani e di effettuare, per detti rifiuti, una raccolta separata;
- 2. per lo smaltimento vanno utilizzati i sistemi di raccolta pubblici o privati previsti dalle leggi locali. È inoltre possibile riconsegnare al distributore l'apparecchiatura a fine vita in caso di acquisto di una nuova;
- 3. questa apparecchiatura può contenere sostanze pericolose: un uso improprio o uno smaltimento non corretto potrebbe avere effetti negativi sulla salute umana e sull'ambiente;
- il simbolo (contenitore di spazzatura su ruote barrato) riportato sul prodotto o sulla confezione e sul foglio istruzioni indica che l'apparecchiatura e stata immessa sul mercato dopo il 13 Agosto 2005 e che deve essere oggetto di raccolta separata;
- 5. in caso di smaltimento abusivo dei rifiuti elettrici ed elettronici sono previste sanzioni stabilite dalle vigenti normative locali in materia di smaltimento.

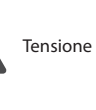

prodotto.

SIMBOLI

Tensione pericolosa

Cautela, superficie calda

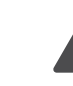

Attenzione: pone all'attenzione dell'utente argomenti critici nell'utilizzo del

Nota: quando si vuol porre l'attenzione su qualche argomento di rilevante importanza; in particolare sul lato pratico di utilizzo delle varie funzionalità del prodotto.

## **ITA**

 $\ddot{\phantom{1}}$ 

# **CAREL Indice**

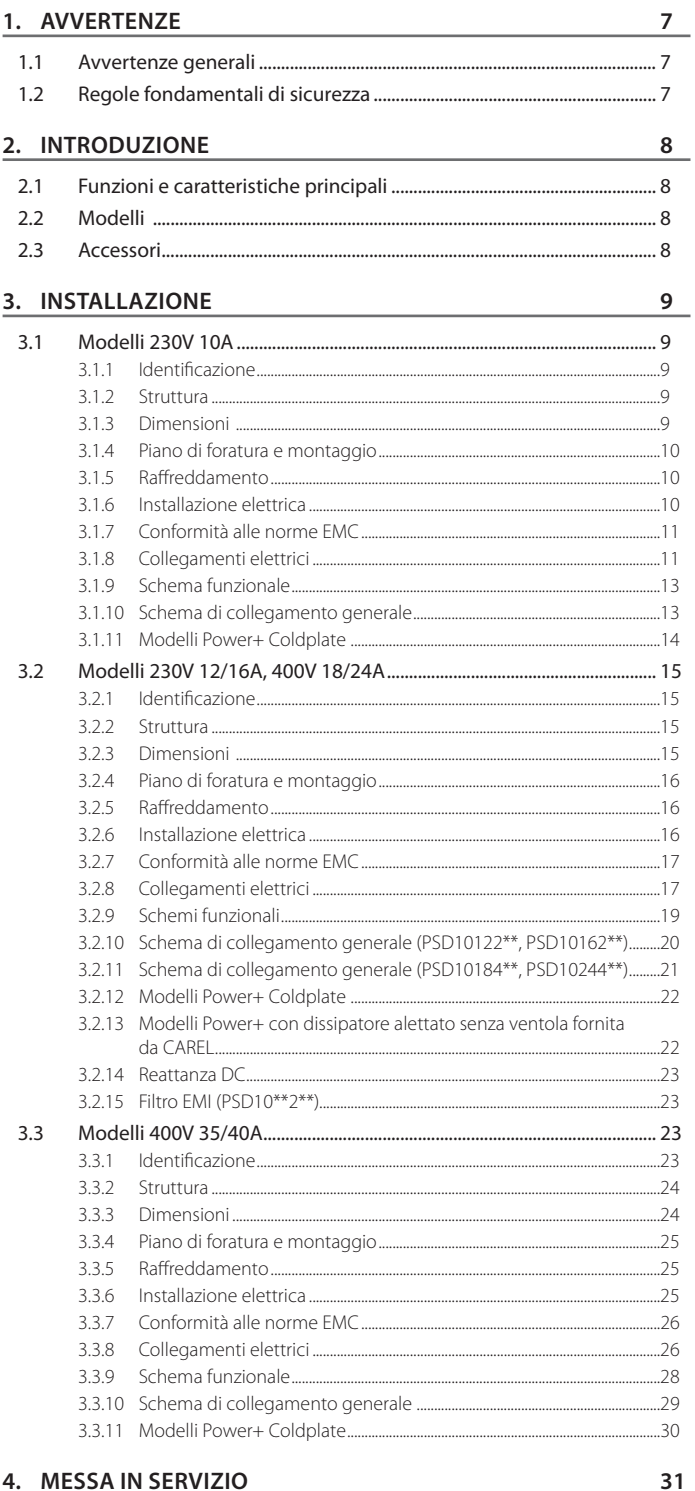

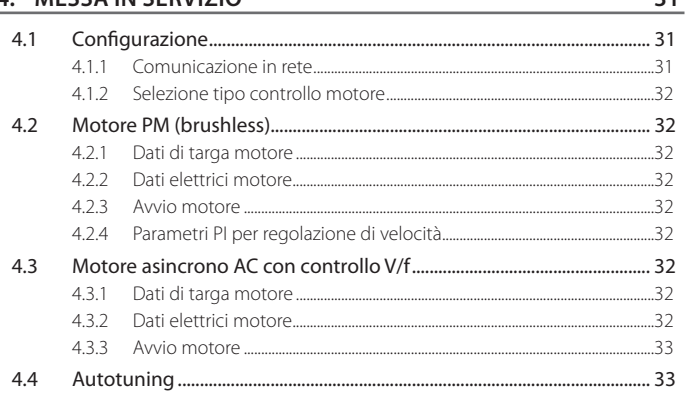

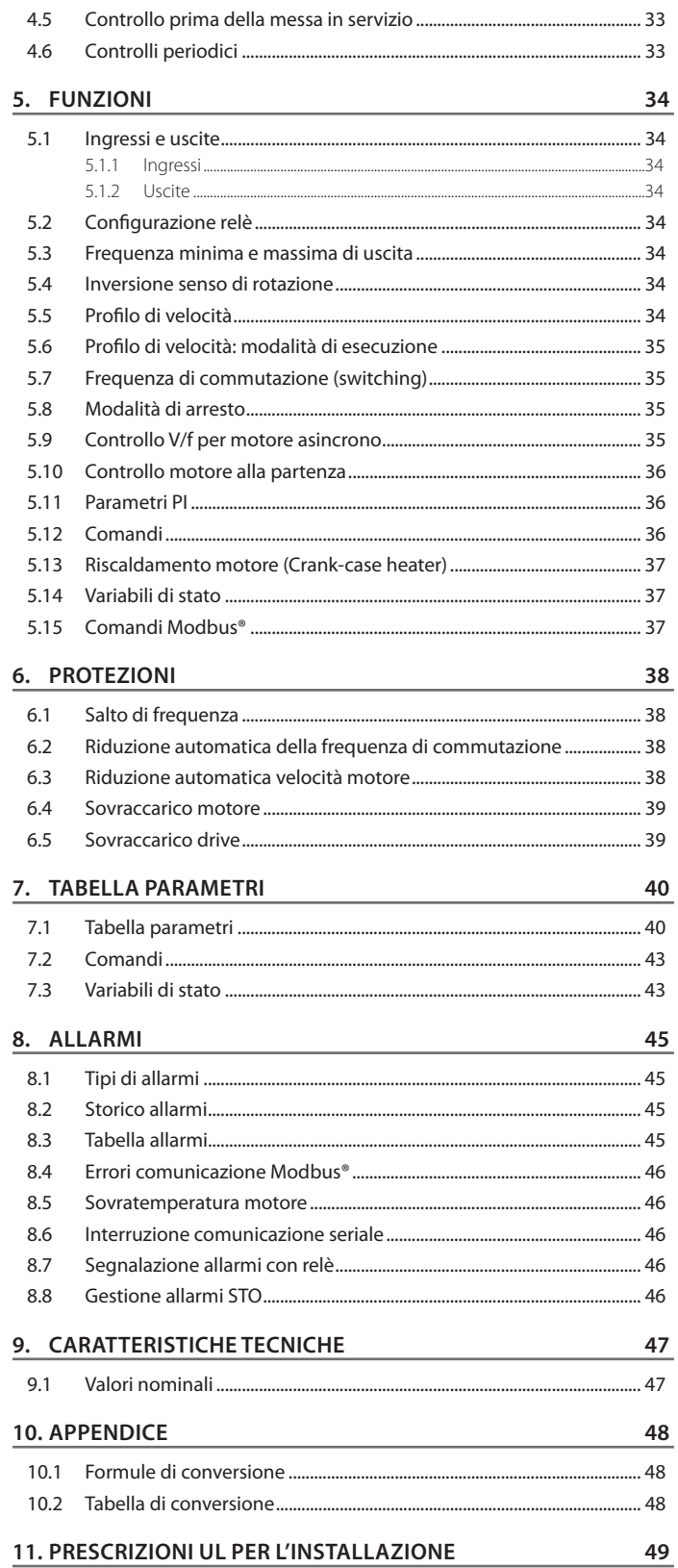

**ITA**

#### **1.1 Avvertenze generali**

- Il drive Power+ deve essere incorporato da parte di personale professionalmente qualificato all'interno di una macchina completa o di un sistema come parte di una installazione fissa, e comunque all'interno di un involucro metallico conforme alla prescrizione 4.3.7 della norma standard EN 61800-5-1.
- Il drive Power+ deve essere installato in reti di distribuzione di tipo TT o TN e connesso in modo permanente a valle del quadro di distribuzione (categoria di sovratensione III).
- Questo dispositivo contiene tensioni pericolose, il mancato rispetto delle istruzioni contenute nel presente manuale d'uso può causare gravi danni alle persone e alle cose.
- Il progetto del sistema, l'installazione, la messa in esercizio e la manutenzione del drive sono riservate solo a personale qualificato, che abbia compreso tutte le avvertenze di sicurezza, di installazione, di esercizio e di manutenzione contenute nel presente manuale d'uso cod. +0300048IT, disponibile, anche anteriormente all'acquisto, sul sito www. carel.com, alla sezione "Documentazione".

## **1.2 Regole fondamentali di sicurezza**

Prima di effettuare qualunque intervento di manutenzione:

- 4 scollegare Power+ e i circuiti di controllo esterni dalla rete di alimentazione elettrica posizionando l'interruttore generale dell'impianto su "spento"; attendere almeno 5 minuti;
- A assicurarsi sempre, utilizzando un multimetro idoneo, che non siano presenti tensioni pericolose ai capi dei morsetti;
- $\cdot$   $\Lambda$  accertarsi sempre che il motore sia completamente fermo. I motori in rotazione libera possono causare tensioni pericolose ai morsetti di Power+ anche quando questo non è alimentato;
- **EX** verificare che la temperatura del dissipatore non sia elevata: venire in contatto col dissipatore può causare gravi ustioni.

 $\Lambda$  Quando Power+ è collegato alla rete, i morsetti del motore U, V, W sono sotto tensione, anche se il motore non è in marcia.

A Non eseguire misure di resistenza di isolamento o di rigidità dielettrica direttamente su Power+ o con Power+ collegato.

<sup>4</sup>1 I morsetti di controllo sono isolati dal potenziale di rete. Tuttavia, le uscite relè possono presentare una tensione di comando pericolosa anche quando Power+ non è collegato alla rete.

Il livello di sicurezza offerto dagli ingressi di abilitazione (escluso ingresso "Safe Torque Off" quando utilizzato in conformità alle norme) di Power+ non è sufficiente in applicazioni critiche senza prendere ulteriori misure indipendenti per garantire la sicurezza. Per tutte le applicazioni dove il malfunzionamento può causare gravi danni alle persone e alle cose deve essere effettuata una valutazione del rischio e devono essere attuate misure di protezione aggiuntive.

Assicurare la corretta messa a terra e l'utilizzo di cavi come definito dalle normative locali vigenti.

Il Power+ ha correnti di dispersione tipicamente maggiori di 3,5mA e quindi richiede un collegamento fisso alla rete di alimentazione; inoltre il cavo di terra deve essere in grado di sopportare la massima corrente di guasto normalmente limitata dai fusibili o dispositivi MCB.

Installare fusibili o dispositivi MCB sulla linea di alimentazione del Power+ in accordo alle normative locali vigenti.

Rispettare tutti i regolamenti generali e regionali di installazione di sicurezza relativi alle installazioni dei dispositivi ad alta tensione, come pure i regolamenti per il corretto uso degli strumenti e dell'equipaggiamento protettivo personale.

Usare questo dispositivo solo per i fini specificati dal costruttore. Non eseguire alcuna modifica o sostituzione di componenti se non raccomandati dal costruttore, in quanto ciò potrebbe portare a incendio, scossa elettrica o altri danni.

1 dispositivi IP20 devono essere installati in ambienti con grado di inquinamento ambientale 1 o 2, all'interno di involucri con grado di protezione IP54 o maggiore.

## **2. INTRODUZIONE**

Power+ è un drive progettato per pilotare compressori con motore a magneti permanenti (PM) brushless BLDC/BLAC sensorless o motori a induzione asincroni. Può essere utilizzato anche in alcune applicazioni con ventilatori e pompe e quindi si caratterizza per la flessibilità di impiego nel settore del condizionamento dell'aria e della refrigerazione. È predisposto per il montaggio a pannello o con dissipatore fuori quadro. La configurazione e la programmazione, nonchè i comandi di marcia/arresto (run/stop) ed il riferimento di velocità, sono gestiti da un controllo CAREL pCO o da un qualunque dispositivo di controllo tramite collegamento seriale RS485 con protocollo ModBus® in configurazione master.

## **2.1 Funzioni e caratteristiche principali**

In breve:

- dimensioni compatte e ingombro limitato per il montaggio nei quadri elettrici;
- funzionamento a temperature ambiente da -20 a 60°C;
- possibilità di installazione in ambiente residenziale e industriale;
- collegamento in rete seriale a controllo programmabile Master;
- indirizzo di rete configurabile tramite microinterruttori (dip-switch) internamente al drive;
- possibilità di controllare varie tipologie di compressori;
- ingresso digitale di sicurezza Safe Torque Off (dove previsto);
- ingresso dedicato a termistore PTC o termostato per controllo sovratemperatura motore;
- montaggio a pannello o con dissipatore fuori quadro, per ottimizzare la dissipazione del calore all'interno del quadro elettrico;
- collegamenti elettrici effettuabili senza la necessità di smontare il coperchio;
- curva di accelerazione programmabile per adattarsi alle caratteristiche richieste all'avvio del compressore;
- elevata frequenza di commutazione per limitare la rumorosità del motore;
- dettagliata informazione sullo stato del drive tramite numerose variabili di lettura;
- riduzione automatica velocità motore per sovratemperatura;
- riduzione automatica velocità motore per ondulazione anomala DC bus (solo per i modelli 35/40 A 400 V, dalla versione software 1.4);
- funzioni di protezione del drive (cortocircuito, sovracorrente, guasto verso terra, sovratensione e sottotensione del bus, sovratemperatura), del motore (sovratemperatura e limitazione della corrente erogata) e del sistema (ingresso Safe Torque Off, perdita di comunicazione).

## **2.2 Modelli**

I modelli si differenziano oltre che per alimentazione e corrente nominale di uscita, anche per tipologia di raffredamento e di installazione:

- raffreddamento tradizionale, con dissipatore alettato raffreddato ad aria forzata;
- raffreddamento coldplate, con piastra per accoppiamento termico a dispositivo raffreddante ausiliario (non fornito).
- installazione a pannello
- installazione con dissipatore fuori quadro

#### **Alimentazione 200 - 240Vac 50/60Hz monofase**

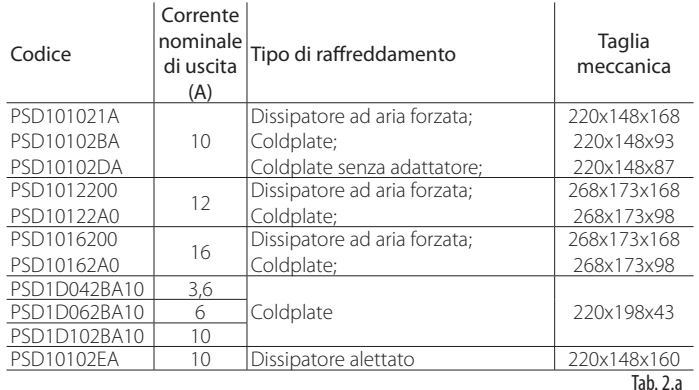

#### **Alimentazione 380 - 480Vac 50/60Hz trifase**

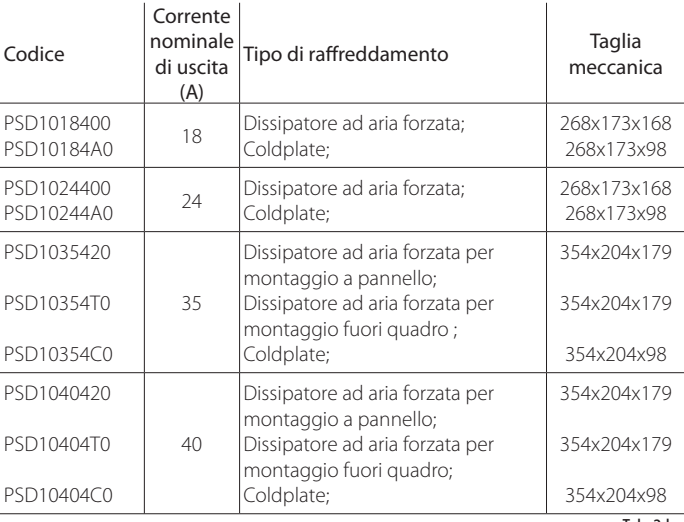

Tab. 2.b

#### **Alimentazione 200 - 240Vac 60Hz trifase**

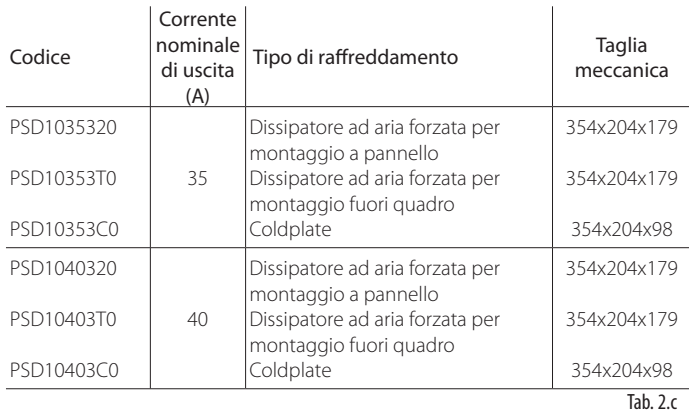

## **2.3 Accessori**

Osservare l'etichetta presente sulla cover dell'inverter. In basso a destra si può leggere la Revisione prodotto (Rev.):

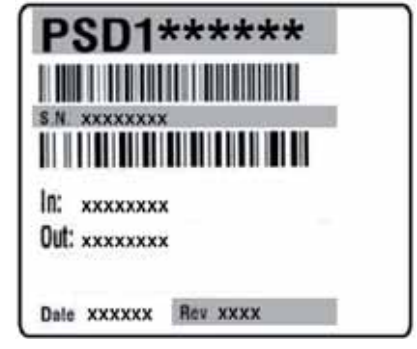

Fig. 2.a

In base alla revisione prodotto, accoppiare le seguenti reattanze:

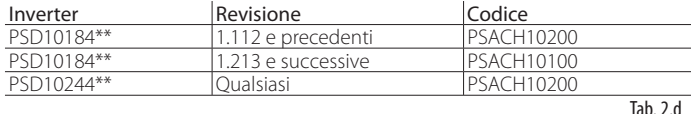

## **3. INSTALLAZIONE**

Attenzione: evitare l'installazione del drive in ambienti con le seguenti caratteristiche:

- umidità relativa maggiore del 95% o condensante;<br>• forti vibrazioni o urti:
- forti vibrazioni o urti;
- esposizioni a getti d'acqua;
- esposizione ad atmosfere aggressive ed inquinanti (es: gas solforici e ammoniacali, nebbie saline, fumi) per evitare corrosione e/o ossidazione;
- alte interferenze magnetiche e/o radiofrequenze (evitare quindi l'installazione degli apparecchi vicino ad antenne trasmittenti);
- esposizioni del drive all'irraggiamento solare diretto e agli agenti atmosferici in genere.

## **3.1 Modelli 230V 10A**

#### **3.1.1 Identificazione**

Power+ è identificabile attraverso una targhetta tecnica posta nella parte frontale che riporta il codice, il numero di serie, la data di produzione e la revisione.

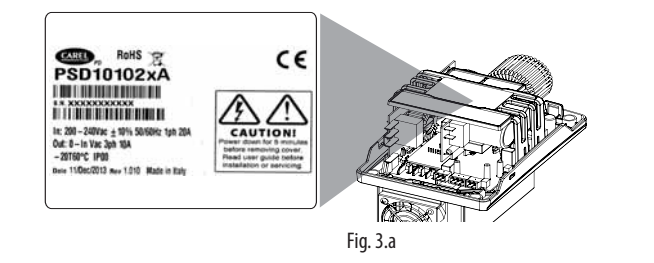

#### **3.1.2 Struttura**

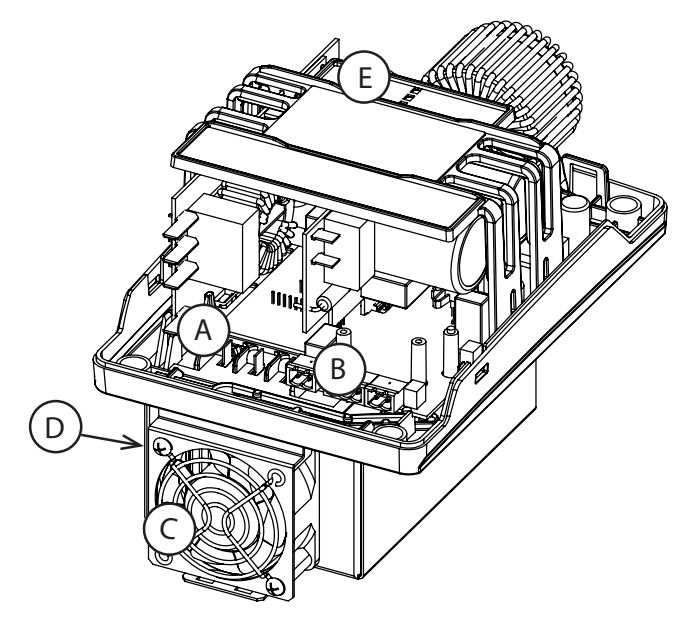

Fig. 3.b

| Rif. | Descrizione                          |
|------|--------------------------------------|
|      | Faston connessioni di potenza        |
|      | Morsettiera connessioni di controllo |
|      | Ventola di raffreddamento            |
|      |                                      |
|      | II FD stato di funzionamento         |
|      |                                      |

Tab. 3.a

### **3.1.3 Dimensioni**

Le dimensioni totali del drive variano in base alle modalità di raffreddamento (taglia 1per i modelli con dissipatore raffreddato ad aria forzata, taglia 2 per i modelli Coldplate con dispositivo di raffreddamento e taglia 3 per i modelli Coldplate senza dispositivo di raffreddamento) e secondo il tipo di montaggio (a pannello o con dissipatore fuori quadro, vedere il paragrafo "Piano di foratura e montaggio"). Taglia 4 per i modelli con dissipatore alettato senza ventola fornita da CAREL

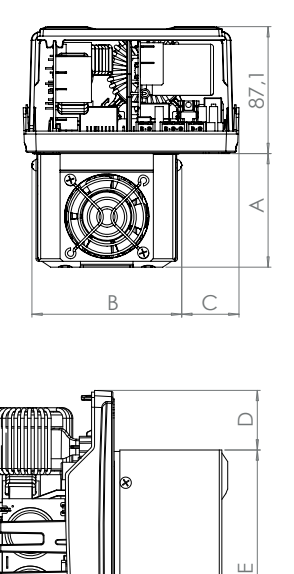

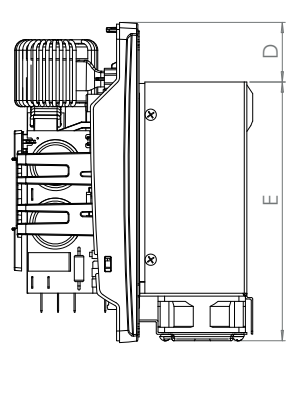

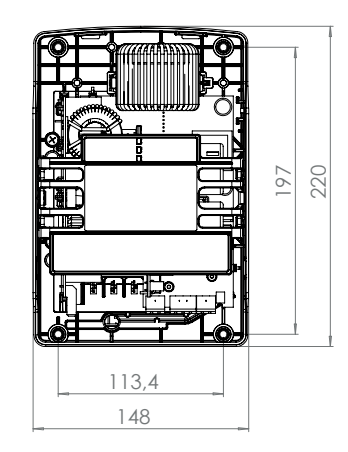

Fig. 3.c

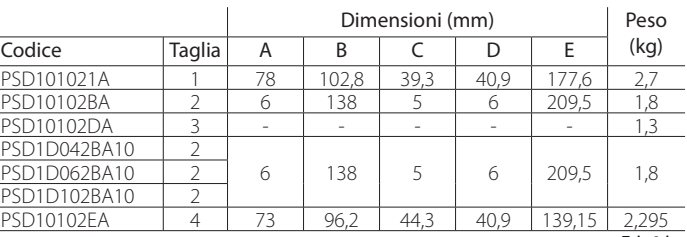

Tab. 3.b

### **3.1.4 Piano di foratura e montaggio**

Nel montaggio con dissipatore fuori quadro eseguire un foro di dimensioni pari al rettangolo tratteggiato, dove andrà inserito il dissipatore e i fori per il fissaggio del drive al quadro.

Nel montaggio a pannello seguire la serguente procedura:

- piegare verso il basso la linguetta in lamiera posta nella parte inferiore del carter (dettaglio "A");
- utilizzare le sedi della parte superiore del carter per agganciare il drive alle 2 viti posizionate preventivamente al pannello (dettaglio "B");
- fissare il drive al pannello mediante la vite nella parte inferiore utilizzando il foro della linguetta di lamiera precedentemente piegata.

#### Montaggio con dissipatore fuori quadro

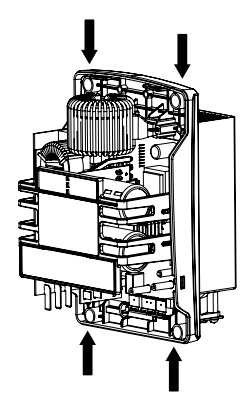

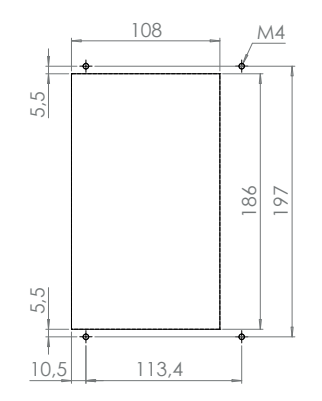

 $M<sub>4</sub>$ 

Fig. 3.d

Montaggio a pannello

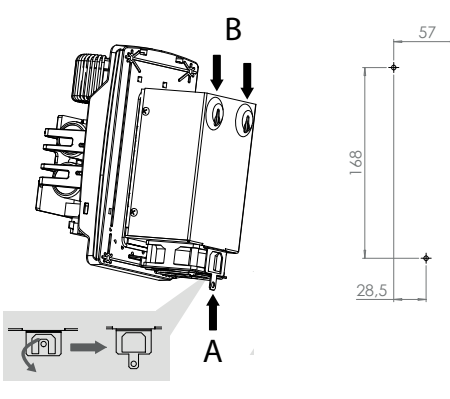

Fig. 3.e

Attenzione: in fase di installazione non fare presa sul supporto plastico verticale, ma su parti "solide" come il dissipatore e la base plastica.

## **3.1.5 Raffreddamento**

Tutti i drive Power+, esclusi i modelli Coldplate, sono dotati di ventilazione forzata per il raffreddamento del dissipatore. Vedere la tabella al paragrafo 9.1 per i valori massimi di dissipazione del calore. È necessario prevedere un sufficiente flusso e ricambio dell'aria all'interno del quadro elettrico. In fase di installazione mantenere, rispetto ad altri dispositivi o pareti del quadro elettrico, le distanze minime prescritte.

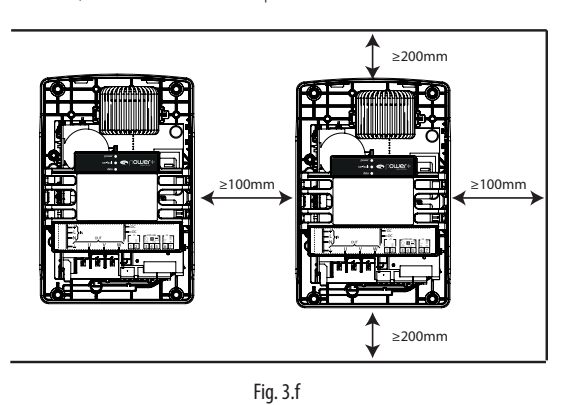

## **3.1.6 Installazione elettrica**

### Attenzione:

- $\mathbf A$  prima di effettuare qualunque intervento di manutenzione scollegare il drive e i circuiti di controllo esterni dalla rete di alimentazione elettrica posizionando l'interruttore generale dell'impianto su "spento". Una volta tolta l'alimentazione al drive attendere almeno 5 minuti prima di rimuovere i cavi elettrici;
- 4 acccertarsi sempre che il motore sia completamente fermo. I motori in rotazione libera possono causare tensioni pericolose ai morsetti di Power+, anche quando questo non è alimentato.

#### Descrizione dei morsetti

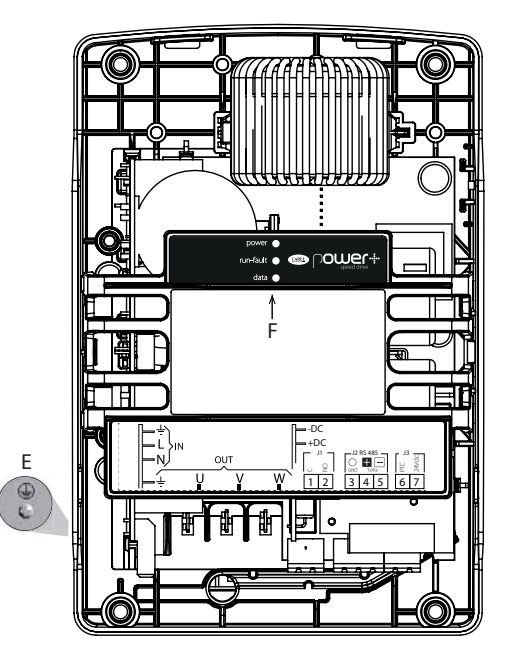

Fig. 3.g

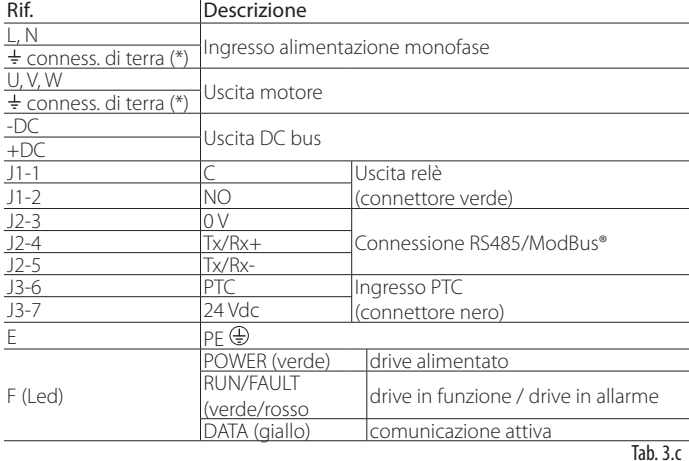

(\*) Le connessioni di terra all'interno del drive sono elettricamente connesse tra loro e al PE.

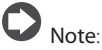

il gruppo di morsetti dei segnali di controllo 3…7 e il gruppo di morsetti del relè 1,2 sono in doppio isolamento tra loro e rispetto alla morsettiera di potenza.

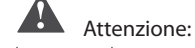

la coppia di serraggio massima è: • morsetti di controllo: 0,5 Nm.

## **ARFI**

#### Attenzione:

- nell'unione europea, tutte le macchine che incorporano il drive devono essere conformi alla direttiva macchine 2006/42/CE. In particolare il costruttore della macchina è responsabile dell'installazione di un interruttore generale e della conformità alla norma EN 60204-1;
- per una installazione fissa secondo la EN61800-5-1 è richiesto un dispositivo di interruzione del circuito tra l'alimentazione e il drive;
- usare solo connessioni di potenza di ingresso cablate in modo permanente; il drive deve essere collegato a terra: il cavo di terra deve essere dimensionato per la massima corrente di guasto che normalmente sarà limitata dai fusibili o da un interruttore magnetotermico.

#### **3.1.7 Conformità alle norme EMC**

Power+ è progettato in conformità con gli elevati standard di compatibilità EMC. Tutti i modelli prevedono un filtro EMC interno progettato per ridurre le emissioni condotte verso la linea di alimentazione in conformità agli standard Europei armonizzati. È responsabilità dell'installatore assicurare che il dispositivo o sistema entro il quale Power+ è incorporato sia conforme alle normative vigenti nel paese d'uso. All'interno della Unione Europea la normativa vigente è la direttiva EMC 2004/108/EC. Power+ è destinato ad essere incorporato all'interno di dispositivi ad installazione fissa, installati unicamente da personale specializzato. La conformità alle norme EMC richiede che siano rispettate le indicazioni riportate nel paragrafo "Collegamenti elettrici" e, poichè dipende anche dalla topologia del cablaggio, va verificata sulla macchina finale come previsto dalla norma di prodotto finale.

#### **3.1.8 Collegamenti elettrici**

Per l'installazione procedere come indicato di seguito, facendo riferimento agli schemi di collegamento generale.

Attenzione: nel collegamento dei drive è necessario rispettare le seguenti avvertenze:

- separare quanto più possibile (almeno 40 cm) i cavi delle sonde e degli ingressi digitali dal cavo motore per evitare possibili disturbi elettromagnetici. Non inserire mai nelle stesse canaline (comprese quelle dei quadri elettrici) cavi di potenza e cavi sonde;
- i cavi devono essere dimensionati secondo la tabella del paragrafo 9.1;
- quando si usano i fusibili, questi devono essere scelti secondo i dati della tabella del paragrafo 9.1 e devono soddisfare le vigenti normative nazionali e locali (in generale fusibili tipo gG per IEC, per UL vedere Cap. 11);
- quando si usa un interruttore magnetotermico (MCB), deve essere di tipo B e dimensionato secondo la tabella al paragrafo 9.1;
- evitare che i cavi collegati alla morsettiera di controllo siano installati nelle immediate vicinanze di dispositivi di potenza (contattori, interruttori magnetotermici, ecc.). Ridurre il più possibile il percorso dei cavi ed evitare che compiano percorsi che racchiudono dispositivi di potenza.

Utilizzare cavi di grado termico pari a 90 °C e se la temperatura dei morsetti o dei faston supera 85 °C si utilizzi un cavo di grado termico pari a 105 °C. Impiegare capicorda e faston adatti per i morsetti e i cavi in uso. Allentare ciascuna vite ed inserirvi i capicorda, quindi serrare le viti e tirare leggermente i cavi per verificarne il corretto serraggio.

Il drive deve essere collegato a terra: allo scopo è possibile utilizzare sia il faston (simbolo di terra  $\frac{1}{2}$ ), sia la vite (simbolo PE  $\bigcircled{)}$ ) sul lato del dissipatore, secondo le normative locali vigenti. La terra di alimentazione deve essere collegata direttamente alla barra delle terre del quadro elettrico, senza diramazioni ad altri dispositivi; la sezione del cavo di terra deve essere almeno uguale o maggiore di quella dei cavi delle fasi; l'impedenza di terra deve essere conforme alle normative nazionali e locali; per la conformità ai regolamenti UL le connessioni di terra di sicurezza (PE) devono essere effettuate con terminale a occhiello.

#### Alimentazione

Collegare i cavi di alimentazione ai faston L e N; per la sezione dei cavi e il tipo di fusibili vedere la tabella del paragrafo 9.1.

Si consiglia l'utilizzo di un nucleo di ferrite (per esempio Fair-Rite 2646665702) attorno al filo di terra.

## Attenzione:

- non collegare l'alimentazione ai morsetti U, V, W;
- verificare che l'alimentazione abbia valori di tensione, frequenza e numero di fasi corrispondenti a quelli richiesti dallo specifico modello.

#### Corrente di dispersione

Come per tutti i dispositivi con inverter, può esistere una corrente di dispersione verso terra maggiore di 3,5mA. Il drive è progettato per produrre la minima corrente di dispersione. L'intensità di corrente è influenzata dalla lunghezza e dal tipo di cavo motore, dalla frequenza effettiva di commutazione, dal tipo di connessione di terra usata e dal tipo di filtro RFI installato.

## Attenzione:

Qualora la corrente di dispersione sia maggiore di 3,5mA il cavo di terra deve essere di sezione minima 10mm<sup>2</sup> se di rame o 16mm<sup>2</sup> se di alluminio. In alternativa è possibile aggiungere un cavo di terra supplementare.

Se si deve installare un interruttore differenziale, tenere conto che:

- deve essere di tipo B (adatto per proteggere da correnti di dispersione con una componente continua);
- occorre utilizzare un interruttore differenziale per ogni drive.

#### Motore

Collegare il cavo di alimentazione del motore: utilizzare un cavo quadripolare, con il cavo di terra con impedenza minore o uguale all'impedenza dei cavi delle fasi. Per la sezione e la lunghezza massima del cavo e il tipo di faston da utilizzare vedere la tabella al paragrafo 9.1.

Per conformità alla direttiva EMC usare un cavo schermato con schermo nastro + treccia (SN/ST). È possibile anche installare il cavo in canaline di acciaio e rame.

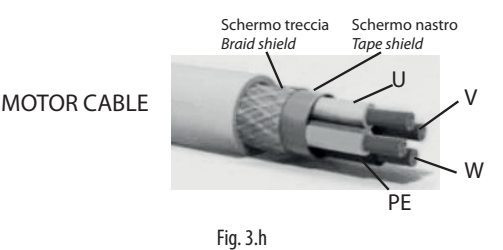

Lo schermo va collegato a terra a 360° con clamp metallica ad entrambe le estremità del cavo, il più vicino possibile ai morsetti. In caso di connessione dello schermo al morsetto di terra  $\bigoplus$  del drive (sconsigliato), la connessione va fatta attorcigliando lo schermo. La parte attorcigliata deve essere mantenuta più corta possibile e la lunghezza non deve superare cinque volte la larghezza. Si consiglia l'utilizzo di un nucleo di ferrite (per esempio Fair-Rite 2631102002) attorno ai fili U, V, W escludendo il filo di terra, posta tra la messa a terra dello schermo ed i faston.

Mettere a terra il motore utilizzando direttamente il faston di terra  $\oplus$  del drive.

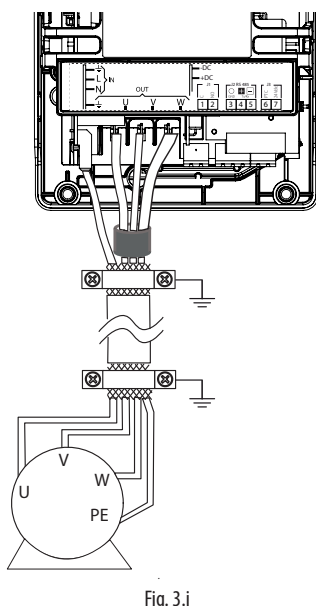

# **ITA**

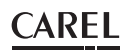

Collegare le fasi del motore in modo da ottenere il senso di rotazione desiderato: per invertirlo scambiare tra loro due fili connesi a U, V, W come descritto nella figura seguente.

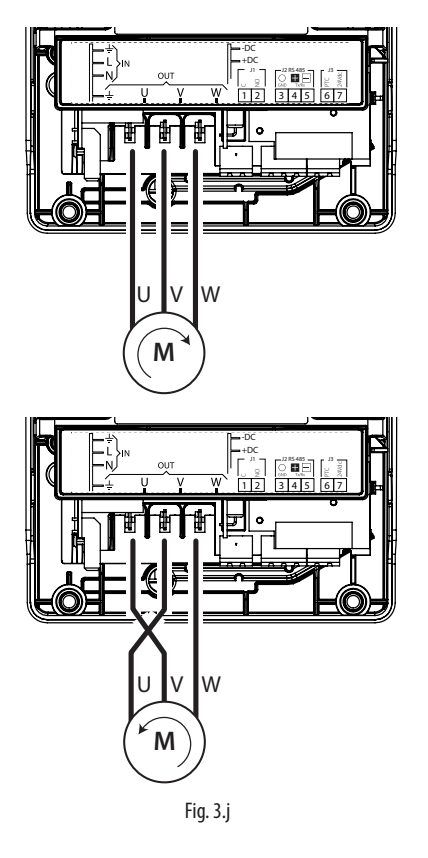

Note: la maggior parte dei motori asincroni sono costruiti per operare con doppia alimentazione. Questo è indicato nella targa tecnica del motore. Questa tensione operativa è normalmente selezionata durante l'installazione del motore selezionando la connessione a stella o triangolo. La connessione a stella dà sempre la tensione maggiore tra le due. I valori tipici sono:

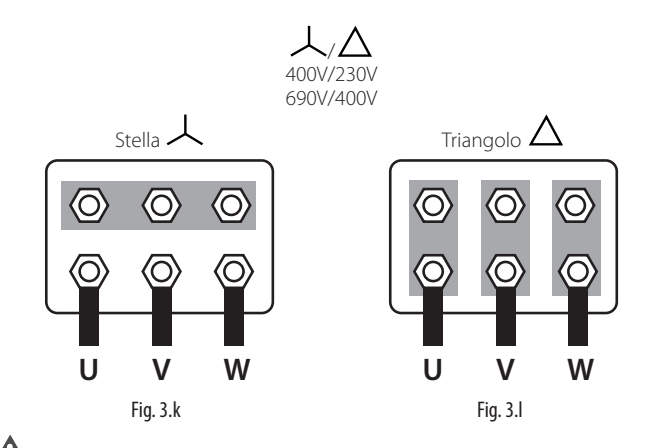

Attenzione: non aprire e chiudere un eventuale interruttore posto tra il drive e il motore quando il drive è in funzione (RUN).

#### Protezione motore

Collegare il termistore PTC di protezione motore ai morsetti 6 e 7: si consiglia un cavo con sezione minima di 1 mm<sup>2</sup>; alternativamente è possibile collegare un termostato tipo klixon (vedere lo schema di collegamento generale). Il termistore PTC deve essere scelto in modo che alla temperatura di intervento la resistenza sia >2600Ω.

#### Collegamento in rete seriale

Per la connessione seriale utilizzare un cavo tripolare schermato. Per reti molto estese aggiungere una resistenza da 120 ohm ¼ W tra i morsetti 4 e 5 dell'ultimo drive o dispositivo collegato per evitare possibili problemi di comunicazione.

Per conformità alla direttiva EMC si consiglia l'utilizzo di un nucleo di ferrite (per esempio Fair-Rite 2631540002) posta subito prima del morsetto del drive attorno ai 3 fili (effettuando 1 giro e mezzo) escludendo lo schermo del cavo.

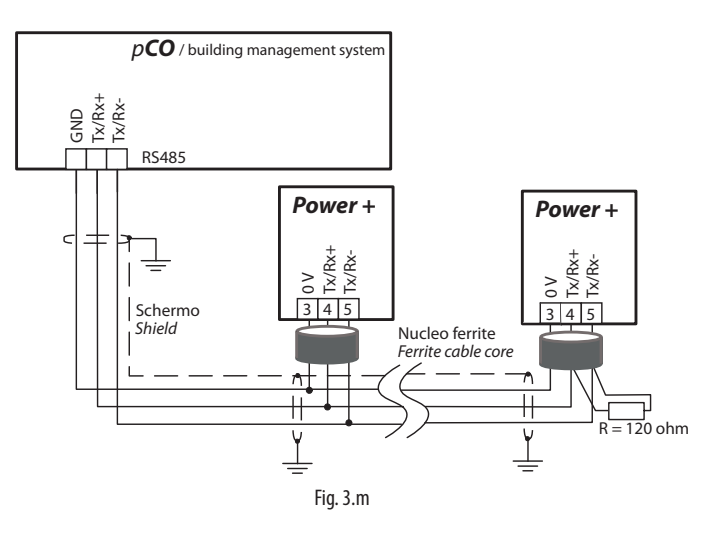

## **3.1.9 Schema funzionale**

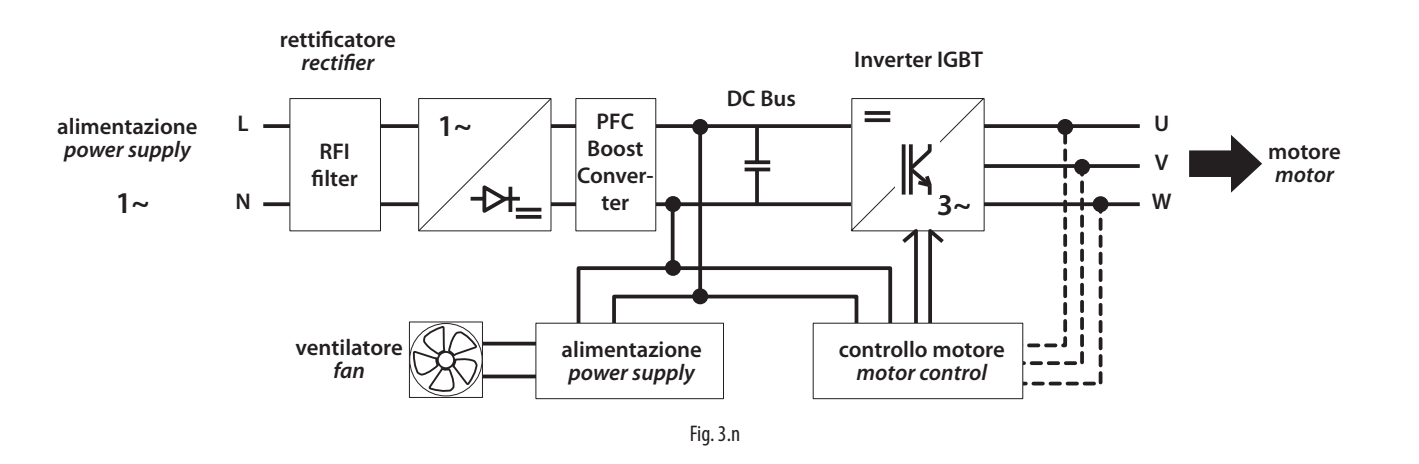

### **3.1.10 Schema di collegamento generale**

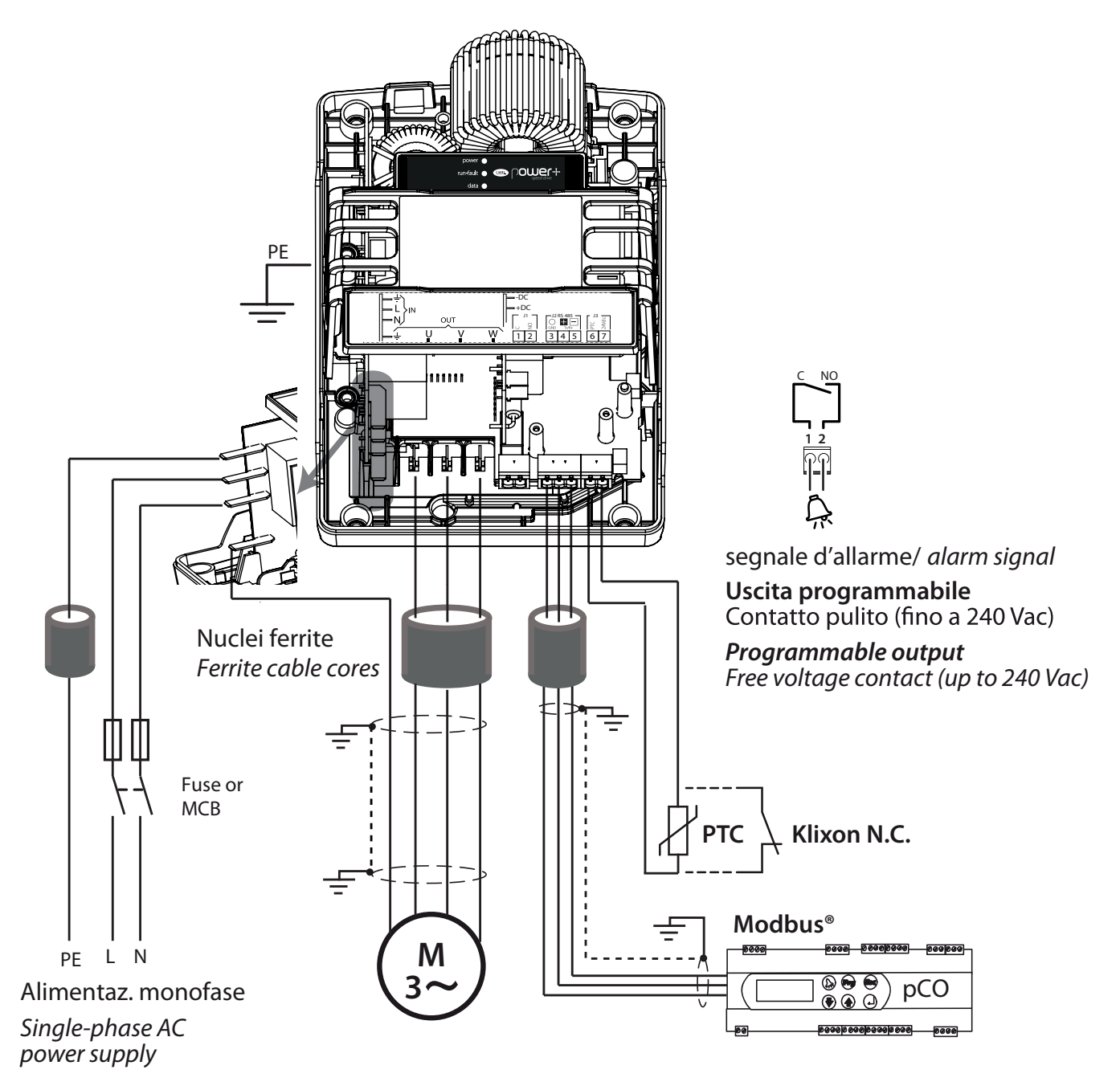

#### **3.1.11 Modelli Power+ Coldplate**

I modelli Power+ Coldplate sono uguali al rispettivi modello standard Power+ con l'unica differenza che dissipatore alettato e ventola sono sostituiti da una piastra d'alluminio piana nel modello Coldplate con adattatore (PSD10102BA, PSD1D042BA10, PSD1D062BA10, PSD1D102BA10), nessun sistema di dissipazione nel modello Coldplate senza adattatore (PSD10102DA). Entrambe le versioni Coldplate devono essere fissate a un dispositivo supplementare con funzione di raffreddamento (coldplate), tipicamente utilizzante refrigerante liquido.

Il coldplate è a carico dell'utilizzatore e non è fornito da Carel.

#### Modello Coldplate con adattatore

Il modello Coldplate con adattatore (PSD10102BA, PSD1D042BA10, PSD1D062BA10, PSD1D102BA10) è provvisto di quattro fori filettati M5 sulla piastra di alluminio per il fissaggio, dal lato posteriore, a un dispositivo di raffreddamento supplementare (coldplate).

Il modello PSD10102BA, PSD1D042BA10, PSD1D062BA10, PSD1D102BA10 può essere, in alternativa, fissato al coldplate dal lato frontale utilizzando i quattro fori sugli angoli del drive (stessi fori utilizzati per il montaggio con dissipatore fuori quadro) sfruttando i fori passanti sulla piastra di alluminio.

#### Dimensioni

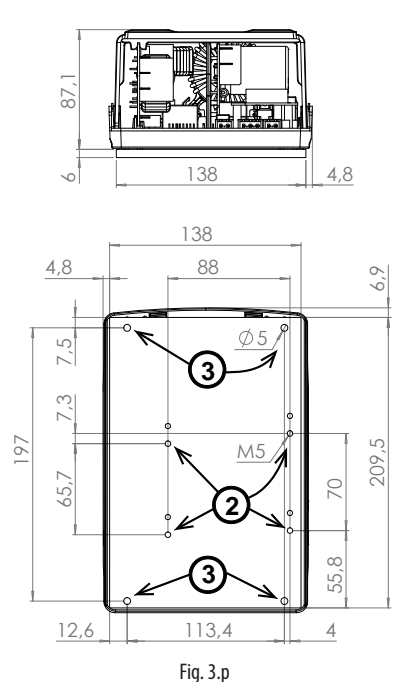

Montaggio

legenda:

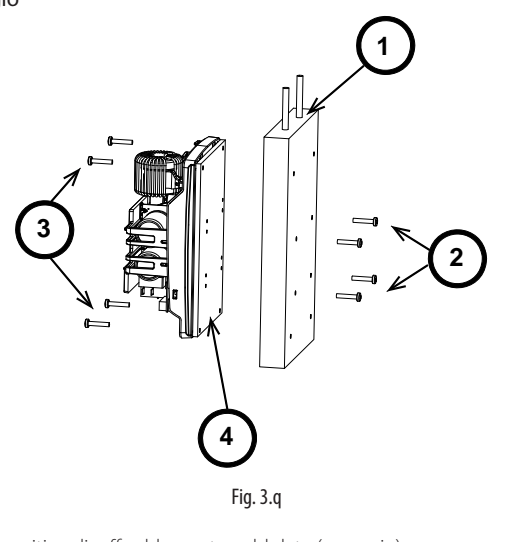

#### Dispositivo di raffreddamento coldplate (esempio) 2 Fori/viti da utilizzarsi per il fissaggio del coldplate da lato posteriore drive

(4 fori M5 profondità massima 14mm) Fori/viti da utilizzarsi per il fissaggio del coldplate da lato frontale drive Piastra Power+

#### Modello Coldplate senza adattatore

Il modello Coldplate senza adattatore (PSD10102DA) è provvisto di quattro inserti di ottone filettati M4 per il fissaggio, dal lato posteriore, a un dispositivo di raffreddamento supplementare (coldplate).

#### Dimensioni

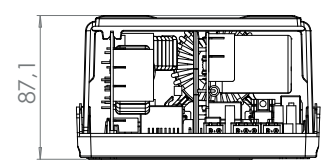

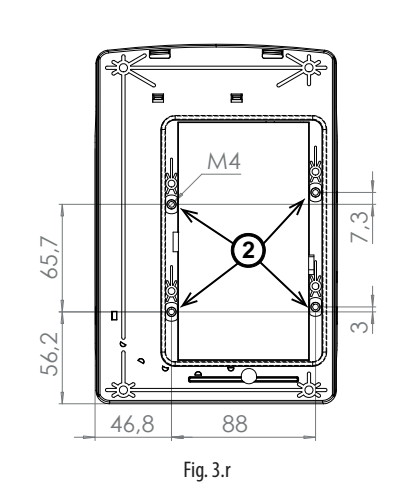

Montaggio

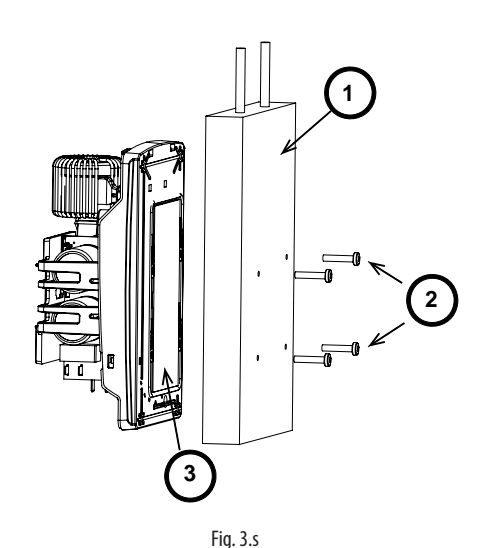

#### legenda:

Dispositivo di raffreddamento coldplate (esempio) 2 Fori/viti da utilizzarsi per il fissaggio del coldplate (4 fori M4 profondità

massima 8mm) Piastra Power+

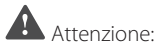

- Assicurarsi che il dispositivo di raffreddamento sia dimensionato e fissato alla piastra in modo da dissipare il calore mantenendo la temperatura della piastra al di sotto dei 70°C nelle varie condizioni di funzionamento e che non intervenga l'allarme di sovratemperatura.
- Assicurarsi che il dispositivo di raffreddamento non causi la formazione di condensa sulla superficie interna della piastra.
- Pulire le superfici di contatto della piastra Power+ e del coldplate e assicurarsi che combacino perfettamente.
- L'utilizzo di pasta termica, o di prodotto similare, tra le superfici di contatto della piastra Power+ e del coldplate permette di migliorare l'accoppiamento termico.
- Si raccomanda che il dispositivo di raffreddamento sia costruito rispettando i criteri indicati nel par. 4.4.5 della norma EN 61800-5-1

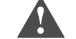

Attenzione: la coppia di serraggio massima è 3 Nm.

## **3.2 Modelli 230V 12/16A, 400V 18/24A**

#### **3.2.1 Identificazione**

Power+ è identificabile attraverso una targhetta tecnica posta nella parte superiore che riporta il codice, il numero di serie, la data di produzione e la revisione.

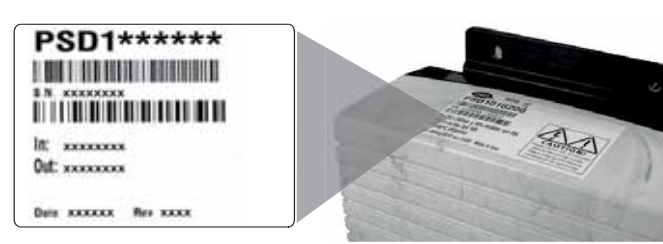

Fig. 3.t

#### **3.2.2 Struttura**

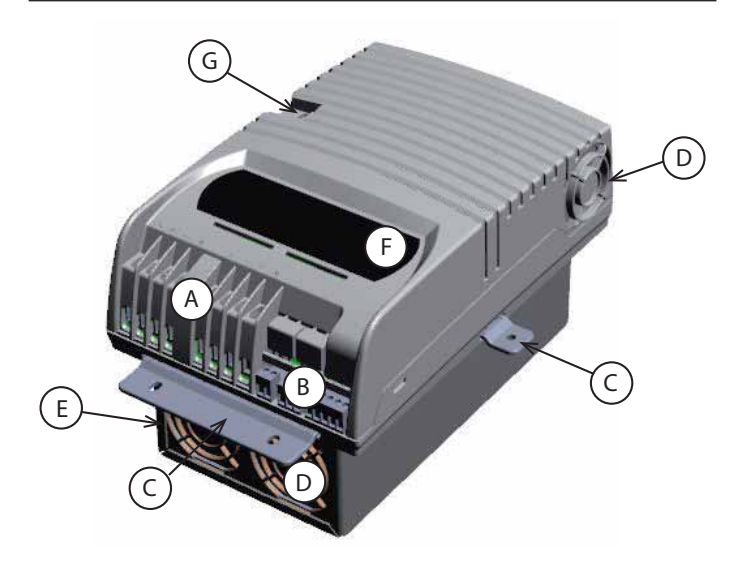

### Fig. 3.u

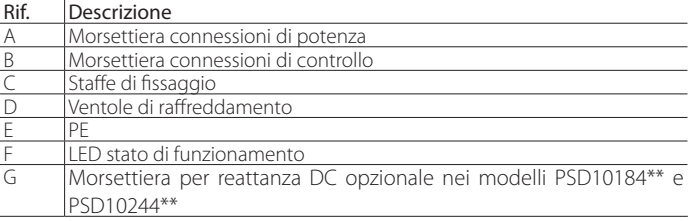

Tab. 3.d

#### **3.2.3 Dimensioni**

Le dimensioni totali del drive variano in base alla tipologia di raffreddamento (drive con dissipatore raffreddato ad aria forzata o modelli raffreddati con Coldplate) e secondo il tipo di montaggio (a pannello o con dissipatore fuori quadro, vedere il paragrafo "Piano di foratura e montaggio"), in quanto la posizione delle staffe di fissaggio influisce sull'altezza totale. Le staffe laterali sono necessarie solo per il montaggio con dissipatore fuori quadro. I fori delle staffe hanno diametro 5,5mm.

 $\frac{8}{3}$ 

Ш

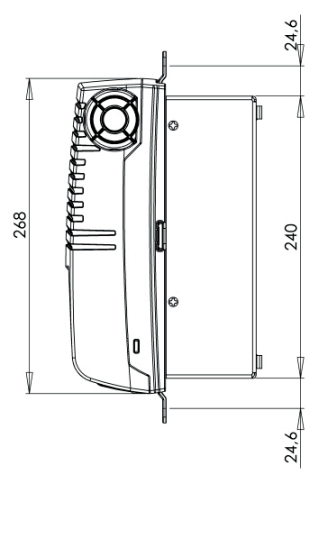

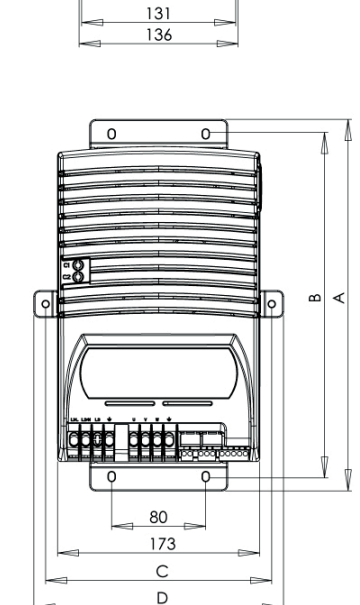

Fig. 3.v

#### Dimensioni (mm)

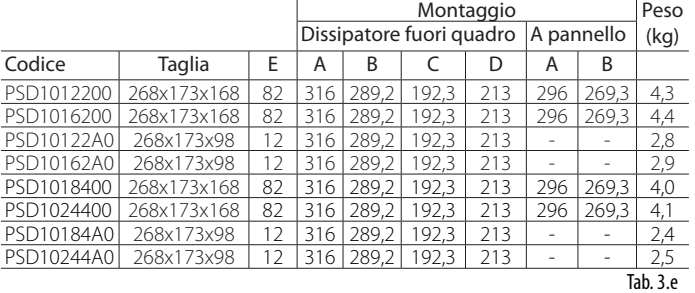

Nel montaggio con dissipatore fuori quadro eseguire un foro di dimensioni pari al rettangolo tratteggiato, dove andrà inserito il dissipatore, e i fori per il fissaggio delle staffe. Queste vanno inserite nelle fessure predisposte nella base plastica. Nel montaggio a pannello si utilizzano solo le staffe inferiore e superiore, che vanno inserite nelle fessure predisposte sopra e sotto nel dissipatore.

#### Montaggio con dissipatore fuori quadro

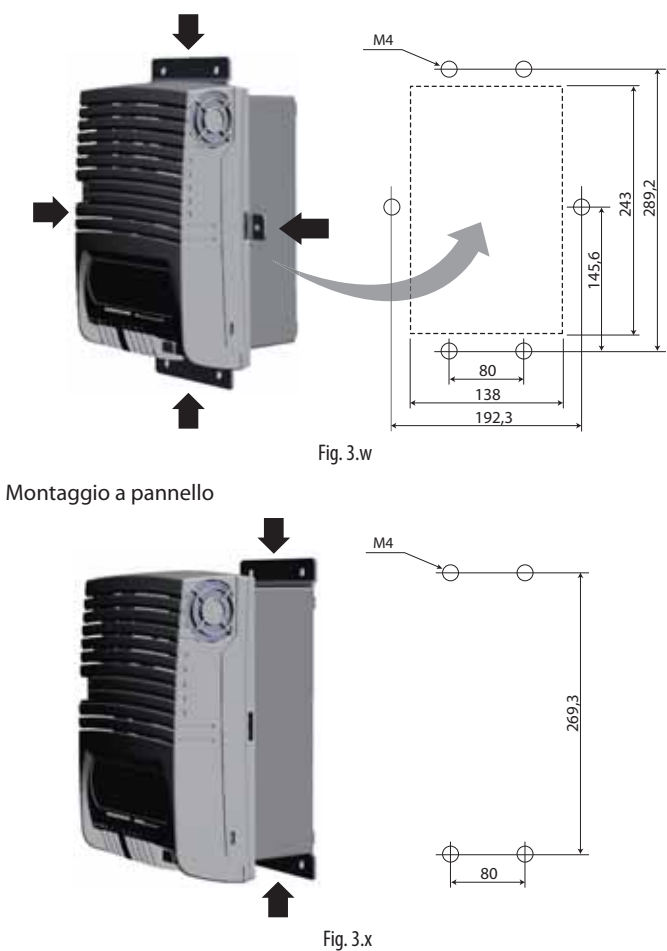

Attenzione: nel caso di smontaggio non fare presa sulle staffe sfilabili, ma su parti "solide" come il dissipatore ed il contenitore plastico. Staccare prima le staffe superiori, poi quelle inferiori per evitare possibile caduta al suolo.

#### **3.2.5 Raffreddamento**

Tutti i drive Power+, esclusi i modelli Coldplate, sono dotati di ventilazione forzata per il raffreddamento del dissipatore. È necessario prevedere un sufficiente flusso e ricambio dell'aria all'interno del quadro elettrico. Riferirsi alla tabella 9.1 per i valori massimi di dissipazione di calore. Tutti i drive Power+ sono dotati di ventilazione forzata interna posta sul lato destro. Evitare aria calda in ingresso al ventilatore.

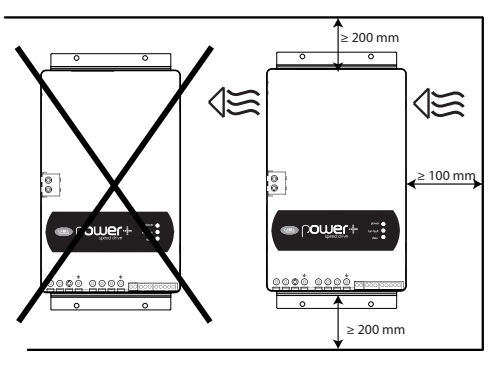

Fig. 3.y

#### **3.2.6 Installazione elettrica**

Attenzione:

- $\overline{A}$  prima di effettuare qualunque intervento di manutenzione scollegare il drive e i circuiti di controllo esterni dalla rete di alimentazione elettrica posizionando l'interruttore generale dell'impianto su "spento". Una volta tolta l'alimentazione al drive attendere almeno 5 minuti prima di rimuovere i cavi elettrici;
- acccertarsi sempre che il motore sia completamente fermo. I motori in rotazione libera possono causare tensioni pericolose ai morsetti di Power+, anche quando questo non è alimentato.

#### Descrizione dei morsetti

E

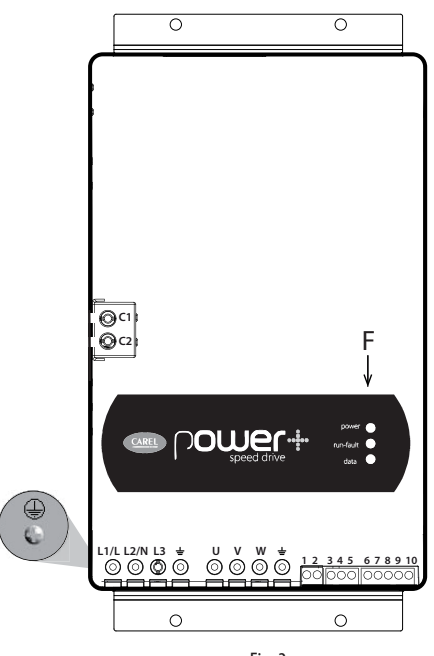

Fig. 3.z

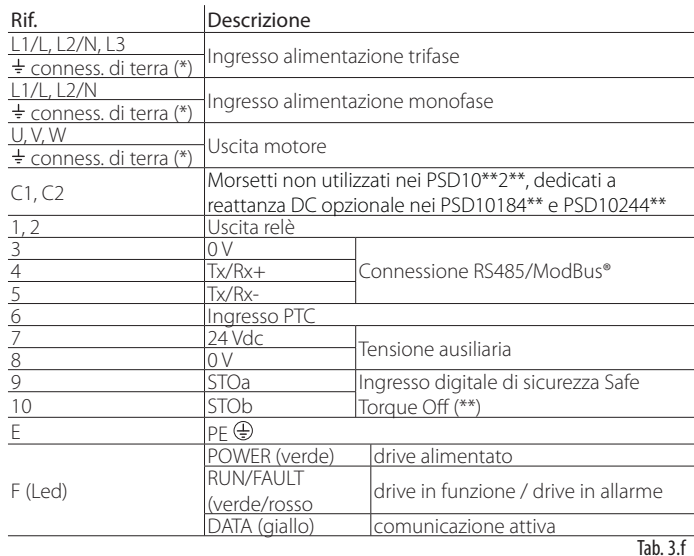

(\*) Le connessioni di terra all'interno del drive sono elettricamente connesse tra loro e al PE.

(\*\*) Affinchè il drive sia abilitato al funzionamento applicare una tensione di 24Vac/Vdc all'ingresso digitale di sicurezza Safe Torque Off. Non è necessario rispettare la polarità in caso di alimentazione con tensione continua.

Note: il gruppo di morsetti dei segnali di controllo 3…10 e il gruppo di morsetti del relè 1,2 sono in doppio isolamento tra loro e rispetto alla morsettiera di potenza.

#### Attenzione:

- nell'unione europea, tutte le macchine che incorporano il drive devono essere conformi alla direttiva macchine 2006/42/CE. In particolare il costruttore della macchina è responsabile dell'installazione di un interruttore generale e della conformità alla norma EN 60204-1;
- per una installazione fissa secondo la EN61800-5-1 è richiesto un dispositivo di interruzione del circuito tra l'alimentazione e il drive;
- usare solo connessioni di potenza di ingresso cablate in modo permanente; il drive deve essere collegato a terra: il cavo di terra deve essere dimensionato per la massima corrente di guasto che normalmente sarà limitata dai fusibili o da un interruttore magnetotermico.

#### **3.2.7 Conformità alle norme EMC**

Power+ è progettato in conformità con gli elevati standard di compatibilità EMC. Tutti i modelli prevedono un filtro EMC interno progettato per ridurre le emissioni condotte verso la linea di alimentazione in conformità agli standard Europei armonizzati. È responsabilità dell'installatore assicurare che il dispositivo o sistema entro il quale Power+ è incorporato sia conforme alle normative vigenti nel paese d'uso. All'interno della Unione Europea la normativa vigente è la direttiva EMC 2004/108/EC. Power+ è destinato ad essere incorporato all'interno di dispositivi ad installazione fissa, installati unicamente da personale specializzato. La conformità alle norme EMC richiede che siano rispettate le indicazioni riportate nel paragrafo "Collegamenti elettrici" e, poichè dipende anche dalla topologia del cablaggio, va verificata sulla macchina finale come previsto dalla norma di prodotto finale.

### **3.2.8 Collegamenti elettrici**

Per l'installazione procedere come indicato di seguito, facendo riferimento agli schemi di collegamento generale.

Attenzione: nel collegamento dei drive è necessario rispettare le seguenti avvertenze:

- separare quanto più possibile (almeno 40 cm) i cavi delle sonde e degli ingressi digitali dal cavo motore per evitare possibili disturbi elettromagnetici. Non inserire mai nelle stesse canaline (comprese quelle dei quadri elettrici) cavi di potenza e cavi sonde;
- i cavi devono essere dimensionati secondo la tabella del paragrafo 9.1;
- quando si usano i fusibili, questi devono essere scelti secondo i dati della tabella del paragrafo 9.1 e devono soddisfare le vigenti normative nazionali e locali (in generale fusibili tipo gG per IEC, per UL vedere Cap. 11);
- quando si usa un interruttore magnetotermico (MCB), deve essere di tipo B e dimensionato secondo la tabella al paragrafo 9.1;
- evitare che i cavi collegati alla morsettiera di controllo siano installati nelle immediate vicinanze di dispositivi di potenza (contattori, interruttori magnetotermici, ecc.). Ridurre il più possibile il percorso dei cavi ed evitare che compiano percorsi che racchiudono dispositivi di potenza.

Utilizzare i cavi di grado termico pari a 90 °C e se la temperatura dei morsetti supera 85 °C si utilizzi un cavo di grado termico pari a 105 °C. Impiegare capicorda adatti per i morsetti e i cavi in uso. Allentare ciascuna vite ed inserirvi i capicorda, quindi serrare le viti e tirare leggermente i cavi per verificarne il corretto serraggio.

#### Attenzione: la coppia di serraggio è:

- morsetti di potenza: 1,5Nm;
- morsetti di controllo: 0,5Nm.

Il drive deve essere collegato a terra: allo scopo è possibile utilizzare sia il morsetto a vite (simbolo di terra  $\frac{1}{2}$ ), sia la vite (simbolo PE  $\circledast$ ) sul lato del dissipatore, secondo le normative locali vigenti. Per minimizzare le problematiche EMC è consigliato usare un cavo di alimentazione schermato con conduttore di terra incluso, collegato al morsetto  $\frac{1}{x}$ . La terra di alimentazione deve essere collegata direttamente alla barra delle terre del quadro elettrico, senza diramazioni ad altri dispositivi; la sezione del cavo di terra deve essere almeno uguale o maggiore di quella dei cavi delle fasi; l'impedenza di terra deve essere conforme alle normative nazionali e locali; per la conformità ai regolamenti UL le connessioni di terra di sicurezza (PE) devono essere effettuate con terminale a occhiello.

#### Alimentazione

Collegare i cavi di alimentazione: per PSD10122\*\* e PSD10162\*\* collegare l'alimentazione ai morsetti L1/L e L2/N; per PSD10184\*\* e PSD10244\*\* ai morsetti L1, L2, L3; per la sezione dei cavi e il tipo di fusibili vedere la tabella del paragrafo 9.1.

Per conformità alla direttiva EMC usare un cavo schermato con schermo nastro + treccia (SN/ST). È possibile anche installare il cavo in canaline di acciaio e rame.

Lo schermo va collegato a terra a 360° con clamp metallica ad entrambe le estremità del cavo, il più vicino possibile ai morsetti. In caso di connessione dello schermo al morsetto di terra  $\oplus$  del drive (sconsigliato), la connessione va fatta attorcigliando lo schermo. La parte attorcigliata deve essere mantenuta più corta possibile e la lunghezza non deve superare cinque volte la larghezza.

Per PSD10122\*\* e PSD10162\*\* si consiglia l'utilizzo di un nucleo di ferrite (per esempio Fair-Rite 2646665702) attorno al filo di terra, collocato in prossimità del morsetto di terra  $\oplus$  del drive.

#### Attenzione:

- non collegare l'alimentazione ai morsetti U, V, W;
- verificare che l'alimentazione abbia valori di tensione, frequenza e numero di fasi corrispondenti a quelli richiesti dallo specifico modello.

#### Corrente di dispersione

Come per tutti i dispositivi con inverter, può esistere una corrente di dispersione verso terra maggiore di 3,5mA. Il drive è progettato per produrre la minima corrente di dispersione. L'intensità di corrente è influenzata dalla lunghezza e dal tipo di cavo motore, dalla frequenza effettiva di commutazione, dal tipo di connessione di terra usata e dal tipo di filtro RFI installato.

## Attenzione:

Qualora la corrente di dispersione sia maggiore di 3,5mA il cavo di terra deve essere di sezione minima 10mm<sup>2</sup> se di rame o 16mm<sup>2</sup> se di alluminio. In alternativa è possibile aggiungere un cavo di terra supplementare.

Se si deve installare un interruttore differenziale, tenere conto che:

- deve essere di tipo B (adatto per proteggere da correnti di dispersione con una componente continua);
- occorre utilizzare un interruttore differenziale per ogni drive.

#### Motore

Collegare il cavo di alimentazione del motore: utilizzare un cavo quadripolare, con il cavo di terra con impedenza minore o uguale all'impedenza dei cavi delle fasi. Per la sezione e la lunghezza massima del cavo secondo il modello vedere la tabella al paragrafo 9.1. Per conformità alla direttiva EMC usare un cavo schermato con lo schermo con schermo nastro + treccia (SN/ST). È possibile anche installare il cavo in canaline di acciaio e rame.

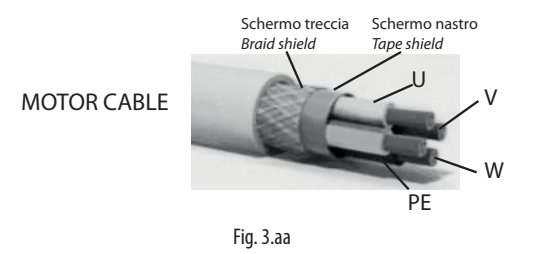

Lo schermo va collegato a terra a 360° con clamp metallica ad entrambe le estremità del cavo, il più vicino possibile ai morsetti. In caso di connessione dello schermo al morsetto di terra  $\oplus$  del drive (sconsigliato), la connessione va fatta attorcigliando lo schermo. La parte attorcigliata deve essere mantenuta più corta possibile e la lunghezza non deve superare cinque volte la larghezza. Si consiglia l'utilizzo di un nucleo di ferrite (per esempio Fair-Rite 2631102002) attorno ai fili U, V, W escludendo il filo di terra, posta tra la messa a terra dello schermo ed i morsetti.

Mettere a terra il motore utilizzando direttamente il morsetto di terra  $\oplus$  del drive.

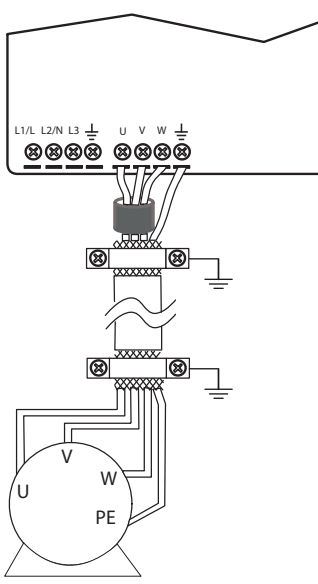

Fig. 3.ab

Collegare le fasi del motore in modo da ottenere il senso di rotazione desiderato: per invertirlo scambiare tra loro due fili connesi a U, V, W come descritto nella figura seguente

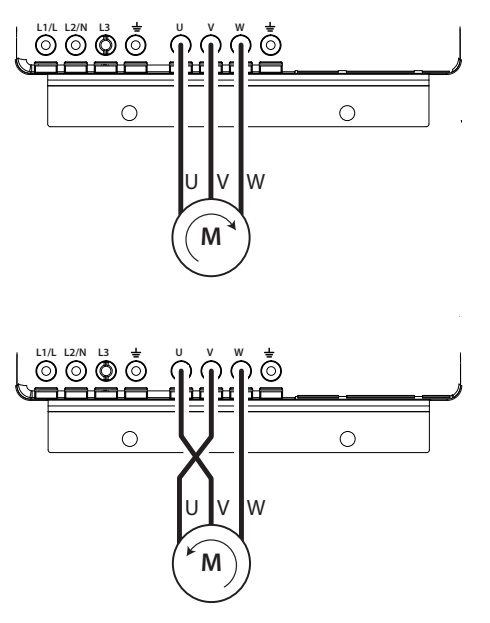

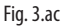

Note: la maggior parte dei motori asincroni sono costruiti per operare con doppia alimentazione. Questo è indicato nella targa tecnica del motore. Questa tensione operativa è normalmente selezionata durante l'installazione del motore selezionando la connessione a stella o triangolo. La connessione a stella dà sempre la tensione maggiore tra le due. I valori tipici sono:

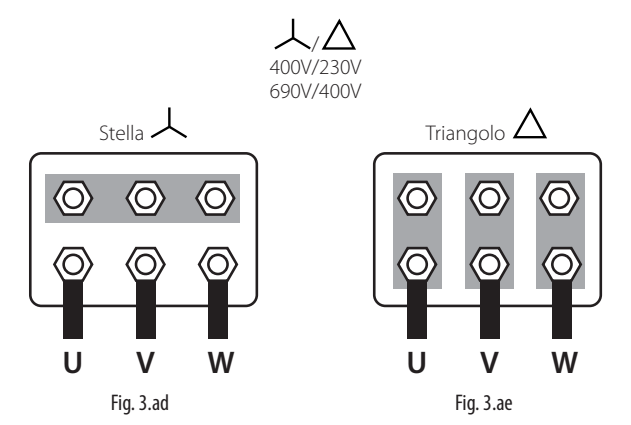

Attenzione: non aprire e chiudere un eventuale interruttore posto tra il drive e il motore quando il drive è in funzione (RUN).

#### Protezione motore

Collegare il termistore PTC di protezione motore ai morsetti 6 e 7: si consiglia un cavo con sezione minima di 1 mm2; alternativamente è possibile collegare un termostato tipo klixon (vedere lo schema di collegamento generale). Il termistore PTC deve essere scelto in modo che alla temperatura di intervento la resistenza sia >2600Ω.

#### Ingresso digitale di sicurezza

Collegare l'ingresso digitale di sicurezza "Safe Torque Off" ad un dispositivo di sicurezza (per esempio un pressostato di massima pressione) con contatto pulito normalmente chiuso, in serie a una tensione esterna 24Vac/24Vdc, senza necessità di rispettare la polarità nel caso di tensione continua (rif. A). Quando il contatto è aperto il funzionamento del drive è interrotto bypassando il controllo software. Se la funzionalità Safe Torque Off non è utilizzata, l'ingresso deve essere collegato ai 24Vdc ausiliari disponibili in morsettiera, al fine di abilitare il corretto funzionamento del drive (rif. B).

Dispositivo di sicurezza NC / NC Safety device

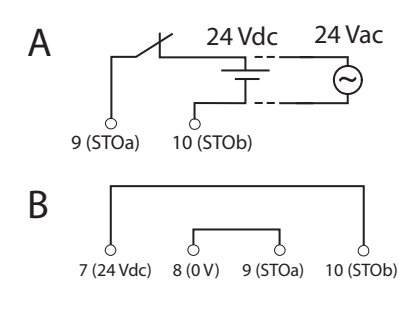

Fig. 3.af

Nota: la normativa IEC61508 prevede che l'alimentazione applicata all'ingresso di sicurezza sia isolata rispetto al drive.

#### Collegamento in rete seriale

Per la connessione seriale utilizzare un cavo tripolare schermato AWG20/22. Per reti molto estese aggiungere una resistenza da 120 ohm ¼ W tra i morsetti 4 e 5 dell'ultimo drive o dispositivo collegato per evitare possibili problemi di comunicazione.

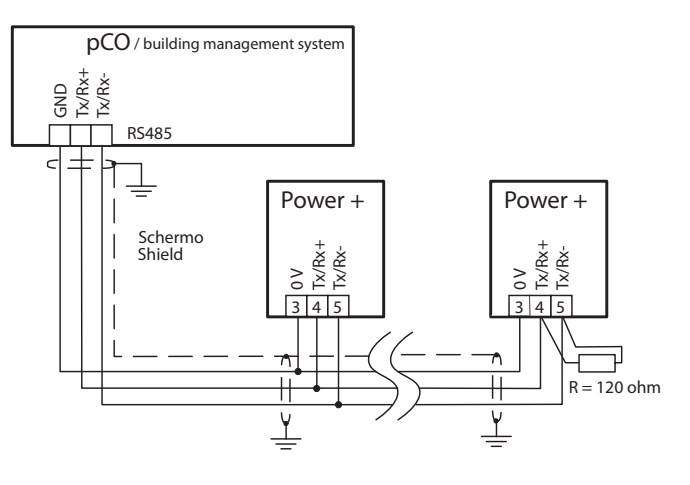

Fig. 3.ag

## **CAREL**

### **3.2.9 Schemi funzionali**

Codice PSD10122\*\*, PSD10162\*\*

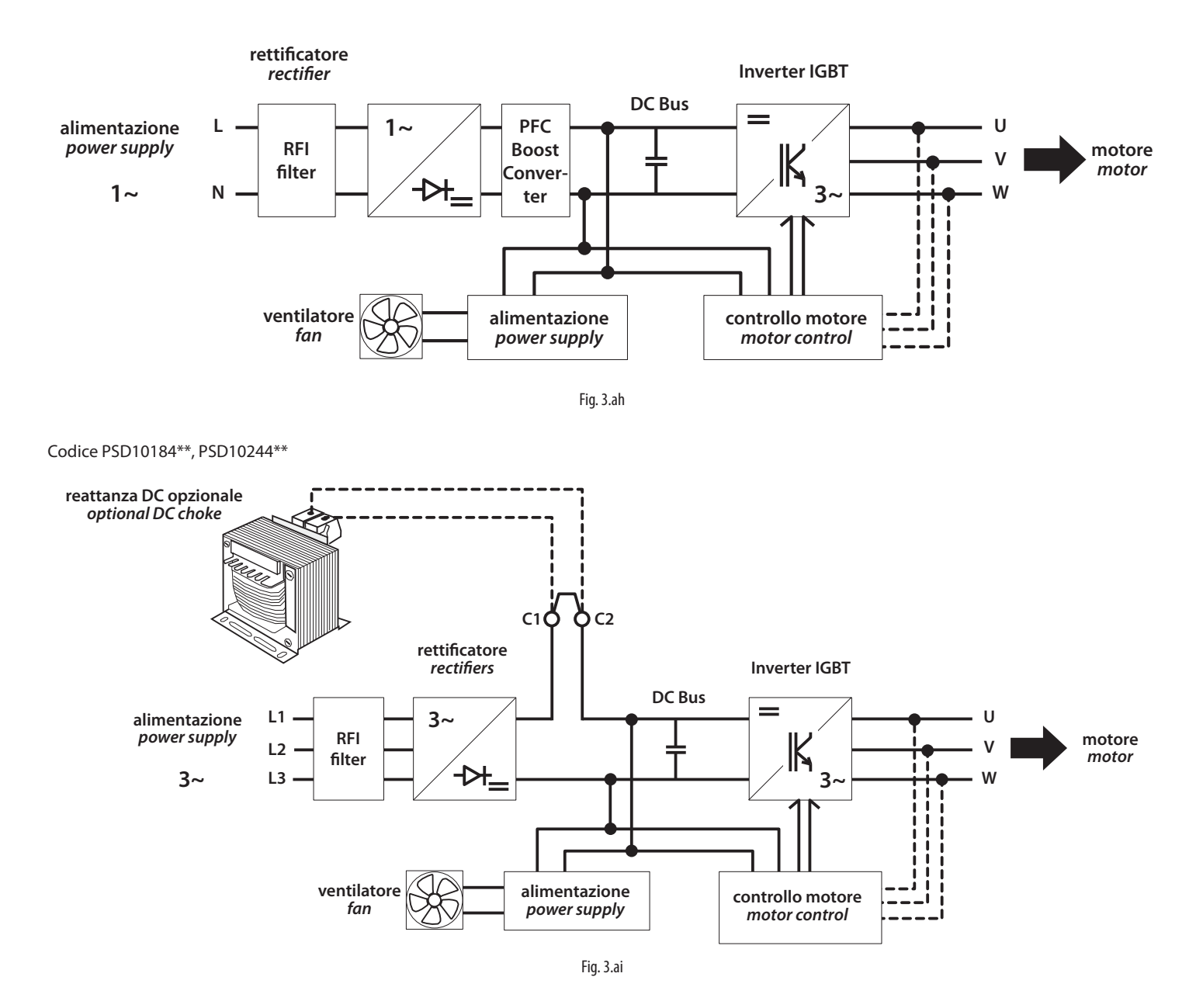

#### **3.2.10 Schema di collegamento generale (PSD10122\*\*, PSD10162\*\*)**

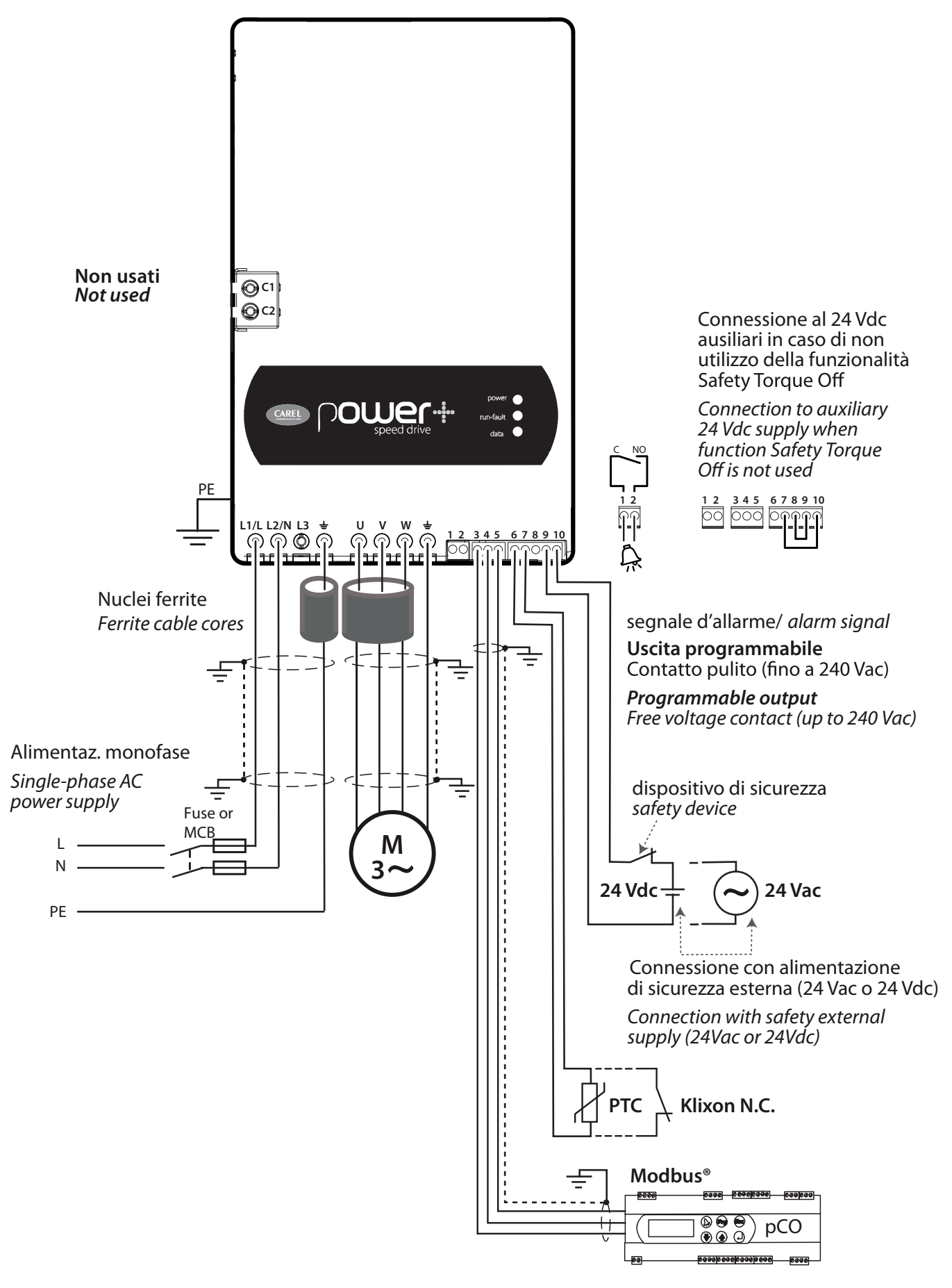

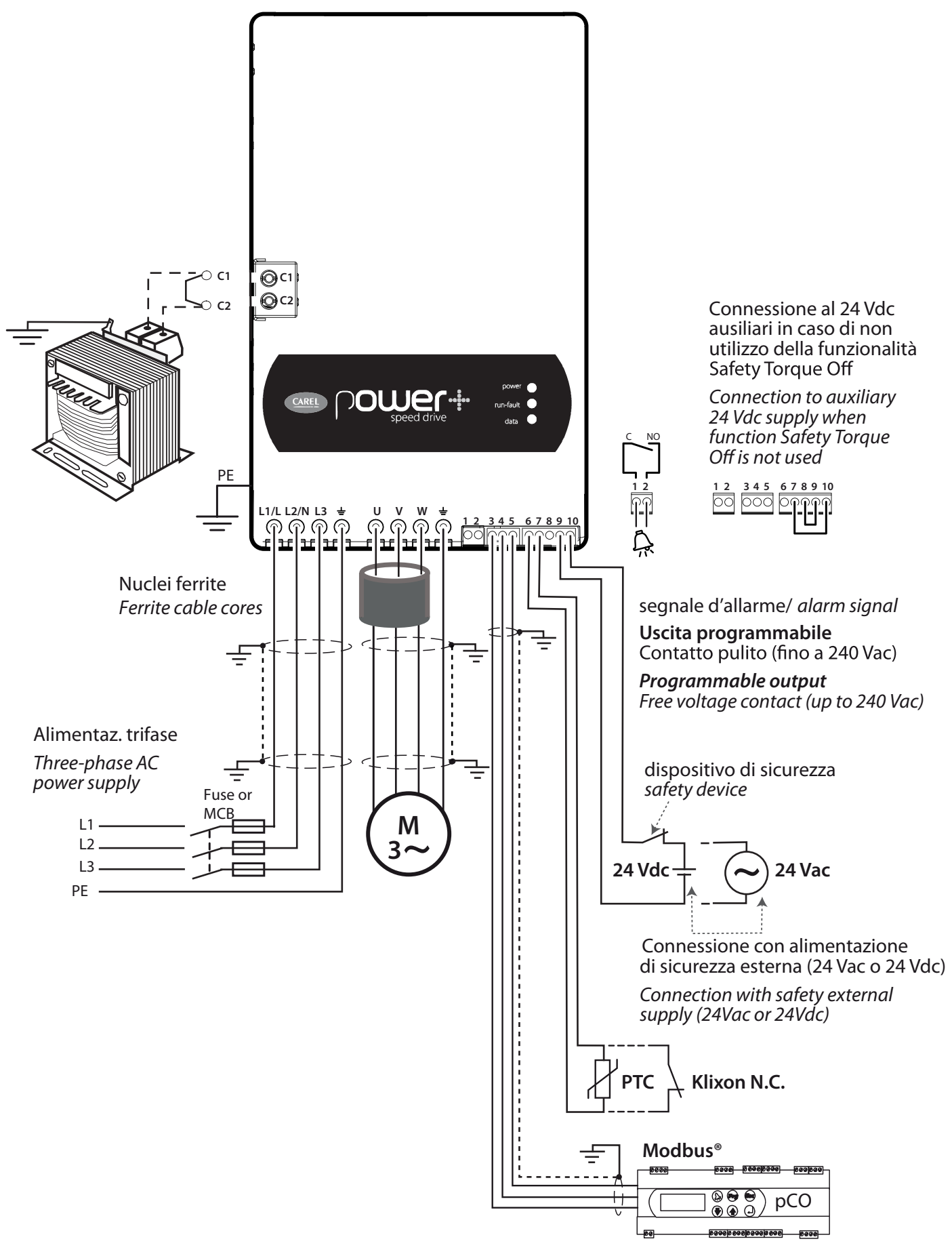

#### **3.2.12 Modelli Power+ Coldplate**

I modelli Power+ Coldplate (PSD10\*\*\*A0) sono uguali ai rispettivi modelli standard Power+ con l'unica differenza che dissipatore alettato e ventola sono sostituiti da una piastra d'alluminio piana. La piastra è provvista di fori filettati M5 per il fissaggio di un dispositivo supplementare con funzione di raffreddamento (coldplate), tipicamente utilizzante refrigerante liquido. Il coldplate è a carico dell'utilizzatore e non è fornito da Carel.

#### Dimensioni

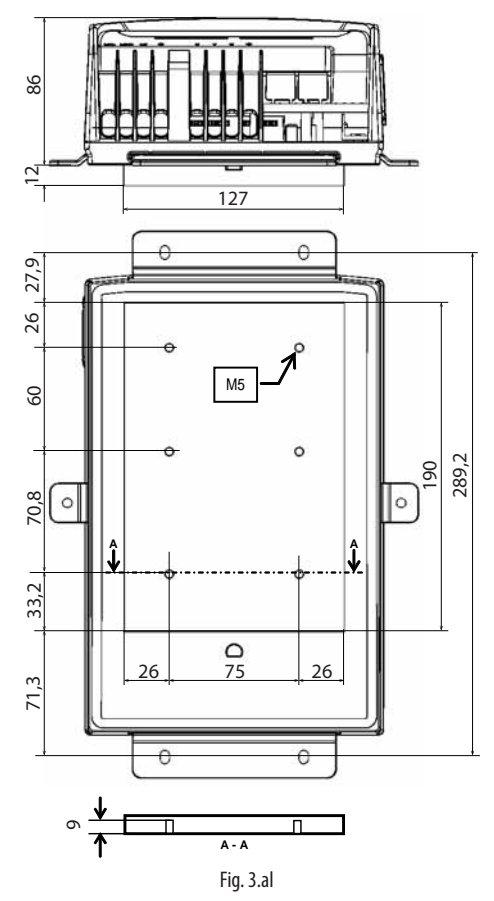

#### Montaggio

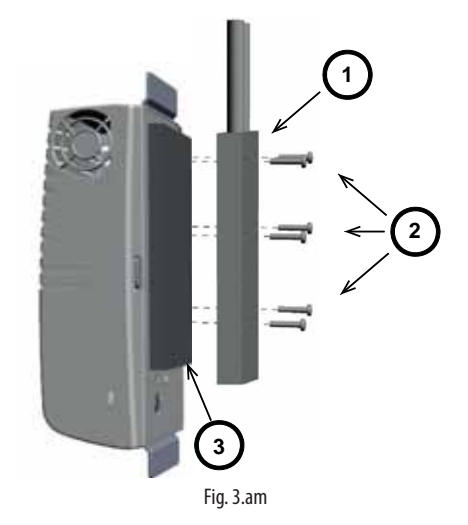

#### legenda:

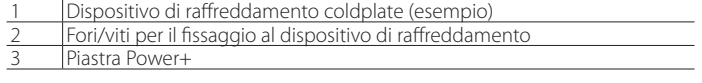

#### Hot spot PSD10\*\*2A0 Hot spot PSD10\*\*4A0

AREL

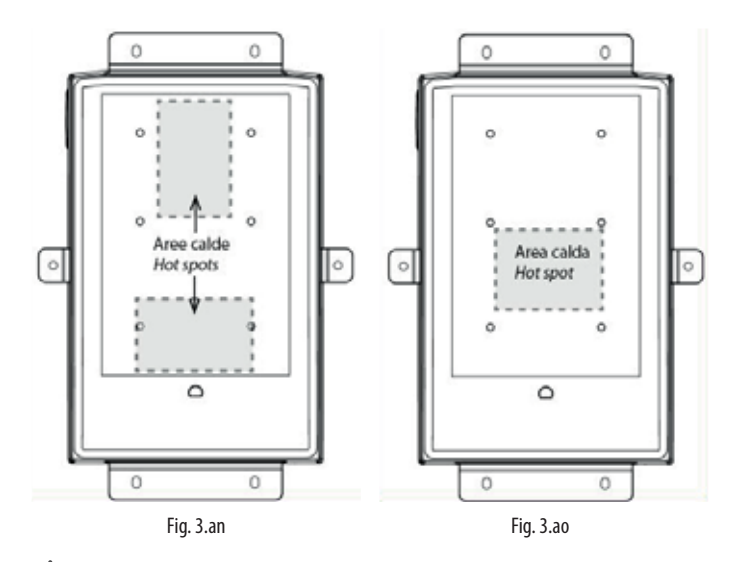

#### Attenzione:

- Assicurarsi che il dispositivo di raffreddamento sia dimensionato e fissato alla piastra in modo da dissipare il calore mantenendo la temperatura della piastra al di sotto dei 70°C nelle varie condizioni di funzionamento e che non intervenga l'allarme di sovratemperatura.
- Assicurarsi che il dispositivo di raffreddamento non causi la formazione di condensa sulla superficie interna della piastra.
- Pulire le superfici di contatto della piastra Power+ e del coldplate e assicurarsi che combacino perfettamente.
- L'utilizzo di pasta termica, o di prodotto similare, tra le superfici di contatto della piastra Power+ e del coldplate permette di migliorare l'accoppiamento termico.
- Si raccomanda che il dispositivo di raffreddamento sia costruito rispettando i criteri indicati nel par. 4.4.5 della norma EN 61800-5-1

#### **3.2.13 Modelli Power+ con dissipatore alettato senza ventola fornita da CAREL**

I modelli Power+ con dissipatore alettato senza ventola per il raffreddamento (PSD10102EA) sono dispositivi appunto che non integrano in se il sistema ad aria forzata, al quale dovrà provvedere il cliente a fornirlo.

Il modello in questione dunque dovrà poi essere fissato al pannello nella modalità "montaggio con dissipatore fuori quadro" e dovrà essere garantito un determinato flusso d'aria che attraversa il dissipatore alettato.

#### Dimensioni

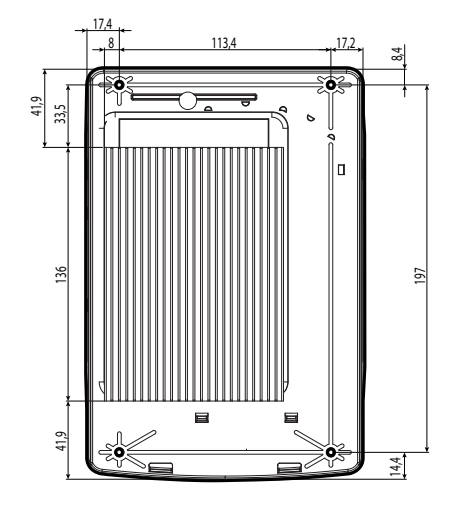

## **CAREL**

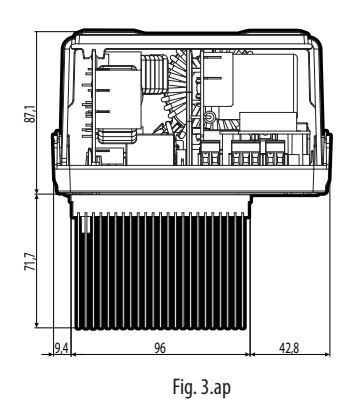

Montaggio con dissipatore fuori quadro

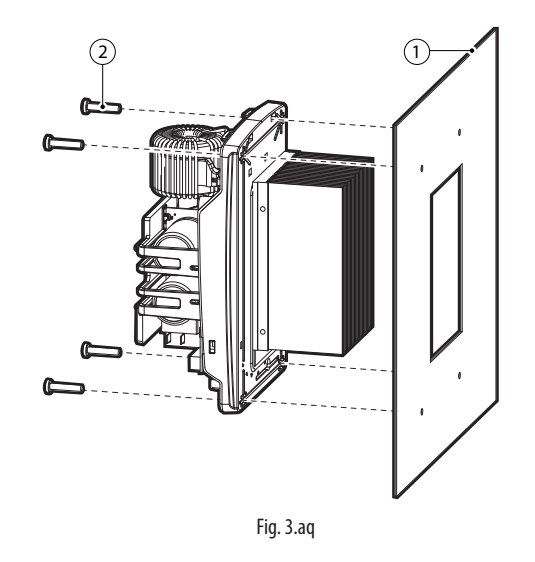

Pannello dove viene fissato l'inverter

2 Fori/viti da utilizzare per il fissaggio dell'inverter al pannello

## Attenzione:

- Assicurarsi che la macchina finale sia conforme alla normativa UL 508C per garantire le performance del prodotto, dichiarate da CAREL.
- Assicurarsi che sul dissipatore sia presente un flusso d'aria pari a 42 m3/h, il quale fluisca verso il lato lungo del dissipatore, ovvero dal basso verso l'alto.
- Assicurarsi che la temperatura lungo i 4 lati del dissipatore non superi mai dei determinati parametri misurati in punti precisi durante i test condotti da UL.

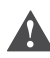

Attenzione: la coppia di serraggio massima è 3 Nm.

### **3.2.14 Reattanza DC**

La reattanza DC è una opzione fornibile a parte da utilizzare con i drive Power+ ad alimentazione trifase (PSD10\*\*4\*\*) per ridurre la distorsione armonica di corrente ai livelli previsti da EN61000-3-12.

La reattanza prevede quattro fori per il fissaggio a parete.

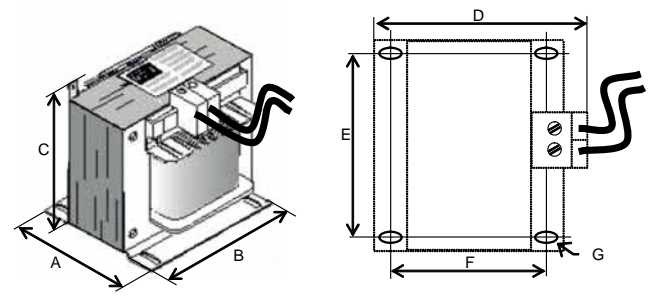

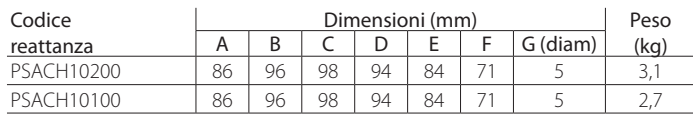

## Attenzione:

- Posizionare la reattanza il più vicino possibile al drive in modo da minimizzare la lunghezza del cavo di collegamento (max 2m).
- Per il collegamento al drive utilizzare cavi di sezione almeno pari al cavo di alimentazione.
- Prevedere lo spazio necessario per il collegamento dei cavi ai morsetti della reattanza.

#### **3.2.15 Filtro EMI (PSD10\*\*2\*\*)**

Il filtro EMI è una opzione fornibile a parte da utilizzare con i drive Power+ codice PSD10122\*\* e PSD10162\*\* per ridurre le emissioni condotte ai livelli previsti da EN61800-3 categoria C1. Il filtro va collegato tra alimentazione e morsetti L1/L, L2/N e Terra del drive.

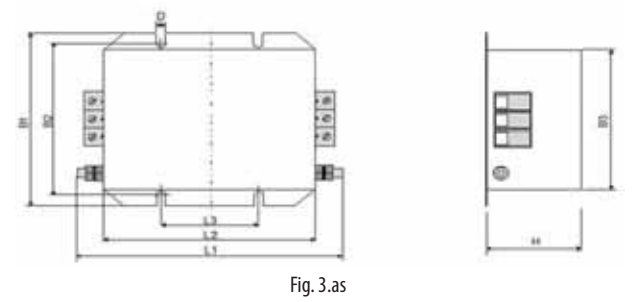

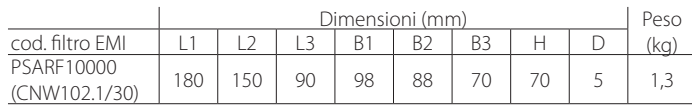

#### Caratteristiche tecniche

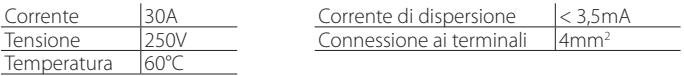

#### Attenzione:

- Collegare cavo di alimentazione e drive come riportato in etichetta.
- Posizionare il filtro il più vicino possibile al drive in modo da minimizzare la lunghezza del cavo di collegamento.
- Collegare a terra l'involucro metallico del filtro.

## **3.3 Modelli trifase 400V 35/40A e 208V 35/40A**

#### **3.3.1 Identificazione**

Power+ è identificabile attraverso una targhetta tecnica posta nella parte destra che riporta il codice, il numero di serie, la data di produzione e la revisione.

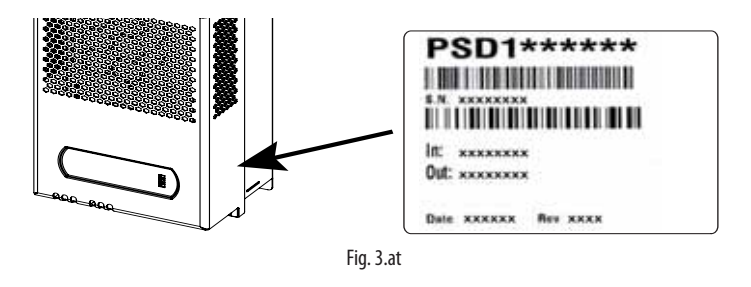

#### **3.3.2 Struttura**

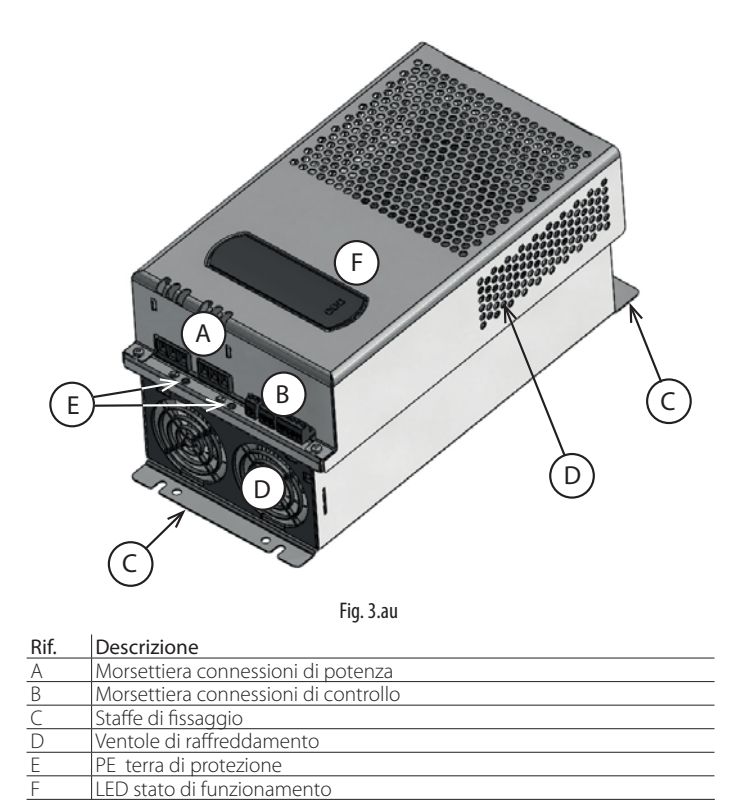

Tab. 3.g

354

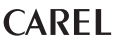

**PSD10\*\*\*T\* (Installazione con dissipatore fuori quadro)**

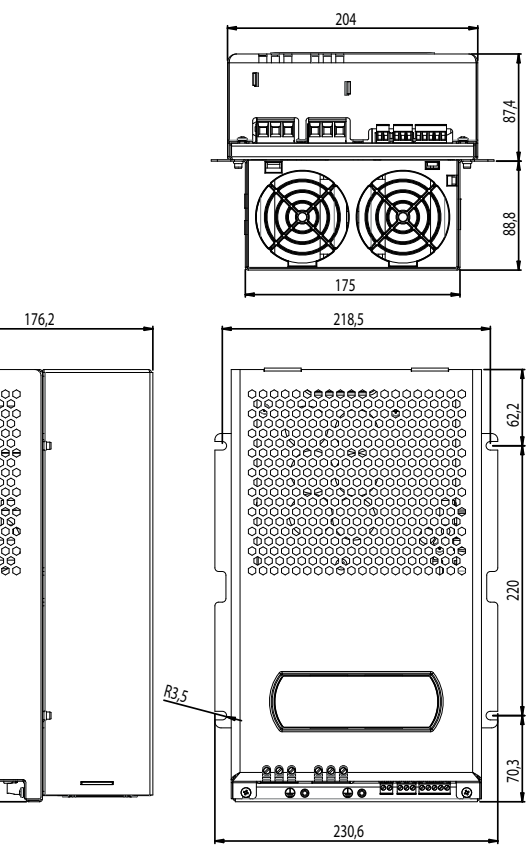

#### **3.3.3 Dimensioni**

## **PSD10\*\*\*2\* (Installazione a pannello)**

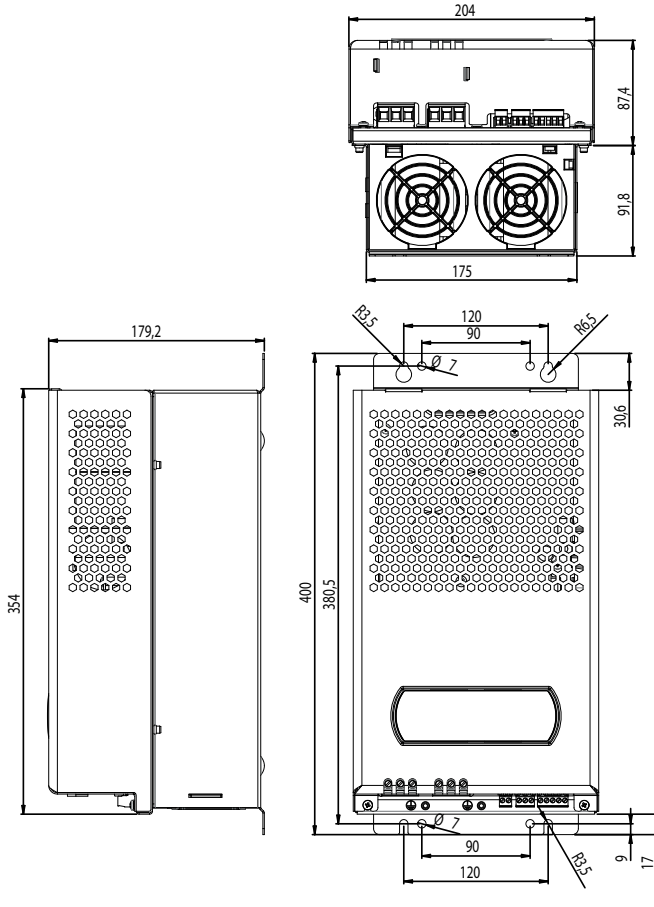

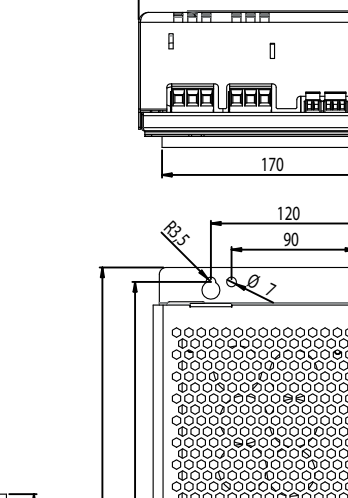

Fig. 3.aw

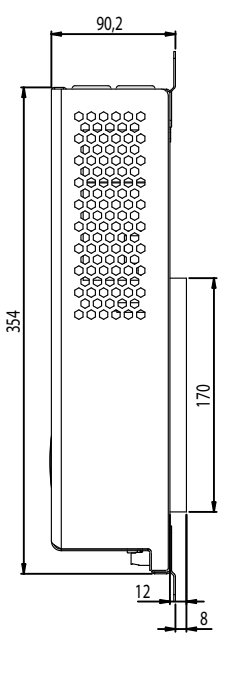

**PSD10\*\*\*C\* (Modelli Coldplate)**

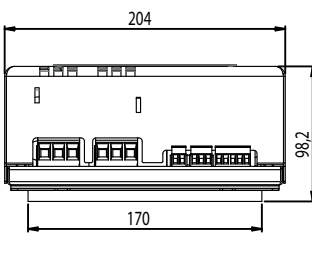

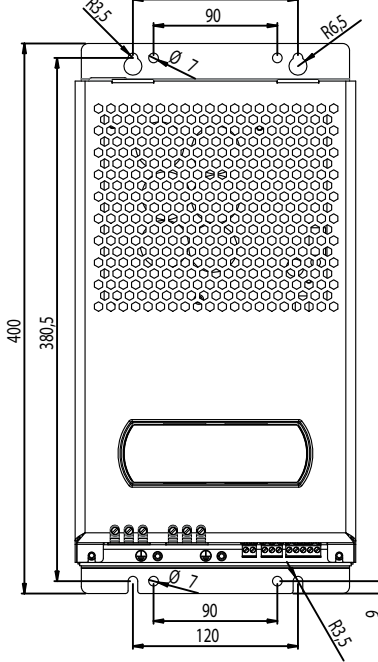

Fig. 3.ax

Attenzione: Il Power+ Coldplate viene fornito con due induttanze da collegare esternamente al Power+. Prevedere lo spazio necessario per l'alloggiamento delle due induttanze e relativi cavi di collegamento.

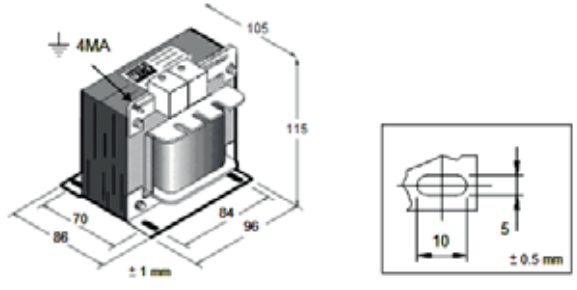

Fig. 3.ay Per il fissaggio del dispositivo di raffreddamento vedere il par. 3.10

**Pesi**

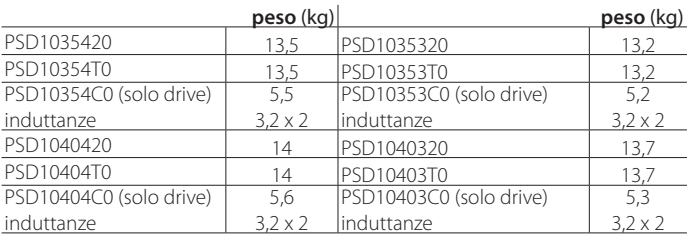

### **3.3.4 Piano di foratura e montaggio**

Montaggio a pannello (modelli PSD10\*\*\*2\* e PSD10\*\*\*C\*) Predisporre i fori per il fissaggio mediante le staffe sui lati superiore ed inferiore

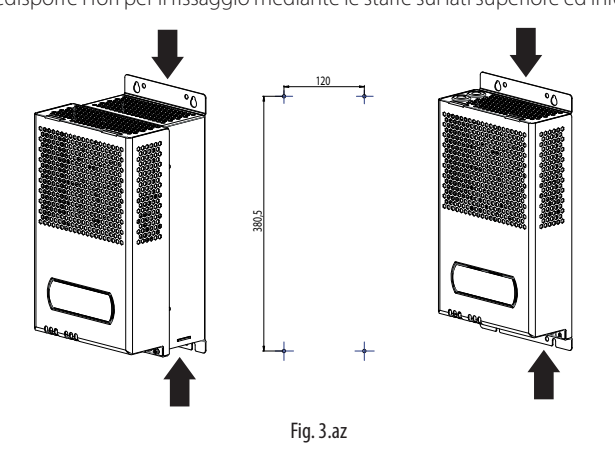

#### Montaggio con dissipatore fuori quadro (modelli PSD10\*\*\*T\*)

Predisporre un foro di dimensioni pari all'area tratteggiata, dove andrà inserita la parte posteriore , e i fori per il fissaggio mediante le staffe presenti sui lati destro e sinistro. NB: Usare viti M6 per il fissaggio dei drives

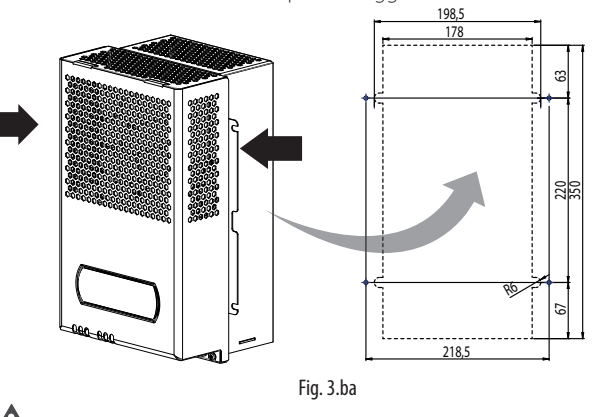

### Attenzione:

Avvitare per prime le viti nella parte superiore. In fase di smontaggio rimuovere per prime le viti nella parte inferiore.

### **3.3.5 Raffreddamento**

Tutti i drive Power+, esclusi i modelli Coldplate, sono dotati di ventilazione forzata per il raffreddamento del dissipatore. È necessario prevedere un sufficiente flusso e ricambio dell'aria all'interno del quadro elettrico. Vedere la tabella al paragrafo 9.1 per i valori massimi di dissipazione del calore. Tutti i drive Power+ sono dotati di ventilazione forzata interna posta sul lato destro. Evitare aria calda in ingresso al ventilatore.

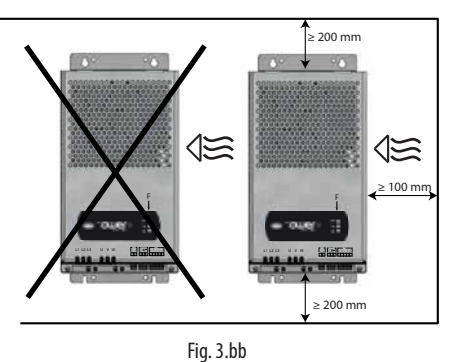

**3.3.6 Installazione elettrica**

#### Attenzione:

- prima di effettuare qualunque intervento di manutenzione scollegare il drive e i circuiti di controllo esterni dalla rete di alimentazione elettrica posizionando l'interruttore generale dell'impianto su "spento". Una volta tolta l'alimentazione al drive attendere almeno 5 minuti prima di rimuovere i cavi elettrici;
- accertarsi sempre che il motore sia completamente fermo. I motori in rotazione libera possono causare tensioni pericolose ai morsetti di Power+ anche quando questo non è alimentato.

#### Descrizione dei morsetti

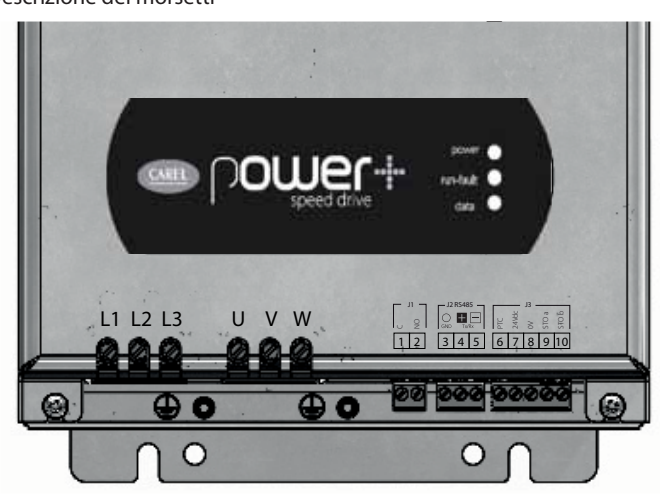

Fig. 3.bc

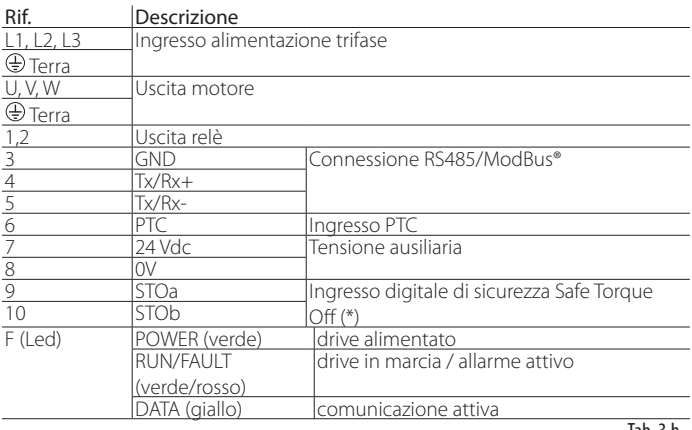

Tab. 3.h

(\*) Affinchè il drive sia abilitato al funzionamento applicare una tensione di 24 Vac/ Vdc all'ingresso digitale di sicurezza Safe Torque Off. Non è necessario rispettare la polarità in caso di alimentazione con tensione continua.

Nota: il gruppo di morsetti dei segnali di controllo 3...10 e il gruppo di morsetti del relè 1, 2 sono in doppio isolamento tra loro e rispetto alla morsettiera di potenza.

Attenzione: la coppia di serraggio massima è:

- morsetti di potenza: 1,5 Nm;
- morsetti di controllo: 0,5 Nm.

## Attenzione:

- nell'unione europea, tutte le macchine che incorporano il drive devono essere conformi alla direttiva macchine 2006/42/CE. In particolare il costruttore della macchina è responsabile dell'installazione di un interruttore generale e della conformità alla norma EN 60204-1;
- per una installazione fissa secondo la EN 61800-5-1 è richiesto un dispositivo di interruzione del circuito tra l'alimentazione e il drive;
- usare solo connessioni di potenza di ingresso cablate in modo permanente; il drive deve essere collegato a terra: il cavo di terra deve essere dimensionato per la massima corrente di guasto che normalmente sarà limitata dai fusibili o da un interruttore magnetotermico.

#### **3.3.7 Conformità alle norme EMC**

Power+ è progettato in conformità con gli elevati standard di compatibilità EMC. Tutti i modelli prevedono un filtro EMC interno progettato per ridurre le emissioni condotte verso la linea di alimentazione in conformità agli standard Europei armonizzati. È responsabilità dell'installatore assicurare che il dispositivo o sistema entro il quale Power+ è incorporato sia conforme alle normative vigenti nel paese d'uso. All'interno della Unione Europea la normativa vigente è la direttiva EMC 2004/108/EC. Power+ è destinato ad essere incorporato all'interno di dispositivi ad installazione fissa, installati unicamente da personale specializzato. La conformità alle norme EMC richiede che siano rispettate le indicazioni riportate nel paragrafo "Collegamenti elettrici" e, poichè dipende anche dalla topologia del cablaggio, va verificata sulla macchina finale come previsto dalla norma di prodotto finale.

#### **3.3.8 Collegamenti elettrici**

Per l'installazione procedere come indicato di seguito, facendo riferimento agli schemi di collegamento generale.

A Attenzione: nel collegamento dei drive è necessario rispettare le seguenti avvertenze:

- separare quanto più possibile (almeno 40 cm) i cavi delle sonde e degli ingressi digitali dal cavo motore per evitare possibili disturbi elettromagnetici. Non inserire mai nelle stesse canaline (comprese quelle dei quadri elettrici) cavi di potenza e cavi sonde;
- i cavi devono essere dimensionati secondo la tabella del paragrafo 9.1;
- quando si usano i fusibili, questi devono essere scelti secondo i dati della tabella del paragrafo 9.1 e devono soddisfare le vigenti normative nazionali e locali (in generale fusibili tipo gG per IEC, per UL vedere Cap. 11);
- quando si usa un interruttore magnetotermico (MCB), deve essere di tipo B e dimensionato secondo la tabella al paragrafo 9.1;
- evitare che i cavi collegati alla morsettiera di controllo siano installati nelle immediate vicinanze di dispositivi di potenza (contattori, interruttori magnetotermici, ecc.). Ridurre il più possibile il percorso dei cavi ed evitare che compiano percorsi che racchiudono dispositivi di potenza.

Utilizzare cavi di grado termico pari a 90 °C e se la temperatura dei morsetti supera 85 °C si utilizzi un cavo di grado termico pari a 105 °C. Impiegare capicorda adatti per i morsetti e i cavi in uso. Allentare ciascuna vite ed inserirvi i capicorda, quindi serrare le viti e tirare leggermente i cavi per verificarne il corretto serraggio.

Il drive deve essere collegato a terra: allo scopo è possibile utilizzare la vite (simbolo  $\bigcirc$ ) vicina ai morsetti L1, L2, L3, secondo le normative locali vigenti. L'impedenza di terra deve essere conforme alle normative nazionali e locali. La connessione di terra deve essere effettuata con terminale a occhiello.

#### Alimentazione

Collegare i cavi di alimentazione ai morsetti L1, L2, L3; per la sezione dei cavi e il tipo di fusibili vedere la tabella del paragrafo 9.1. Si consiglia l'utilizzo di un nucleo di ferrite (per esempio Fair-Rite 2631102002) attorno ai cavi L1, L2, L3, cavo di terra escluso, posto in prossimità dei morsetti del drive.

## Attenzione:

Per i modelli Coldplate, l'induttanza di linea fornita assieme al Power+, deve essere collegata in serie tra l'alimentazione e i terminali L1, L2, L3. Il mancato utilizzo dell'induttanza di linea causa malfunzionamenti e

successivo guasto permante del Power+ .

## Attenzione:

- non collegare l'alimentazione ai morsetti U, V, W;
- verificare che l'alimentazione abbia valori di tensione, frequenza e numero di fasi corrispondenti a quelli richiesti dallo specifico modello.

#### Corrente di dispersione

Come per tutti i dispositivi con inverter, può esistere una corrente di dispersione verso terra maggiore di 3,5mA. Il drive è progettato per produrre la minima corrente di dispersione. L'intensità di corrente è influenzata dalla lunghezza e dal tipo di cavo motore, dalla frequenza effettiva di commutazione, dal tipo di connessione di terra usata e dal tipo di filtro RFI installato.

## Attenzione:

Qualora la corrente di dispersione sia maggiore di 3,5mA il cavo di terra deve essere di sezione minima 10mm<sup>2</sup> se di rame o 16mm<sup>2</sup> se di alluminio. In alternativa è possibile aggiungere un cavo di terra supplementare. Se si deve installare un interruttore differenziale, tenere conto che:

- 
- deve essere di tipo B (adatto per proteggere da correnti di dispersione con una componente continua);
- occorre utilizzare un interruttore differenziale per ogni drive.

#### Motore

Collegare il cavo di alimentazione del motore: utilizzare un cavo quadripolare, con il cavo di terra con impedenza minore o uguale all'impedenza dei cavi delle fasi. Per la sezione e la lunghezza massima del cavo secondo il modello vedere la tabella al paragrafo 9.1. Per conformità alla direttiva EMC usare un cavo schermato con lo schermo con schermo nastro + treccia (SN/ST). È possibile anche installare il cavo in canaline di acciaio e rame.

**MOTOR CABLE**

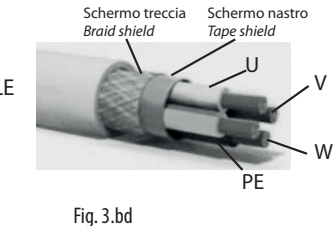

"Power+" +0300048IT - rel. 3.7 - 18.12.2017 26

## CAREI

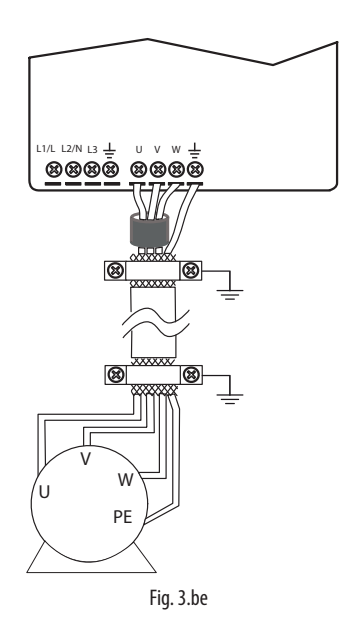

Lo schermo va collegato a terra a 360° con clamp metallica ad entrambe le estremità del cavo, il più vicino possibile ai morsetti. In caso di connessione dello schermo al morsetto di terra  $\oplus$  del drive (sconsigliato), la connessione va fatta attorcigliando lo schermo. La parte attorcigliata deve essere mantenuta più corta possibile e la lunghezza non deve superare cinque volte la larghezza. Si consiglia l'utilizzo di un nucleo di ferrite (per esempio Fair-Rite 2631102002) attorno ai fili U, V, W escludendo il filo di terra, posta tra la messa a terra dello schermo ed i morsetti.

Mettere a terra il motore utilizzando direttamente il morsetto di terra  $\oplus$  del drive.

Collegare le fasi del motore in modo da ottenere il senso di rotazione desiderato: per invertirlo scambiare tra loro due fili connesi a U, V, W come descritto nella figura seguente

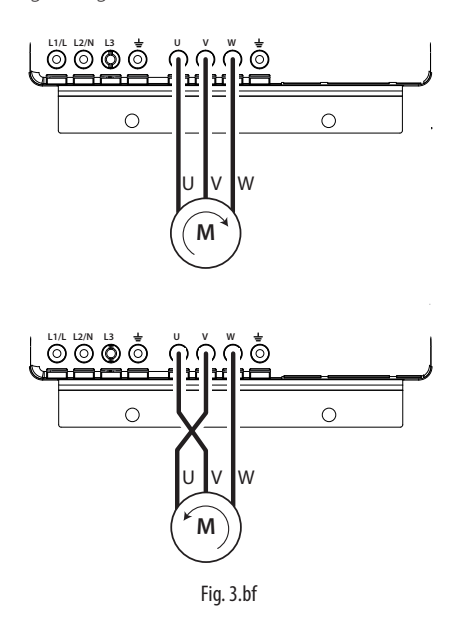

Note: la maggior parte dei motori asincroni sono costruiti per operare con doppia alimentazione. Questo è indicato nella targa tecnica del motore. Questa tensione operativa è normalmente selezionata durante l'installazione del motore selezionando la connessione a stella o triangolo. La connessione a stella dà sempre la tensione maggiore tra le due. I valori tipici sono:

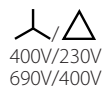

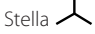

Stella  $\lambda$  Triangolo  $\Delta$ 

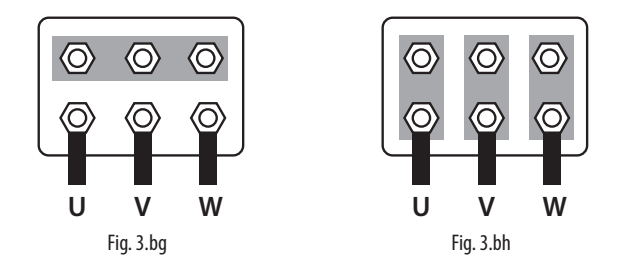

**ITA**

Attenzione: non aprire e chiudere un eventuale interruttore posto tra il drive e il motore quando il drive è in funzione (RUN).

#### Protezione motore

Collegare il termistore PTC di protezione motore ai morsetti 6 e 7: si consiglia un cavo con sezione minima di 1 mm<sup>2</sup>; alternativamente è possibile collegare un termostato tipo klixon (vedere lo schema di collegamento generale). Il termistore PTC deve essere scelto in modo che alla temperatura di intervento la resistenza sia >2600Ω.

#### Ingresso digitale di sicurezza

Collegare l'ingresso digitale di sicurezza "Safe Torque Off" ad un dispositivo di sicurezza (per esempio un pressostato di massima pressione) con contatto pulito normalmente chiuso, in serie a una tensione esterna 24Vac/24Vdc, senza necessità di rispettare la polarità nel caso di tensione continua (rif. A). Quando il contatto è aperto il funzionamento del drive è interrotto bypassando il controllo software. Se la funzionalità Safe Torque Off non è utilizzata, l'ingresso deve essere collegato ai 24Vdc ausiliari disponibili in morsettiera, al fine di abilitare il corretto funzionamento del drive (rif. B).

Dispositivo di sicurezza NC / NC Safety device

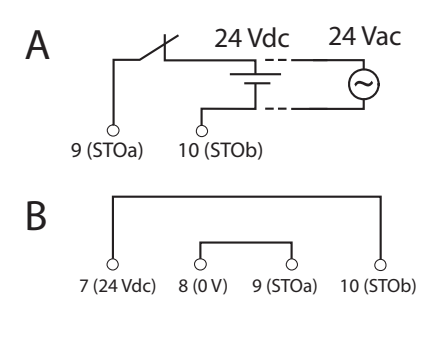

Fig. 3.bi

Nota: la normativa IEC61508 prevede che l'alimentazione applicata all'ingresso di sicurezza sia isolata rispetto al drive.

#### Collegamento in rete seriale

Per la connessione seriale utilizzare un cavo tripolare schermato AWG20/22. Per reti molto estese aggiungere una resistenza da 120 ohm ¼ W tra i morsetti 4 e 5 dell'ultimo drive o dispositivo collegato per evitare possibili problemi di comunicazione.

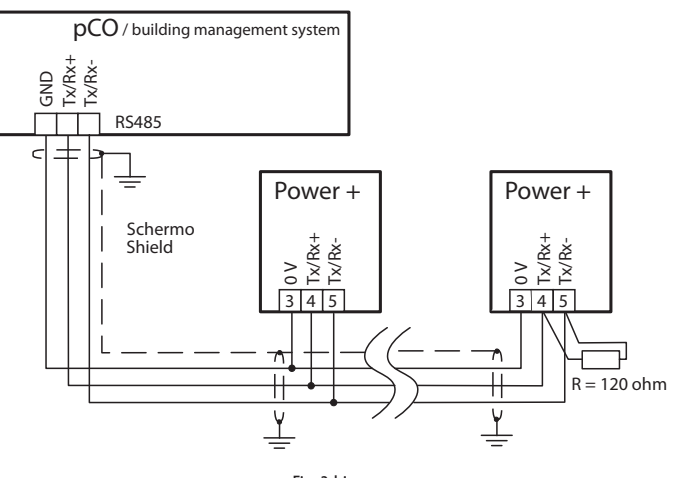

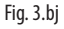

### **3.3.9 Schema funzionale**

**Codici PSD10\*\***\***2\* e PSD10\*\***\***T\***

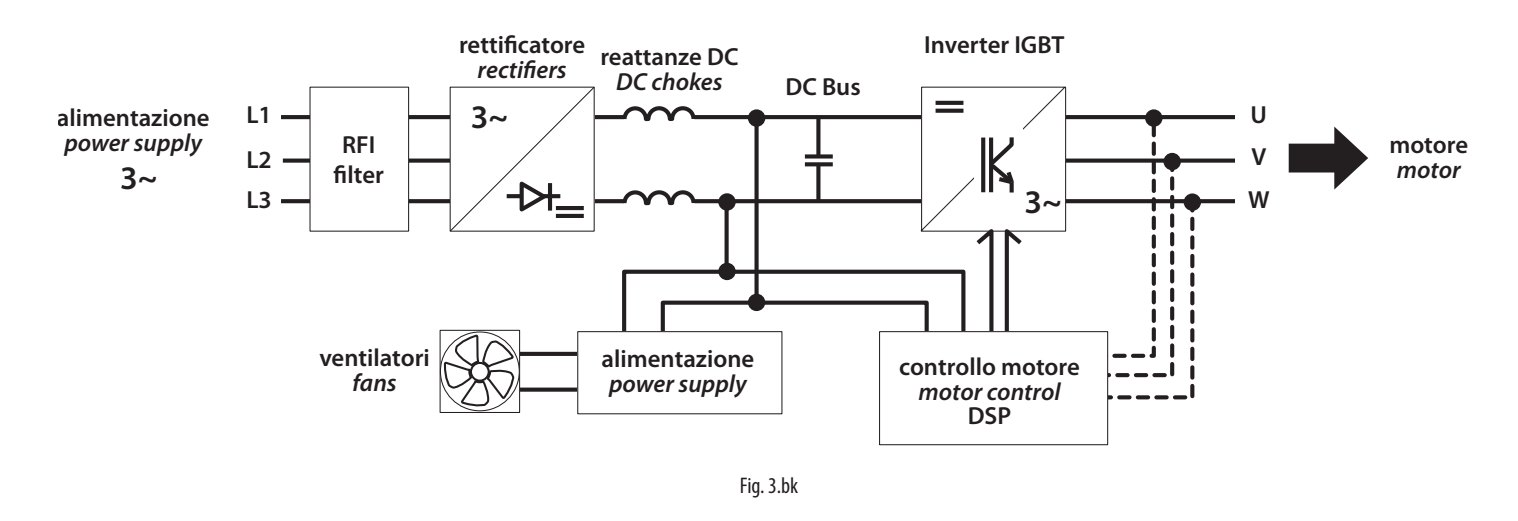

**Codici PSD10\*\***\***C\* (Modelli Coldplate)**

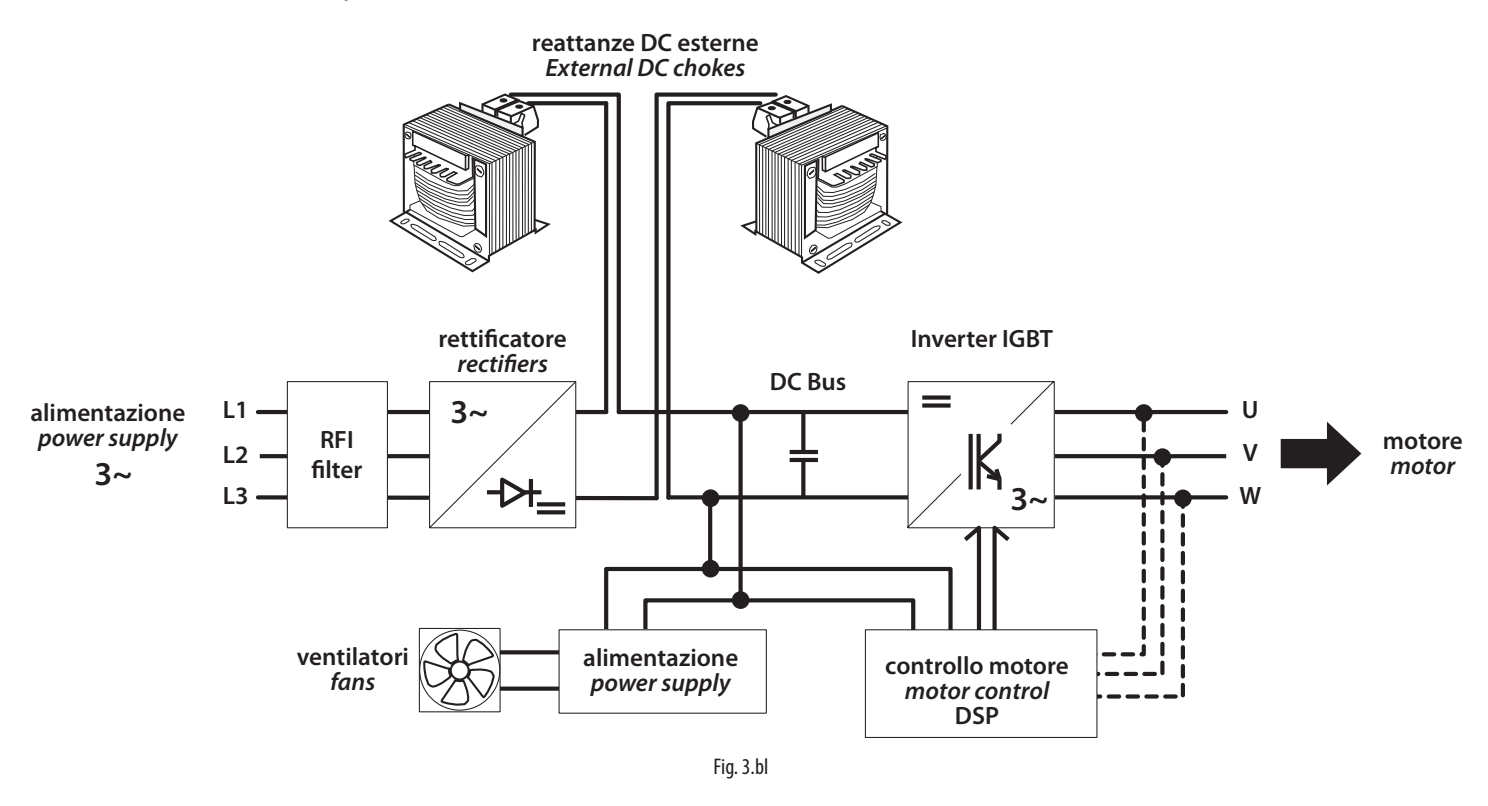

Le reattanze DC nella versione Coldplate non sono all'interno del Power+, ma devono essere installate esternamente.

### **3.3.10 Schema di collegamento generale**

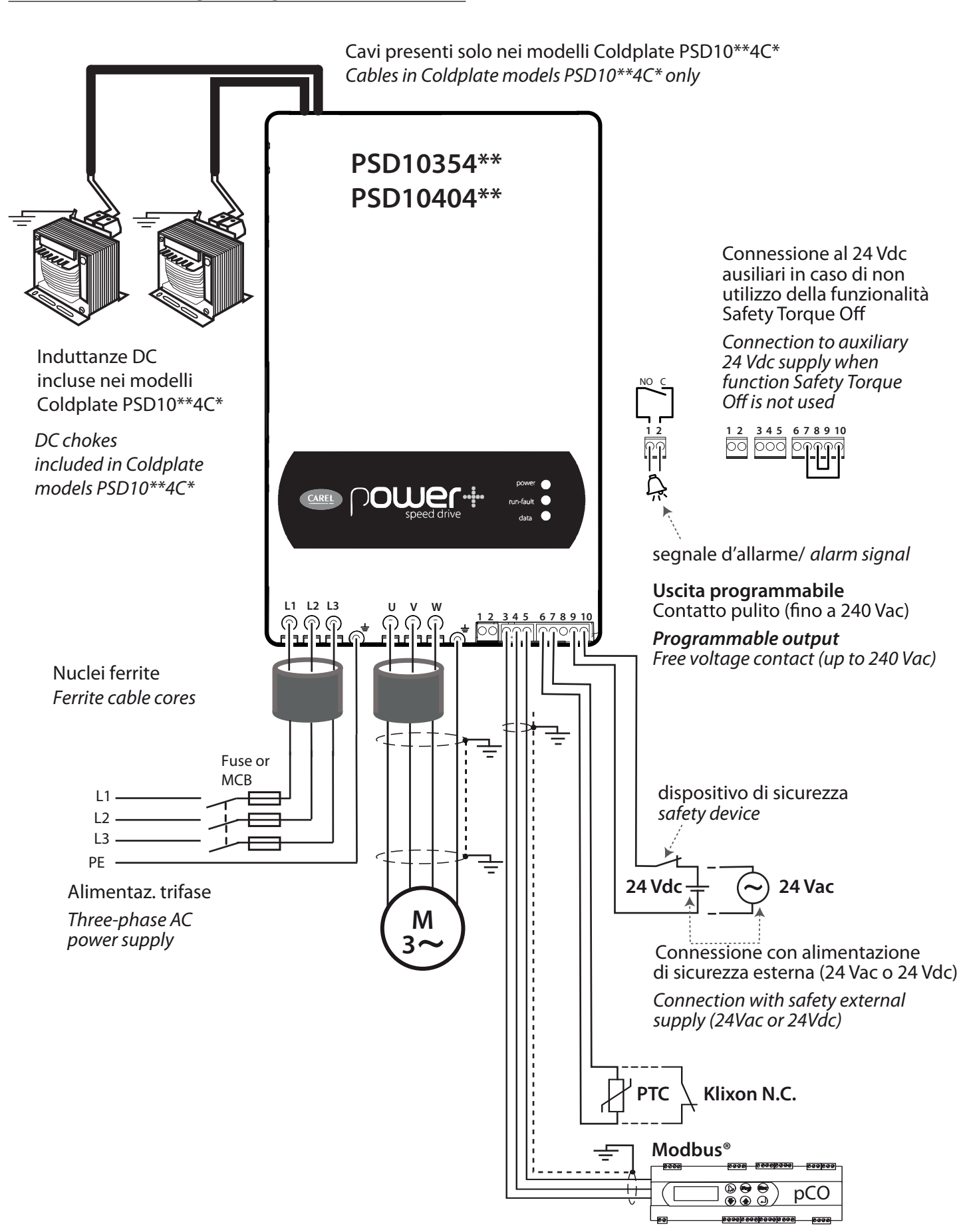

**ITA**

#### **3.3.11 Modelli Power+ Coldplate**

I modelli Power+ Coldplate (PSD10\*\*\*C\*) sono uguali ai rispettivi modelli standard Power+ con l'unica differenza che dissipatore alettato e ventola sono sostituiti da una piastra d'alluminio piana.

La piastra è provvista di fori filettati M5 per il fissaggio di un dispositivo supplementare con funzione di raffreddamento (coldplate), tipicamente utilizzante refrigerante liquido. Il coldplate è a carico dell'utilizzatore e non è fornito da Carel.

#### Dimensioni della piastra (vista retro)

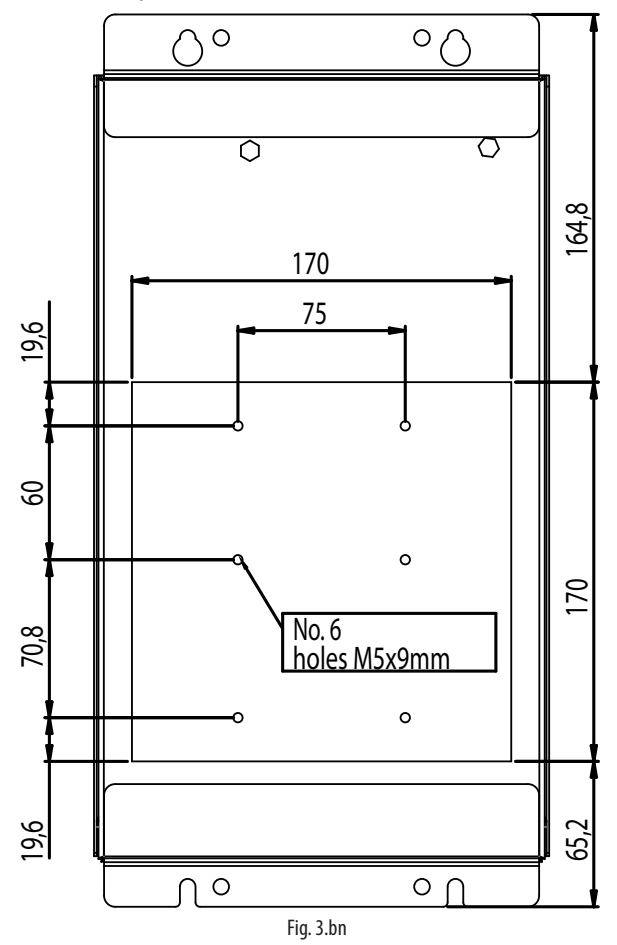

Montaggio

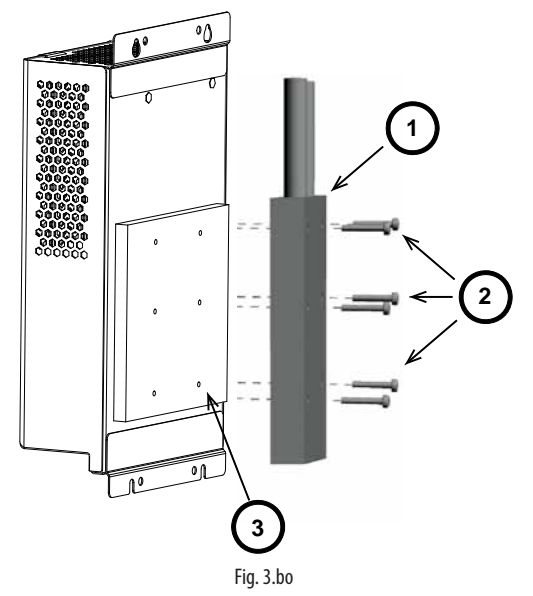

#### legenda:

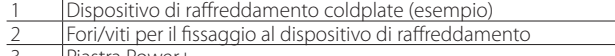

Piastra Power+

Hot spot

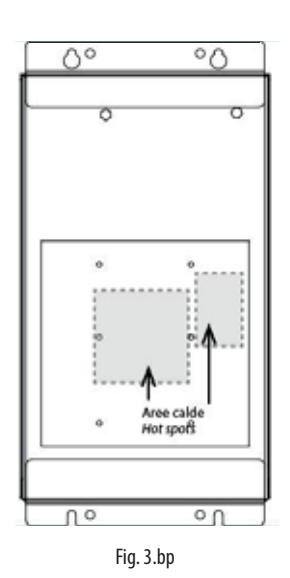

## Attenzione:

- Assicurarsi che il dispositivo di raffreddamento sia dimensionato e fissato alla piastra in modo da dissipare il calore mantenendo la temperatura della piastra al di sotto dei 70°C nelle varie condizioni di funzionamento e che non intervenga l'allarme di sovratemperatura.
- Assicurarsi che il dispositivo di raffreddamento non causi la formazione di condensa sulla superficie interna della piastra.
- Pulire le superfici di contatto della piastra Power+ e del coldplate e assicurarsi che combacino perfettamente.
- L'utilizzo di pasta termica, o di prodotto similare, tra le superfici di contatto della piastra Power+ e del coldplate permette di migliorare l'accoppiamento termico.
- Si raccomanda che il dispositivo di raffreddamento sia costruito rispettando i criteri indicati nel par. 4.4.5 della norma EN 61800-5-1.

## Attenzione:

Il Power+ Coldplate (PSD10\*\*\*C\*) viene fornito con due induttanze da collegare esternamente ai cavi che escono dal Power+, come indicato nella figura sottostante. I cavi, non rimovibili, escono a sinistra nella parte superiore del Power+ per una lunghezza di 30cm. Fissare le due induttanze nelle vicinanze del Power+ in modo da poterle collegare ai cavi che escono dal Power+. Ciascun cavo può essere collegato indifferentemente a una delle due induttanze. La connessione tra cavo e morsetti dell'induttanza non richiede polarizzazione.

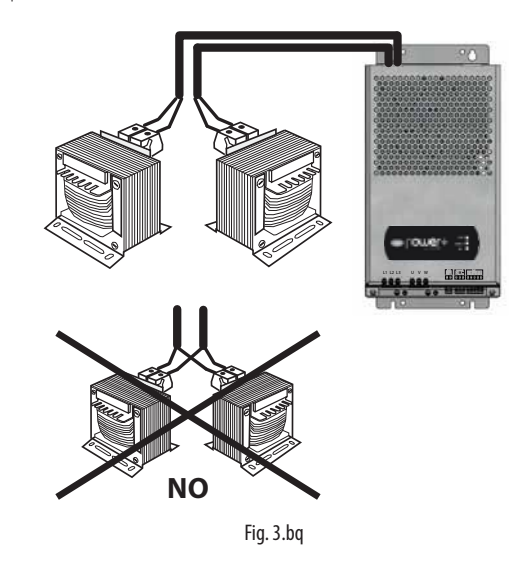

#### Attenzione:

Non alimentare il Power+ Coldplate senza avere preventivamente collegato i cavi che escono dal Power+ ai morsetti delle due induttanze. Alle estremità dei cavi sono presenti tensioni pericolose. Il non corretto collegamento delle due induttanze causa malfunzionamenti e guasto permante del Power+.

## **4. MESSA IN SERVIZIO**

Attenzione: Power+ può pilotare vari tipi di compressori con motori a magneti permanenti (PM) brushless BLDC/BLAC sensorless o motori a induzione asincroni. Per l'impostazione dei parametri di un particolare compressore consultare i valori indicati da CAREL nel documento "Power+: tabelle parametri compressori", disponibile su richiesta.

## **4.1 Configurazione**

La configurazione dei drive consiste nell'impostazione di vari tipi di parametri che riguardano:

- 1. la comunicazione in rete: indirizzo di rete, velocità di comunicazione, controllo di parità;
- 2. la selezione del tipo di controllo motore;
- 3. i dati di targa del motore;
- 4. i dati elettrici del motore;
- 5. l'avvio del motore;<br>6 il controllo del mo
- 6. il controllo del motore in funzionamento rigenerativo (decelerazione di carichi ad alta inerzia);
- 7. la regolazione proporzionale e integrale (PI) della velocità.

Se i dati elettrici del motore (es. resistenze, induttanze) non sono noti o si ritiene che non rispecchino quelli effettivi (a causa per esempio della lunghezza del cavo motore), si può utilizzare la funzione di Autotuning.

Nota: una volta impostati i parametri di comunicazione e selezionato il tipo di motore e controllo, l'impostazione dei parametri presenti nei paragrafi seguenti dipende dal tipo di motore.

#### **4.1.1 Comunicazione in rete**

#### Indirizzo di rete

La configurazione e la programmazione del drive Power+, nonchè i comandi di marcia/arresto (run/stop) ed il riferimento di velocità, sono gestiti da un controllo CAREL pCO o da un qualunque BMS (Building Management System) tramite collegamento seriale RS485 con protocollo ModBus®. L'indirizzo di rete ModBus®impostabile va da 1 a 247 e tale numero è composto dall'indirizzo base impostabile da parametro e dall'indirizzo dei 4 microinterruttori presenti internamente al drive, che va da 0 a 15.

Cambiando l'indirizzo base è possibile coprire l'intero intervallo.

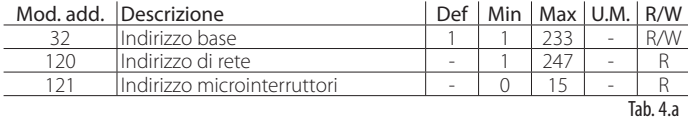

Attenzione: Per completare l'aggiornamento dell'indirizzo seriale del dispositivo, sia tramite i microinterruttori sia tramite il parametro seriale, è necessario fornire un comando di reset (o tramite spegnimento e riaccensione del drive)

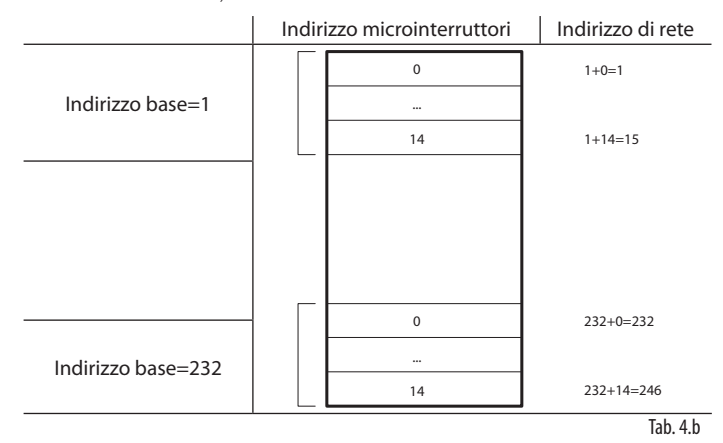

L'indirizzo dei microinterruttori nel drive si imposta manualmente come di seguito indicato.

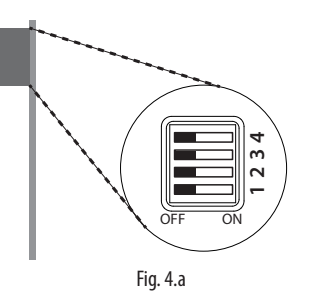

#### Attenzione:

Per accedere ai microinterruttori è necessario togliere la copertura plastica e accedere alla scheda elettronica interna. Prima di togliere la copertura è necessario togliere l'alimentazione, attendere lo spegnimento dei led e poi sconnettere eventuali cavi fissati ai morsetti. Per togliere la copertura plastica, premere sui due blocchi laterali con un attrezzo (per es. un cacciavite) e ruotare la copertura verso l'alto.

#### Indirizzo microinterruttori

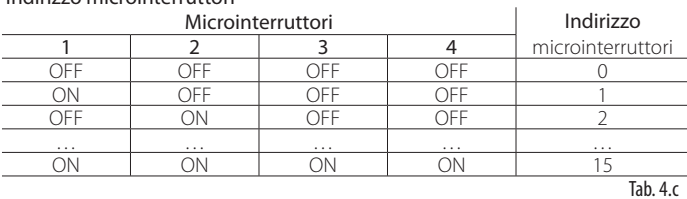

## Attenzione:

Se l'indirizzo dei microinterruttori è compreso tra 0 e 14, l'indirizzo di rete è dato dalla somma dell'indirizzo base e dell'indirizzo dei microinterruttori, mentre velocità di comunicazione e controllo parità sono definiti dai relativi parametri.

Se l'indirizzo dei microinterruttori è impostato a 15, la modalità di comunicazione è forzata a:

• 19200 bit/s; nessuna parità; 2 stopbit; indirizzo di rete1

indipendentemente dal valore dei relativi parametri .

#### Velocità di comunicazione, controllo parità e diagnostica errori

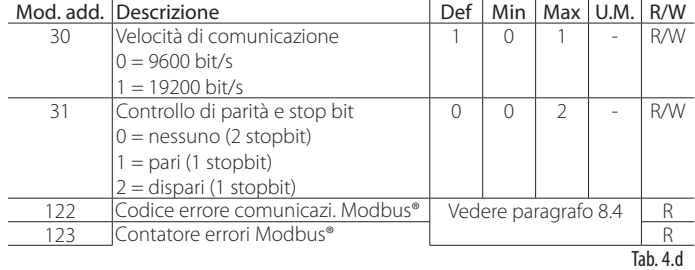

Attenzione: la modifica dei parametri "Velocità di comunicazione" e "Controllo di parità" diventa effettiva solo alla successiva accensione o comando di reset.

La velocità di trasmissione è selezionabile tra 9600 e 19200 bit/s. Tutti i dispositivi connessi in rete seriale devono avere la stessa velocità di comunicazione e lo stesso controllo di parità.

#### **4.1.2 Selezione tipo controllo motore**

Power+ permette di pilotare compressori con motori a magneti permanenti (PM) brushless BLDC/BLAC sensorless o motori a induzione asincroni.

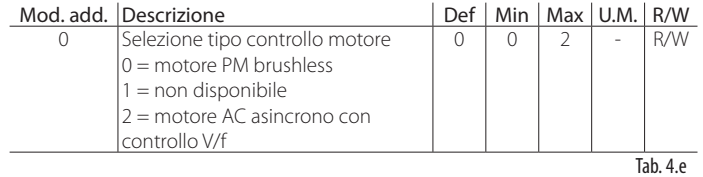

Vengono riportate di seguito le impostazioni dei parametri da effettuare secondo il tipo di motore e controllo. Seguire i passi descritti ai paragrafi 4.2 o 4.3 in base al tipo di controllo motore scelto.

## **4.2 Motore PM (brushless)**

#### **4.2.1 Dati di targa motore**

#### Frequenza/ tensione/corrente nominale/fattore di potenza

La frequenza nominale è la frequenza alla quale viene applicata la tensione. nominale del motore. Frequenza e tensione nominali sono relativi ad un punto generico della caratteristica tensione/frequenza riportata nei data sheet del motore. La corrente nominale è la corrente a pieno carico. Il fattore di potenza in questo motore non è utilizzato, ma si consiglia di impostarlo a 100 (=1.00) per compatibilità future.

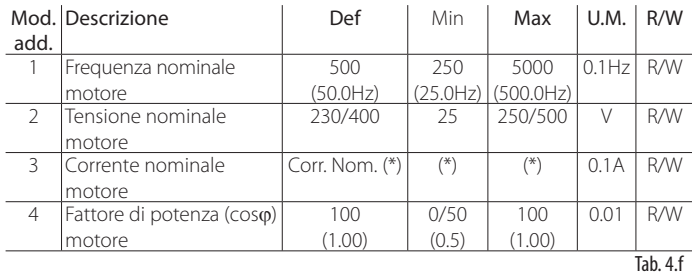

(\*) Valori dipendenti dal modello. Vedere capitolo 7 "TABELLA PARAMETRI".

Attenzione: la frequenza nominale e la corrente nominale sono usate come riferimento per altri parametri. Vedere capitolo 7 "TABELLA PARAMETRI".

Nota: vedere in Appendice le formule che legano la frequenza alla velocità di rotazione, in base al numero di poli del motore.

#### Massima corrente motore

La massima corrente motore nel caso di compressore va impostata a 1000(=100.0%): non essendoci la necessità di forti accelerazioni non è necessario prevedere correnti di spunto.

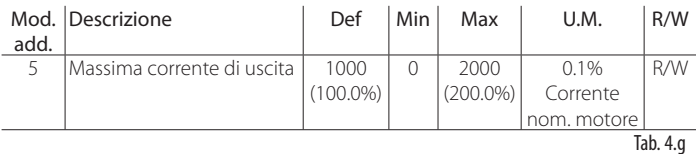

#### **4.2.2 Dati elettrici motore**

La resistenza di statore è la resistenza degli avvolgimenti di statore, misurati tra fase e fase. Nel modello matematico del motore, Ld e Lq sono le induttanze usate nel sistema di riferimento (d,q) rotante alla velocità del rotore. Si consiglia di utilizzare i valori indicati da CAREL in funzione dei motori/compressori disponibili. Se si esegue l'Autotuning, questi parametri sono impostati automaticamente alla fine della procedura in base alle misure rilevate.

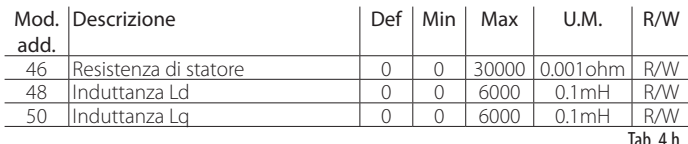

#### **4.2.3 Avvio motore**

Questi parametri ottimizzano la fase iniziale di avviamento del motore e la relativa stima della posizione e della velocità del motore. Si consiglia di utilizzare i valori indicati da CAREL in funzione dei motori/compressori disponibili. Vedere il paragrafo 5.10 per il significato dei parametri.

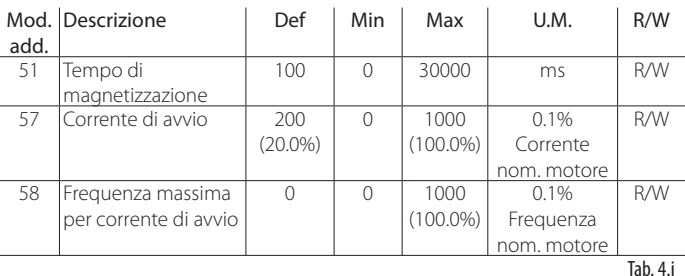

#### **4.2.4 Parametri PI per regolazione di velocità**

Nelle applicazioni con tempi di accelerazione e decelerazione lenti, come nel caso dei compressori, si consiglia di utilizzare i valori di default oppure i valori indicati da CAREL in funzione dei motori/compressori disponibili. Per applicazioni particolari consultare CAREL.

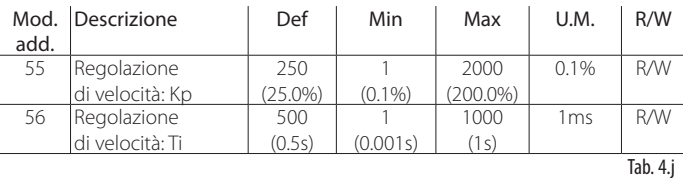

### **4.3 Motore asincrono AC con controllo V/f**

#### **4.3.1 Dati di targa motore**

Frequenza/ tensione/corrente nominale/fattore di potenza

La frequenza nominale è la frequenza alla quale viene applicata la massima tensione. La tensione nominale è la massima tensione applicata al motore. Se è necessario avere spunti di corrente, la corrente nominale del motore dovrà essere sufficientemente minore della corrente nominale del drive. Il Fattore di potenza è il coso nominale del motore.

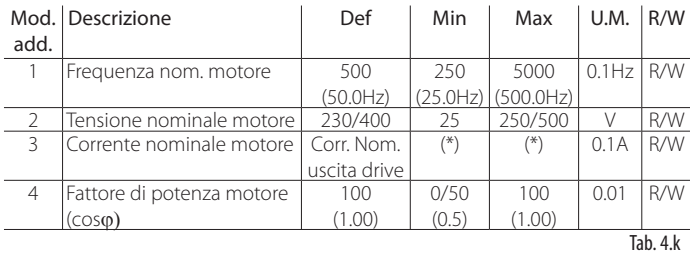

(\*) Valori dipendenti dal modello. Vedere capitolo 7 "TABELLA PARAMETRI".

Nota: vedere in Appendice le formule che legano la frequenza alla velocità di rotazione, in base al numero di poli del motore.

#### **4.3.2 Dati elettrici motore**

Non è necessario impostare alcun parametro. Se si esegue l'Autotuning il parametro "resistenza di statore" è impostato automaticamente alla fine della procedura di Autotuning in base alle misure rilevate, anche se il suo valore non è utilizzato.

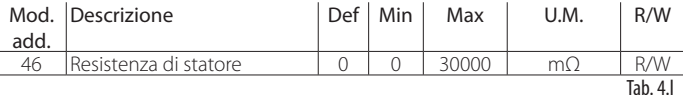

#### **4.3.3 Avvio motore**

Questi parametri ottimizzano la fase iniziale di avviamento del motore adattando la caratteristica V/f in base alla particolare applicazione, per una migliore prestazione alle basse velocità.

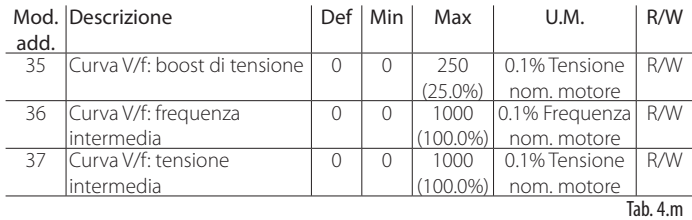

Nota: Nel caso di motore asincrono con controllo V/f perdono di significato i parametri PI per il controllo di velocità. Vedere il paragrafo 5.9 per i dettagli.

## **4.4 Autotuning**

Funzione attualmente non implementata.

## **4.5 Controllo prima della messa in servizio**

- Prima di effettuare la prima messa in servizio controllare che:
- la corrente di uscita del drive sia maggiore o uguale alla corrente nominale o a quella massima prevista del motore;
- il range di tensione di lavoro sia corretto;
- la sezione dei cavi di alimentazione sia corretta:
- la sezione e la lunghezza massima dei cavi motore sia corretta, e che essi siano collegati secondo gli schemi elettrici;
- tutti gli ingressi di controllo siano collegati correttamente;
- il drive non sia in allarme: in caso contrario rimuovere la causa di allarme (vedere Capitolo 8) ed effettuare un reset (vedere paragrafo 5.12)

## **4.6 Controlli periodici**

Il Power+ deve essere incluso nel programma di manutenzione periodico, in modo da assicurare le corrette condizioni d'uso, verificando che:

- la temperatura ambiente sia pari o inferiore ai valori indicati nelle caratteristiche elettriche, sezione Condizioni ambientali;
- le ventole del dissipatore e quelle interne siano libere di ruotare e libere da polvere;
- l'involucro che contiene il Power+ sia libero da polvere e condensa; inoltre che eventuali ventole e filtri per l'aria abbiano il corretto flusso d'aria;
- i fissaggi delle connessioni elettriche siano ben saldi, verificando la corretta coppia di serraggio delle viti dei morsetti e che i faston siano correttamente inseriti (modelli PSD1\*102\*\* e PSD1D\*\*2BA10);
- i cavi di potenza non evidenzino segni di surriscaldamento.

## Attenzione:

I condensatori interni devono essere riformati se il Power+ rimane a magazzino o comunque non è alimentato per più di due anni.

Per informazioni sul processo di riformatura, contattare il riferimento Carel locale.

## **5. FUNZIONI**

## **5.1 Ingressi e uscite**

#### **5.1.1 Ingressi**

Gli ingressi comprendono:

- 1. l'alimentazione, monofase o trifase secondo il modello, che va collegata scegliendo i cavi idonei e i fusibili secondo la tabella del paragrafo 9.1;
- 2. l'ingresso digitale di sicurezza "Safe Torque Off", al quale va collegata una sorgente di tensione alternata o continua e un dispositivo di sicurezza. Vedere lo schema di collegamento generale;
- 3. il termistore PTC per la protezione sovratemperatura motore. Deve essere scelto del tipo per protezione motore ed in modo che alla temperatura di allarme la resistenza sia > 2600 ohm.

Attenzione: per utilizzare l'ingresso PTC è necessario abilitare l'allarme sovratemperatura motore. Vedere il paragrafo 8.5.

#### **5.1.2 Uscite**

Le uscite del drive comprendono:

- 1. l'uscita motore, alla quale devono essere collegati i cavi dimensionati secondo la tabella del paragrafo 9.1;
- 2. l'uscita relè.

## **5.2 Configurazione relè**

La funzione del relè è programmabile e può indicare una condizione di funzionamento del drive o un allarme. Vedere il capitolo 8 "ALLARMI" per quest'ultimo caso. Il contatto del relè si chiude se si verifica l'evento corrispondente.

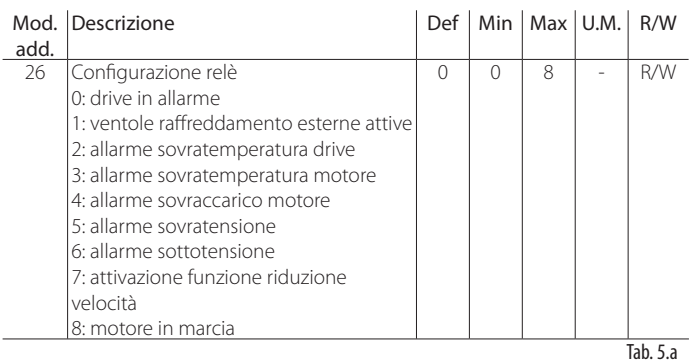

## **5.3 Frequenza minima e massima di uscita**

I parametri permettono di impostare il limite minimo e massimo per la frequenza di uscita del drive. Il setpoint di frequenza deve essere sempre entro i limiti fissati dalla frequenza minima e massima altrimenti non viene accettato.

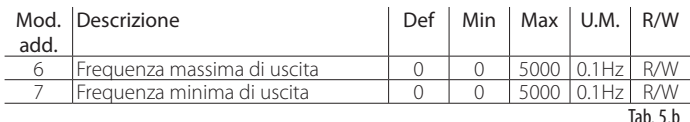

## **5.4 Inversione senso di rotazione**

Durante la prima messa in servizio del drive, per cambiare il senso di rotazione del motore è possibile scambiare tra di loro due fili connessi a U, V, W. Nel caso di applicazioni con compressori vi è solo un senso di rotazione del motore, in altri casi è possibile abilitare anche il senso di rotazione inverso con il relativo parametro.

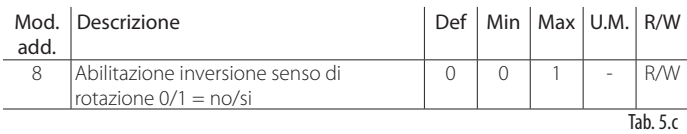

## **5.5 Profilo di velocità**

Power+ è stato progettato con un profilo di velocità programmabile per adattarsi alle caratteristiche richieste all'avvio del compressore. Una volta scelto il profilo di velocità è possibile anche stabilirne la modalità di esecuzione. Il profilo è definito da tre frequenze (f1, f2, f3), che devono essere raggiunte con tre andamenti lineari a rampa, definiti tramite tre accelerazioni (a1, a2, a3). Una volta raggiunta la frequenza fi (i=1, 2, 3), il valore di frequenza vi rimane per il tempo ti (i=1, 2, 3). Per quanto riguarda la diminuzione di velocità, è possibile impostare una sola decelerazione.

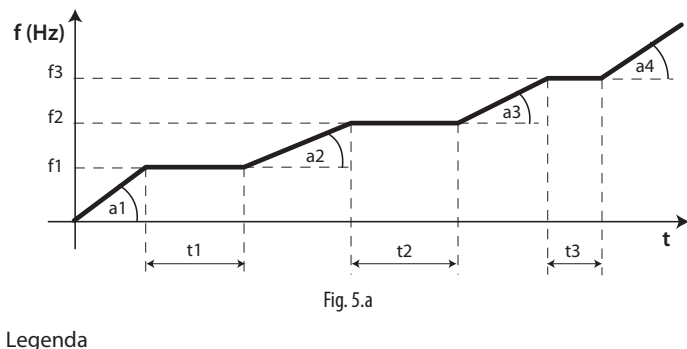

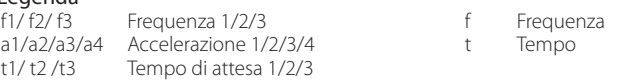

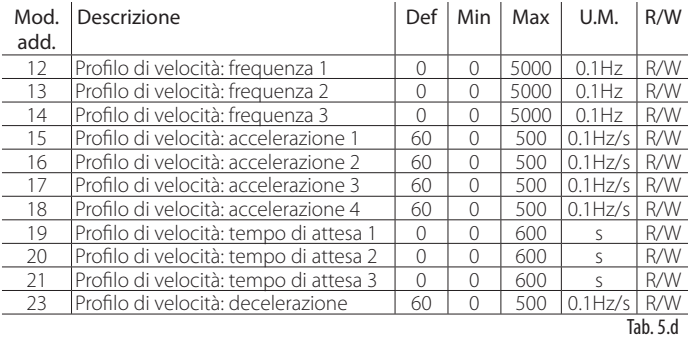

Nota: è consigliato utilizzare i valori indicati da CAREL in relazione al compressore utilizzato, in quanto garantiscono le modalità di funzionamento specificate dal costruttore. In alternativa è possibile impostare un profilo semplice (f2=f3=Fmax; t1=t2=t3=0; a2=a3=a4=massima accelerazione consentita) e demandare la gestione delle accelerazioni e dei tempi di attesa al controllo esterno. In questo caso è però necessario mantenere i valori di a1 e f1 indicati da CAREL, in quanto sono critici per la fase di avviamento del compressore.

## **5.6 Profilo di velocità: modalità di esecuzione**

È possibile definire con il bit0 del parametro la modalità di esecuzione del profilo di velocità, ovvero se i singoli tempi di attesa devono essere eseguiti una sola volta oppure se devono essere eseguiti ogni volta che il set point di frequenza supera una delle frequenze f1, f2, f3. Nel caso in cui il set point di frequenza venga diminuito, è rispettata la decelerazione impostata.

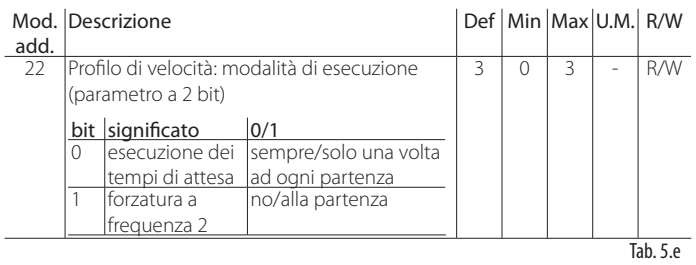

Nota: se il bit0=1 e il set point di frequenza è compreso tra la frequenza 2 e la frequenza 3, il profilo di velocità verrà eseguito rispettando i tempi di attesa t1 e t2. Se successivamente il set point di frequenza diminuisce a un valore minore di f2, la frequenza è raggiunta con la decelerazione definita al parametro relativo. Se il set point di frequenza infine aumenta a un valore di frequenza maggiore di f3, è rispettato solo il tempo di attesa t3.

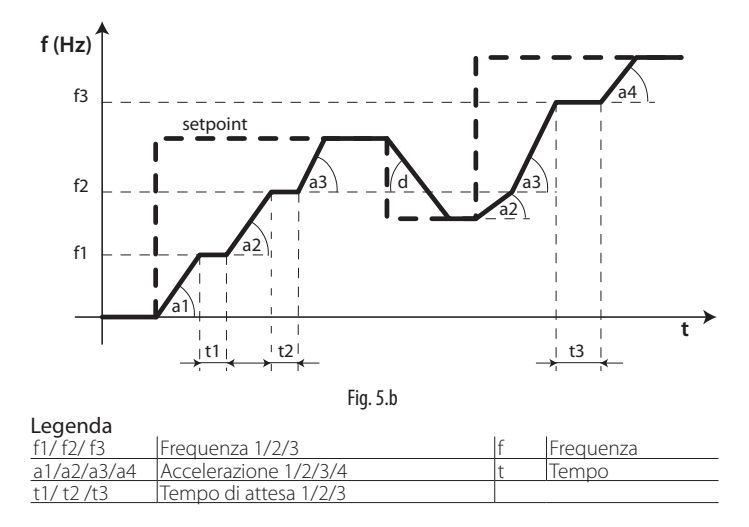

Il bit1 viene preso in considerazione solo se il set point di frequenza alla partenza è inferiore alla frequenza 2 del profilo. Se bit1=1, alla partenza viene sempre raggiunta la frequenza 2 rispettando i tempi di attesa t1 e t2. Il set point di frequenza è poi raggiunto con la decelerazione definita dal parametro relativo.

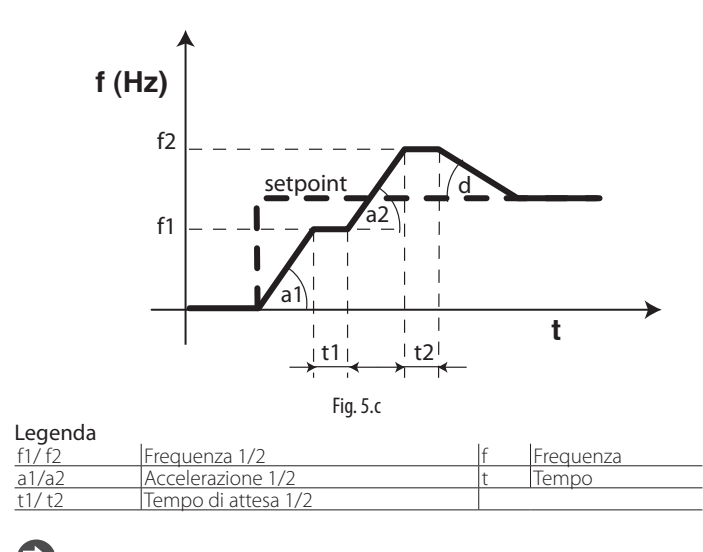

Nota: durante l'esecuzione delle rampe di accelerazione/decelerazione è possibile visualizzare la frequenza attuale del motore e i setpoint intermedi pre-rampa e post-rampa.

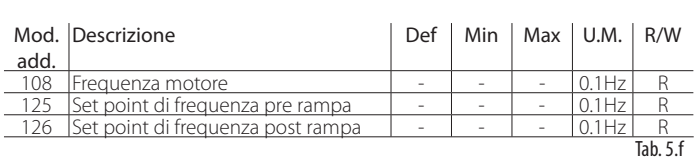

**ITA**

## **5.7 Frequenza di commutazione (switching)**

Il parametro permette di impostare la frequenza di commutazione del drive. Durante il funzionamento la frequenza di commutazione può diminuire per proteggere il drive dal surriscaldamento. È possibile visualizzarla con la frequenza di commutazione effettiva. Vedere il capitolo 6 "PROTEZIONI".

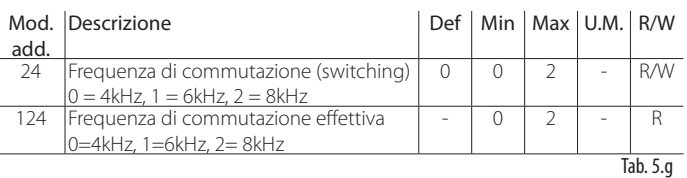

## **5.8 Modalità di arresto**

M

L'arresto del motore ha luogo dopo che è stato dato il comando di Stop (vedere il paragrafo "Comandi"). Nell'arresto a rampa la velocità del motore diminuisce secondo il parametro di decelerazione fino alla velocità minima. Nell'arresto per inerzia il motore si arresta senza alcun controllo da parte del drive.

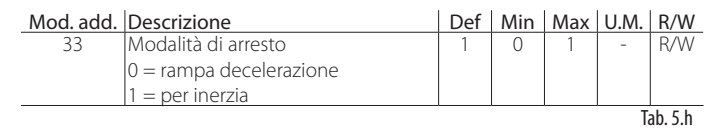

## **5.9 Controllo V/f per motore asincrono**

Nel controllo V/f la tensione del motore varia linearmente con la frequenza da 0 Hz al punto dove viene applicata al motore la tensione nominale.

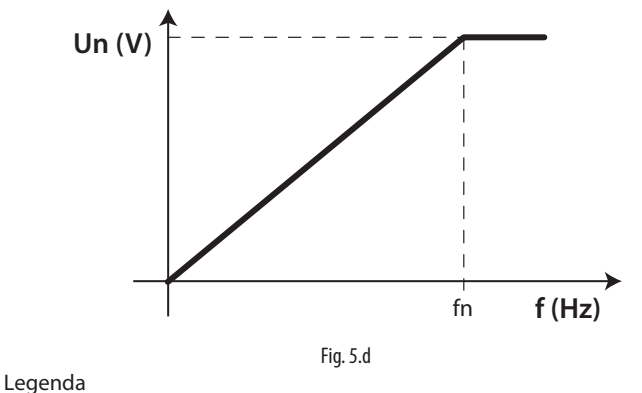

Un tensione nominale fn Frequenza nominale

La curva può essere programmata, inserendo:

- 1. un aumento della tensione all'avvio. Il boost di tensione è applicato alla frequenza 0 per il tempo impostato al parametro "Tempo di magnetizzazione", per poi calare fino a zero in corrispondenza della frequenza intermedia.
- 2. un punto intermedio programmabile, per adattare meglio la curva all'applicazione.

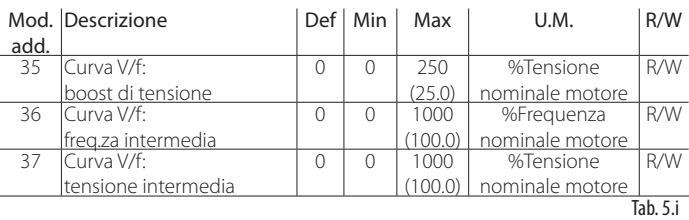

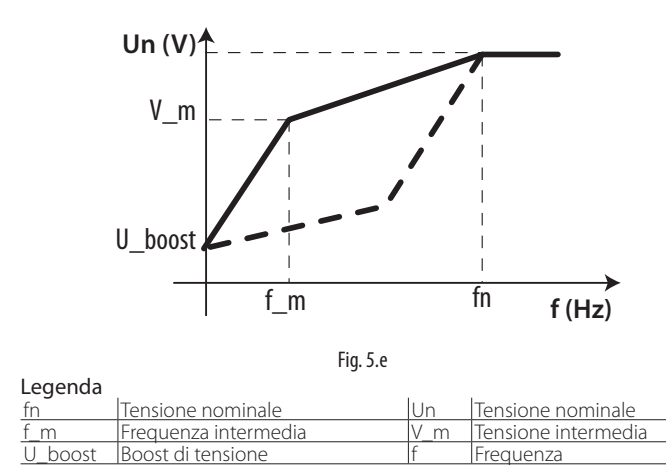

### **5.10 Controllo motore alla partenza**

Per aumentare la coppia alla partenza, Power+ prevede,

1. per motori PM brushless una corrente alla partenza per il tempo di magnetizzazione a frequenza 0, adeguando poi l'ampiezza fino alla frequenza definita al parametro "Frequenza massima per corrente di avvio". Il valore della corrente alla partenza è definito da: (Corrente nominale)\*(Corrente di avvio)

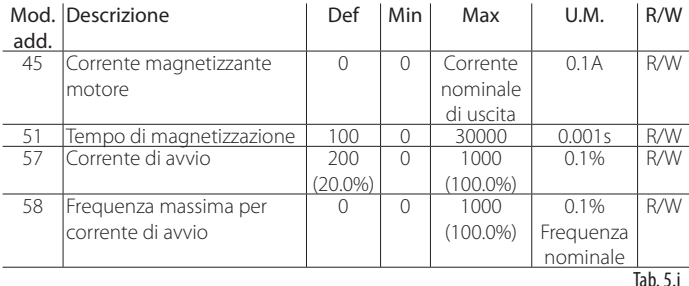

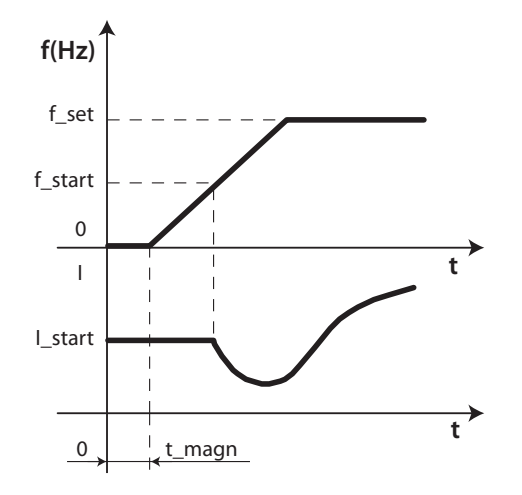

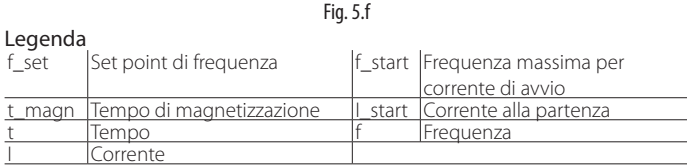

2. per motore asincrono concontrollo V/f: vedere il paragrafo "Controllo V/f per motore asincrono".

## **5.11 Parametri PI**

La regolazione della velocità avviene attraverso un controllo di tipo PI che nella sua forma più semplice è caratterizzato dalla legge:

$$
u(t) = K_P\left(e(t) + \frac{1}{T}\int e(t)dt\right)
$$

Si nota che il controllo è calcolato come somma di due contributi separati, proporzionale e integrale:

- l'azione proporzionale fa variare l'azione di controllo proporzionalmente all'errore. Quindi maggiore è il valore di Kp (guadagno proporzionale) maggiore sarà la velocità di risposta. L'azione proporzionale, da sola, non permette il raggiungimento del setpoint esatto.
- l'azione integrale fa variare l'azione del controllo in proporzione all'integrale dell'errore. Minore è il valore di Ti (tempo integrale), più energica è l'azione del controllo.

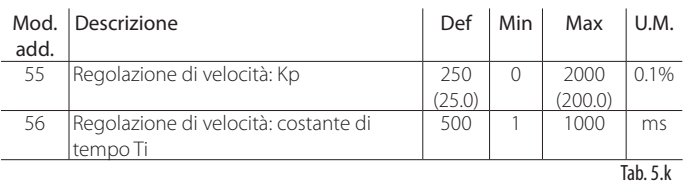

## **5.12 Comandi**

- 1. Run/stop:
	- bit0: comando di marcia (Run=1) e arresto (stop=0) del motore;
	- bit1: impostazione del senso di rotazione, orario (0) o antiorario (1). Per avere la rotazione in senso antiorario è necessario che questa sia preventivamente abilitata con il parametro "Abilitazione inversione senso di rotazione".
- bit2: riscaldamento motore attivo (1) o disattivo (0). Vedere paragr. 5.13 2. Reset:
	- bit0: permette di cancellare gli allarmi presenti nella coda allarmi e di aggiornare i parametri di comunicazione: indirizzo, controllo parità e velocità di comunicazione. Il comando va dato per esempio dopo una modifica dei microinterruttori per impostare l'indirizzo di rete.
	- bit1: permette di impostare i parametri al valore di fabbrica (default). A operazione avvenuta si manifesta l'allarme "Default parametri". Vedere la tabella allarmi.
	- bit2: reset flag "verifica spegnimento e riaccensione drive" (vedere registro di velocità, bit2)

Nota: i reset avvengono alla transizione del rispettivo bit da zero ad uno e quindi è necessario riportare il bit a zero per permettere una successiva azione di reset.

- 3. Set point di frequenza: è il set point che il motore deve raggiungere in seguito al comando "Run"; il senso di rotazione è dato dal bit1 del comando Run/Stop.
- 4. Autotuning: il comando va dato dopo aver impostato i dati di targa del motore, nel caso non siano disponibili i dati elettrici (resistenze, induttanze) dello specifico motore. Ad autotuning terminato il parametro 104 torna automaticamente a zero. Vedere il capitolo 4 "MESSA IN SERVIZIO".

## `A R F

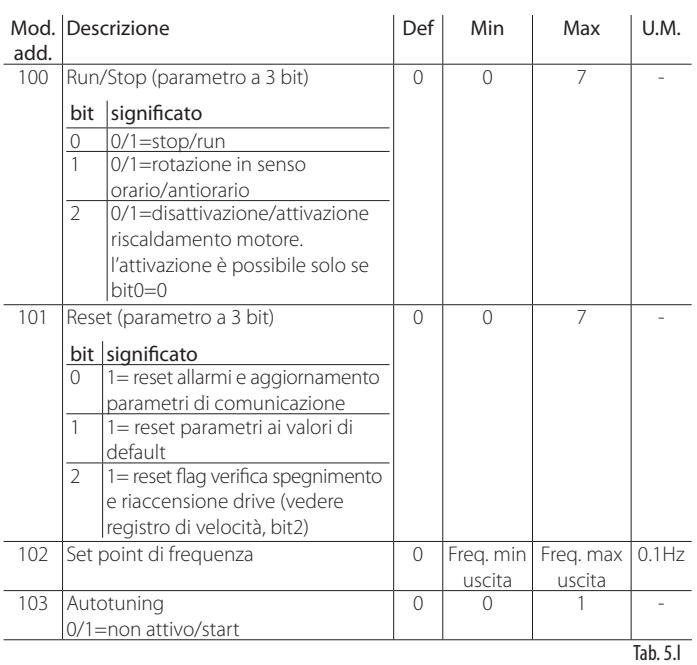

## **5.13 Riscaldamento motore (Crank-case heater)**

In condizioni di lavoro a temperature molto basse, può essere necessario mantenere il compressore caldo per non congelare l'olio quando il compressore non è in funzione. Il comando di riscaldamento motore fa scorrere negli avvolgimenti del motore una corrente programmabile allo scopo di generare calore.

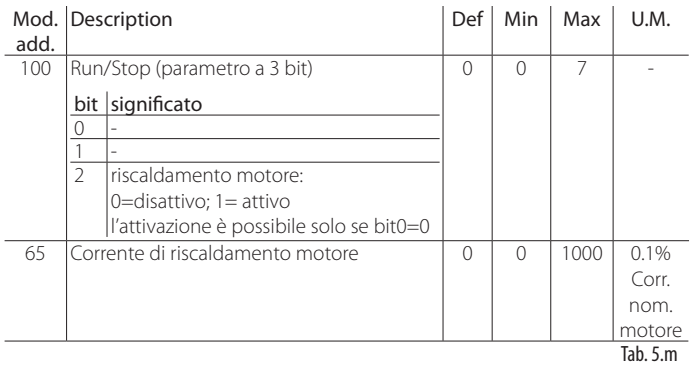

Nota: Il comando di Run è prioritario rispetto al comando di riscaldamento motore

## Attenzione:

La corrente di riscaldamento motore deve essere impostata correttamente in modo da evitare il surriscaldamento degli avvolgimenti

## **5.14 Variabili di stato**

Le variabili di stato sono variabili di sola lettura che forniscono informazioni sullo stato del drive (es. Modbus® = 104, drive in start, stop o allarme) o gli allarmi presenti nella coda allarmi o altre informazioni generali; per esempio con i bit del registro di stato è possibile sapere se il drive è in un particolare stato di allarme o protezione, lo stato dell'ingresso digitale di sicurezza (STO) o l'uscita del relè.

Il registro di velocità segnala se il profilo di velocità è stato completato, se è attiva la funzione di diminuzione automatica di velocità e con il flag relativo indica se è avvenuto un black out di tensione.

Altre variabili di stato informano sulla temperatura del drive, la corrente/ tensione/potenza erogata, l'energia erogata in kWh e MWh, la tensione e l'ondulazione di tensione sul DC bus, il numero di ore di accensione del drive e il numero di ore di funzionamento con il motore in marcia. Per quanto riguarda i dati caratteristici del drive, sono disponibili il numero di serie e la versione firmware. Per l'elenco completo vedere il paragrafo 7.3.

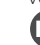

Nota: nei modelli PSD10354\*0 e PSD10404\*0 (35/40 A a 400 V) è possibile conoscere il numero di minuti (Modbus address 133) in cui il drive ha funzionato con ondulazione (ripple) anomala del DC bus.

## **Comandi Modbus®**

Il drive Power+ usa solo Registri (16 bit), non variabili booleane (coils). Le funzioni Modbus® implementate sono:

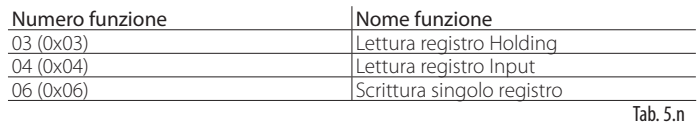

Le eccezioni Modbus® supportate sono:

- exception 1: funzione non supportata;
- exception 2: indirizzo non consentito;
- exception 4: valore non consentito;
- exception 6: dispositivo occupato.

## **6. PROTEZIONI**

Esistono delle funzioni di protezione che intervengono per evitare:

- 1. risonanze meccaniche;
- 2. sovratemperatura del drive.

## **6.1 Salto di frequenza**

In alcuni sistemi può essere necessario evitare particolari frequenze a causa di problemi di risonanza meccanica. Tramite i parametri seguenti è possibile fissare i limiti dell'intervallo di frequenza da evitare per il set point di frequenza. Se il setpoint di frequenza assume un valore interno all'area, il setpoint effettivo è bloccato ai valori fc-B/2 o fc+B/2, a seconda se la frequenza sta aumentando o diminuendo.

E' possibile impostare tre distinti intervalli di frequenza.

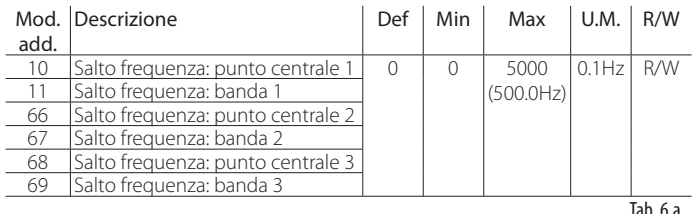

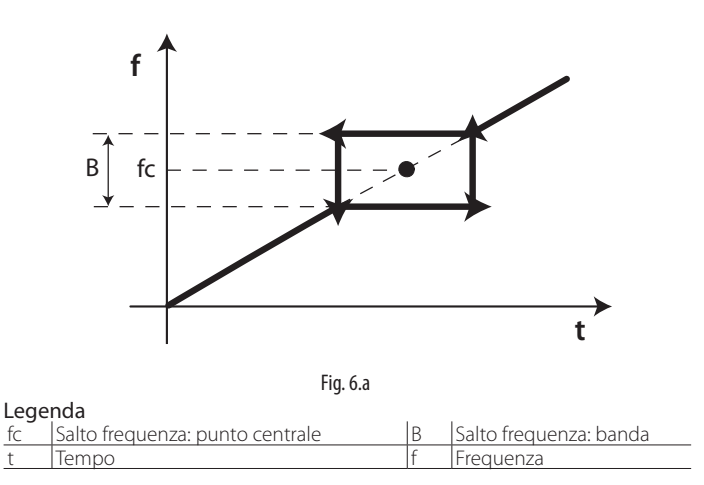

Nota: se il set point è fuori dalla zona definita dal punto centrale e dalla banda, l'attraversamento della zona proibita avviene con le normali accelerazione e decelerazione.

## **6.2 Riduzione automatica della frequenza di commutazione**

All'aumentare della frequenza di commutazione diminuisce la rumorosità del motore, ma aumenta il calore da dissipare e quindi la temperatura del drive. La frequenza di commutazione impostata è usata alla partenza e può essere gradualmente diminuita in modo automatico se la temperatura del drive raggiunge valori elevati, in modo da evitare l'allarme di sovratemperatura drive. Se successivamente la temperatura del drive rientra nei valori tipici, la frequenza di commutazione ritorna gradualmente al valore iniziale. Fra le variabili di sola lettura è possibile visualizzare la frequenza di commutazione effettiva.

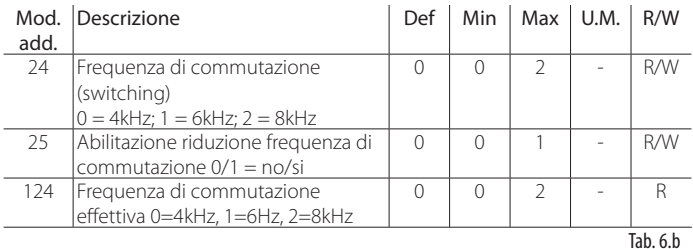

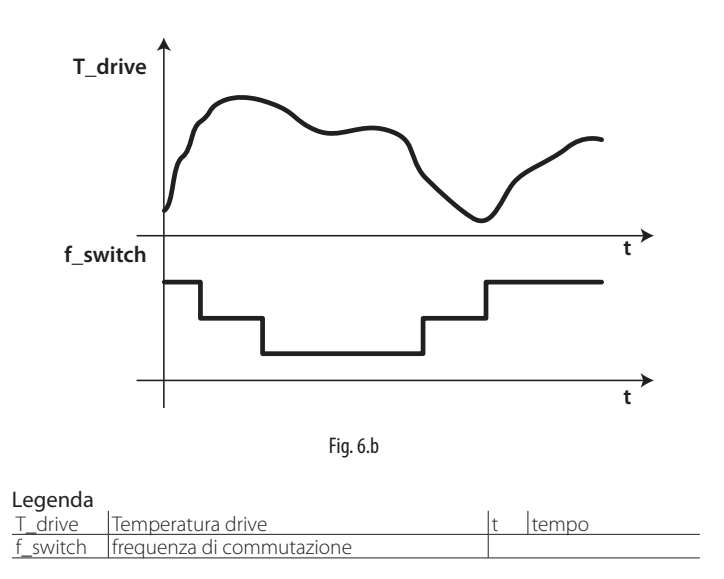

## **6.3 Riduzione automatica velocità motore**

#### Tutti i modelli

È possibile prevenire l'allarme di sovratemperatura drive utilizzando anche la funzione di riduzione automatica velocità motore. Diminuire la velocità del motore corrisponde a diminuire la potenza in uscita del drive e quindi il calore da dissipare. Vedere la figura seguente. Per attivare la funzione, impostare il parametro "Modalità riduzione velocità" a un valore >0, che diventa il differenziale (DT) per determinare la soglia di temperatura (T\_th-DT), al superamento della quale il set point di velocità è forzato alla minima velocità, corrispondente al parametro "Frequenza minima di uscita". Se dopo un certo tempo la temperatura del drive scende sotto il valore T\_th-2DT, il set point ritorna gradualmente al valore richiesto. Se il differenziale è impostato a zero, la funzione è disabilitata.

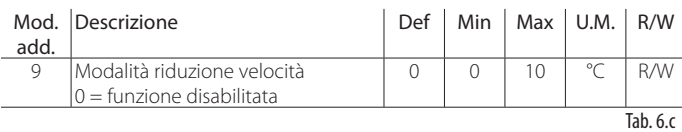

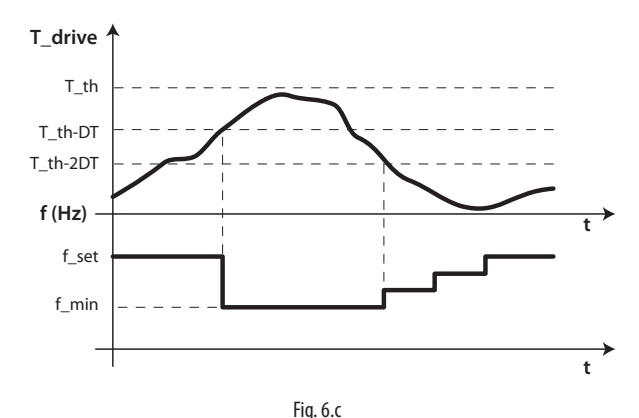

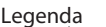

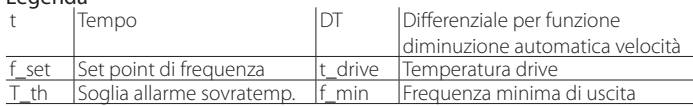

#### Solo modelli PSD10354\*0 e PSD10404\*0 (35/40 A a 400 V)

La funzione di riduzione automatica velocità motore per ondulazione (ripple) anomala del DC bus è sempre attiva e non può essere disabilitata. Una volta riconosciuto lo stato di ondulazione anomala del DC bus, il set point di velocità è progressivamente ridotto fino a raggiungere un valore di ondulazione accettabile (la minima velocità raggiungibile si ottiene al valore di frequenza pari a: "Frequenza minima di uscita"). Quando l'ondulazione del DC bus rientra entro il valore ammesso, il set point di velocità ritorna gradualmente al valore precedentemente richiesto. Se invece, dopo un certo tempo, l'ondulazione anomala del DC bus (ripple) del drive non scende sotto il valore consentito, il drive va in allarme 12: "Ondulazione DC bus".

### **Sovraccarico motore**

Se la corrente di uscita supera il valore nominale impostato per il motore, è attivato un controllo di tipo I\*T (corrente\*tempo) che al superamento della corrente del 150% del valore nominale per 1 minuto forza l'allarme di sovraccarico motore con conseguente arresto.

Il conteggio del sovraccarico motore è:

• incrementato proporzionalmente al valore della corrente quando questa supera il valore nominale; l'allarme scatta quando il conteggio arriva a 1000.

• decrementato fino a zero quando la corrente è sotto il valore nominale . Il conteggio del sovraccarico motore è salvato in caso di spegnimento del drive e alla successiva accensione, se abilitato da parametro, il conteggio è ripristinato al valore precedentemente salvato, altrimenti è azzerato.

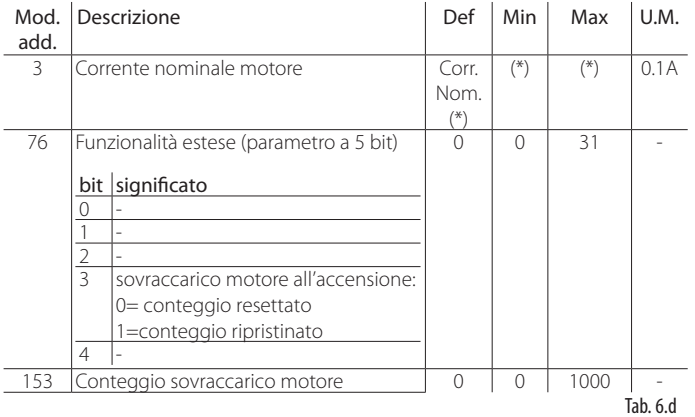

(\*) Valori dipendenti dal modello. Vedere capitolo 7 "TABELLA PARAMETRI".

## **6.4 Sovraccarico drive**

Se la corrente di uscita supera il valore di targa del drive, è attivato un controllo di tipo I\*T (corrente\*tempo) che al superamento della corrente del 110% del valore di targa per 1 minuto forza l'allarme di sovraccarico drive con conseguente arresto.

Il conteggio del sovraccarico drive è

- incrementato proporzionalmente al valore della corrente quando questa supera il valore di targa; l'allarme scatta quando il conteggio arriva a 1000.
- decrementato fino a zero quando la corrente è sotto il valore di targa. Il conteggio è azzerato all'accensione.

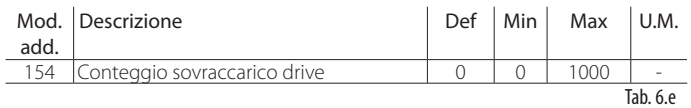

## **7. TABELLA PARAMETRI**

## O Nota:

• i valori di alcuni parametri sono espressi in decimi, centesimi, millesimi delle unità di misura. In tal caso per comodità è indicato a fianco tra parentesi il valore equivalente corrispondente nell'unità di misura standard;

• tutti i parametri e i comandi sono accessibili in lettura e scrittura (R/W), le variabili di stato sono in sola lettura(R). L'identificazione è per indirizzo. Nel caso si utilizzi l'identificazione per registro, usare la formula: registro = indirizzo+1.

## **7.1 Tabella parametri**

Attenzione: la modifica di parametri non documentati può seriamente compromettere l'integrità del drive e delle apparecchiature ad esso collegate.

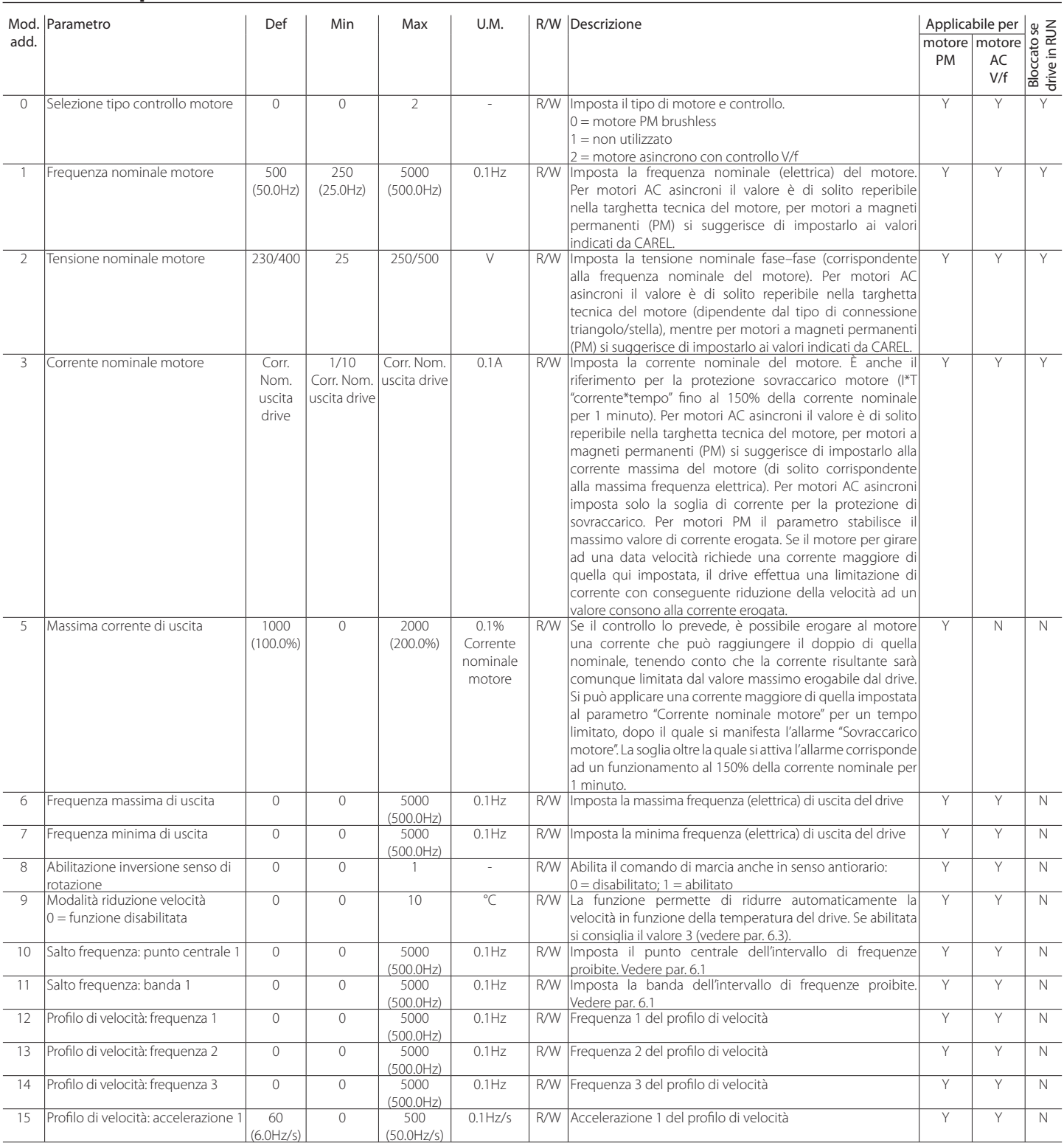

 $\cdot$  Y/N = SI/NO

## **CAREL**

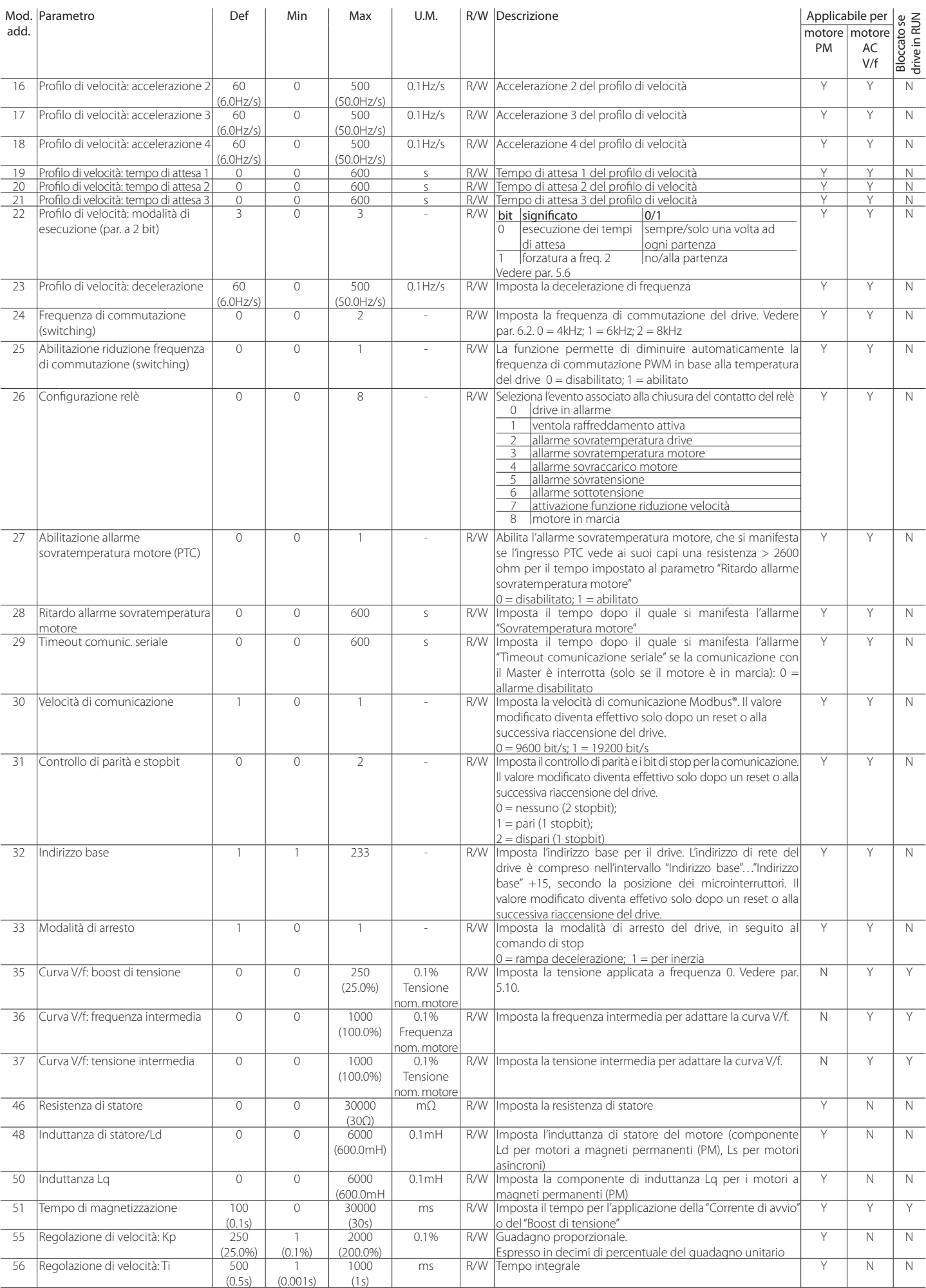

**ITA**

# **ITA**

## **CAREL**

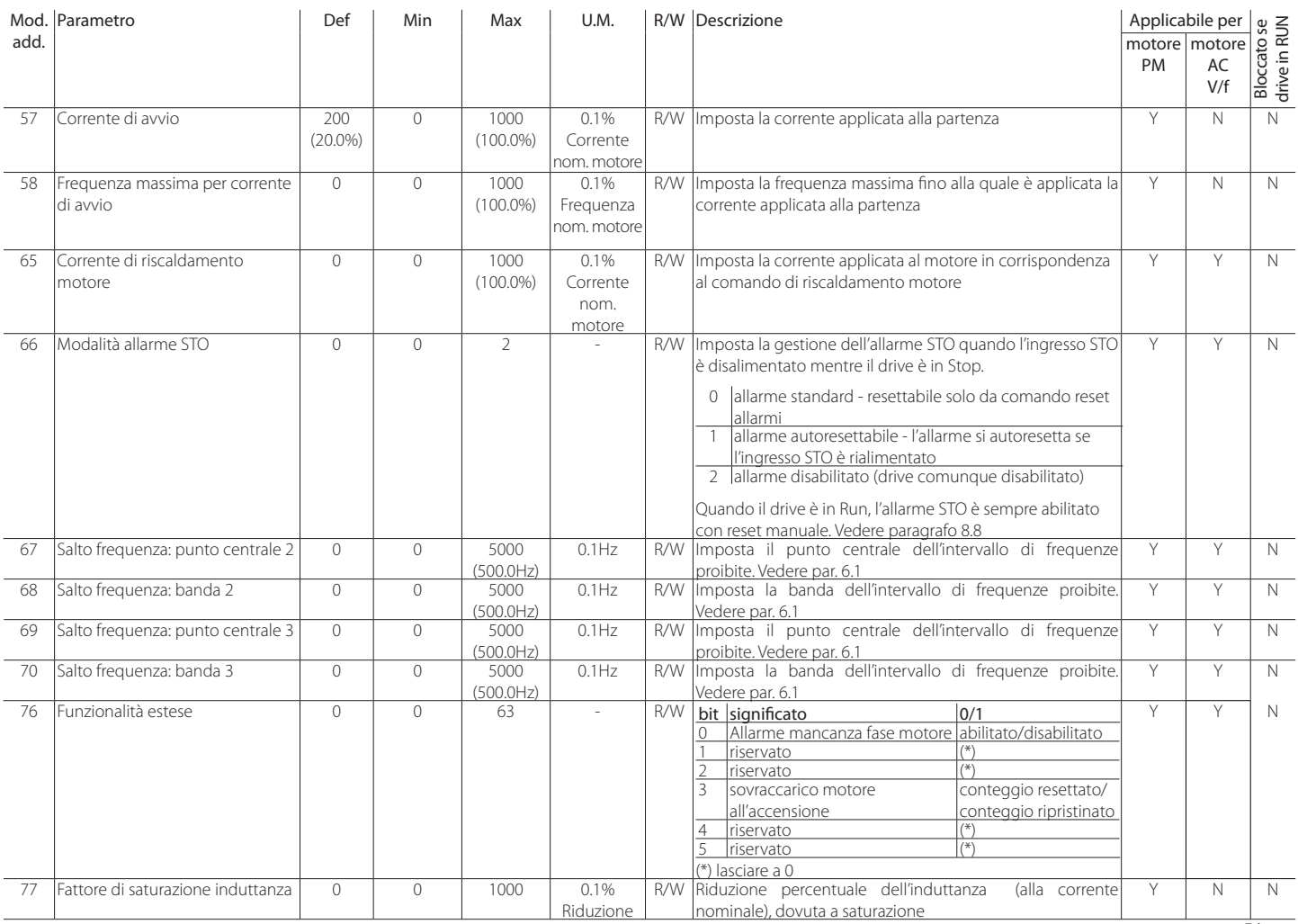

## **CAREL**

## **7.2 Comandi**

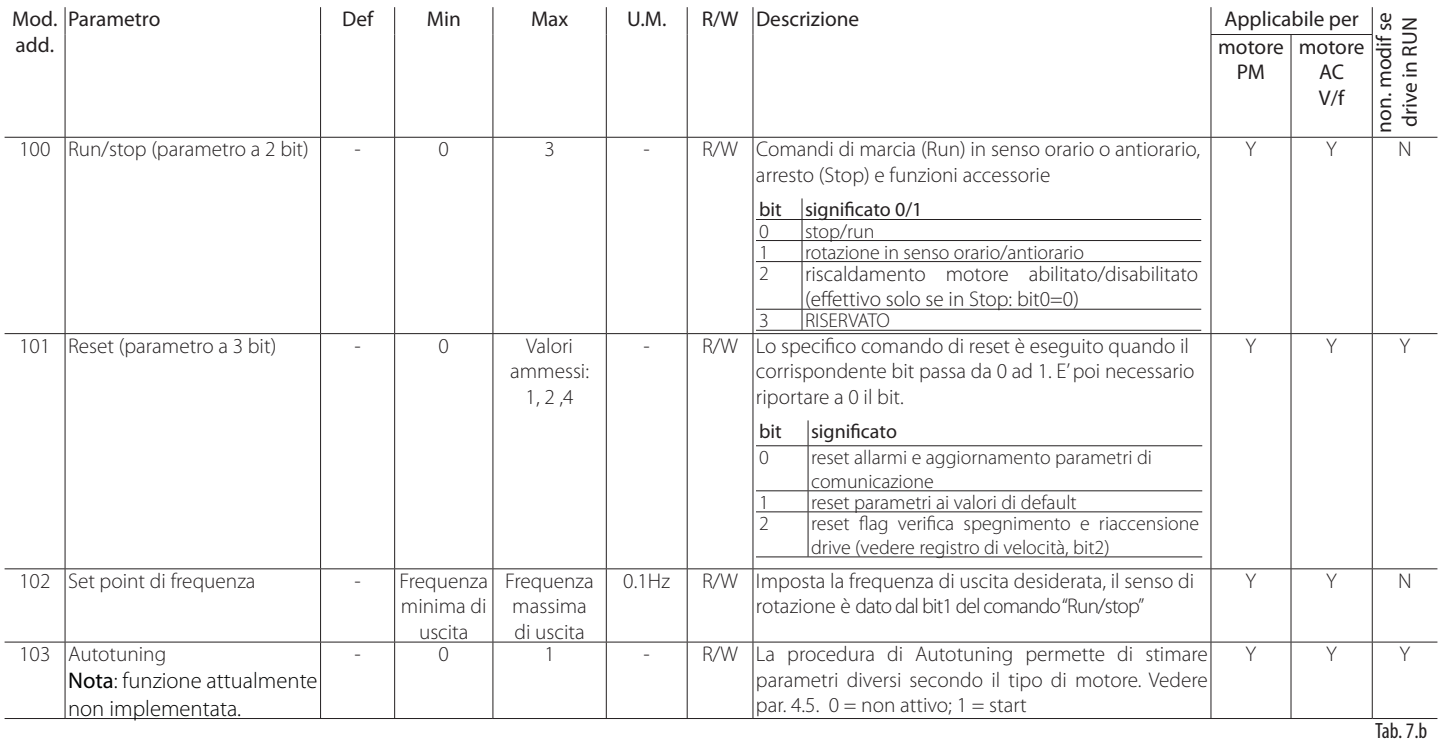

## **7.3 Variabili di stato**

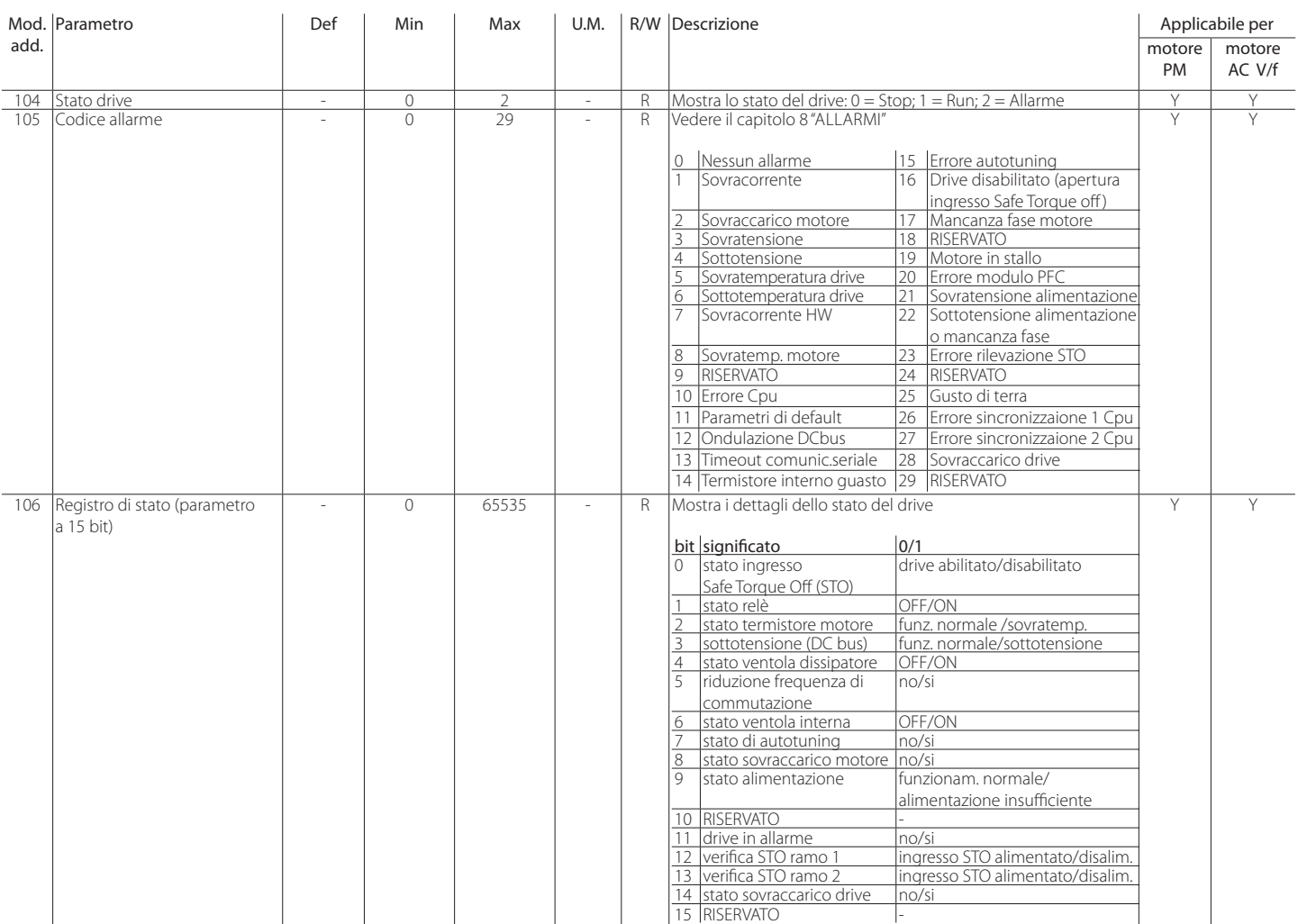

# **ITA**

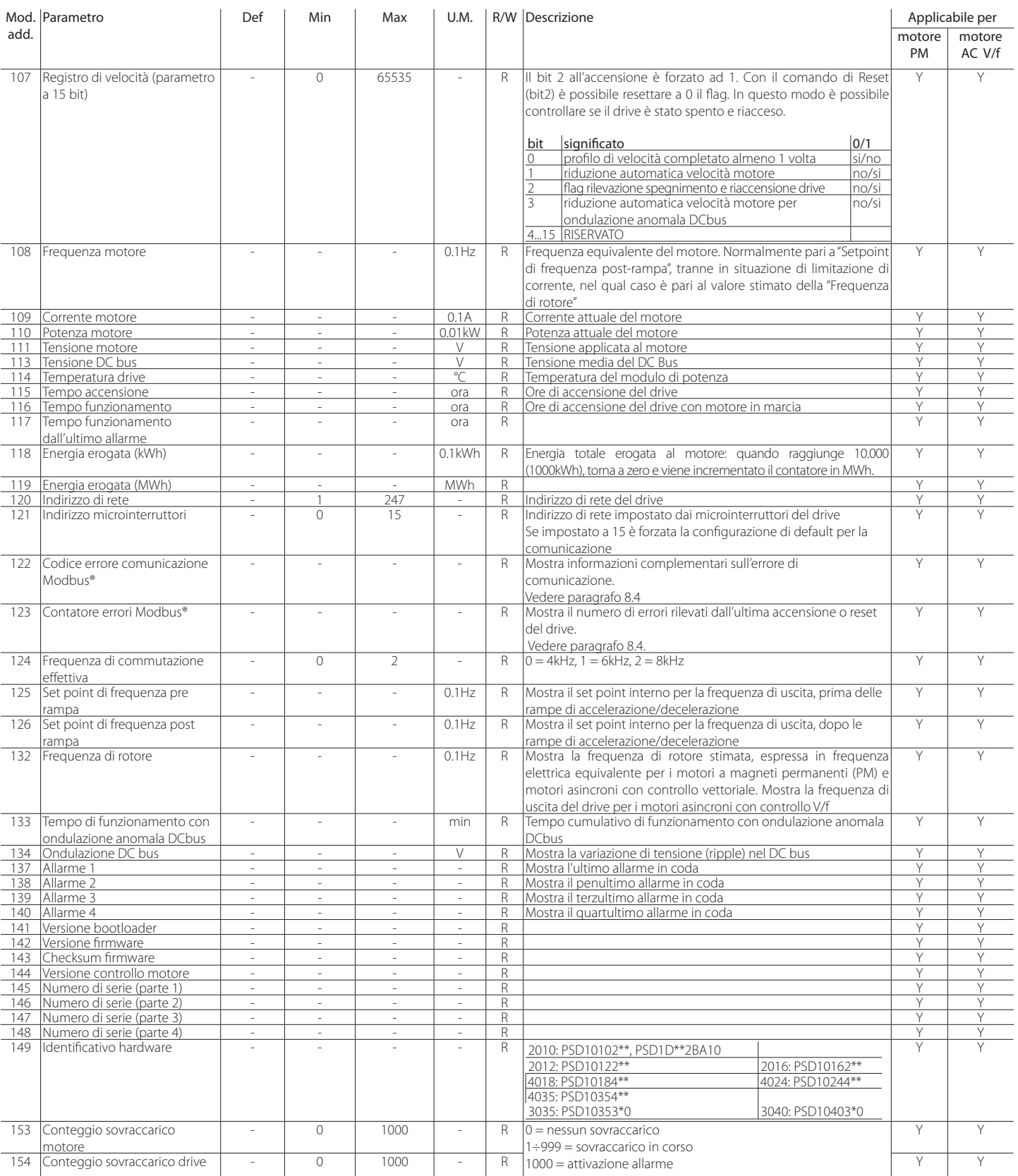

**CAREL** 

## **8. ALLARMI**

- R/W

## **8.1 Tipi di allarmi**

Gli allarmi sono di due tipi:

- allarmi di malfunzionamento drive;
- allarmi di malfunzionamento motore.

Tra le variabili di stato è possibile verificare la presenza di allarmi di comunicazione Modbus®.

### A Attenzione: Tutti gli allarmi provocano l'arresto del motore e devono essere ripristinati con il comando di reset allarmi:  $Pr.101 = 1$

seguiti dal comando:

 $Pr.101 = 0$ 

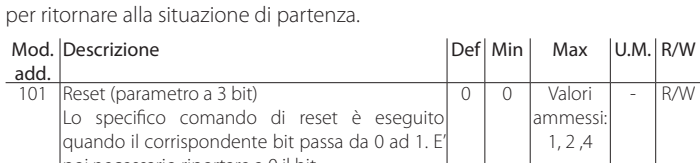

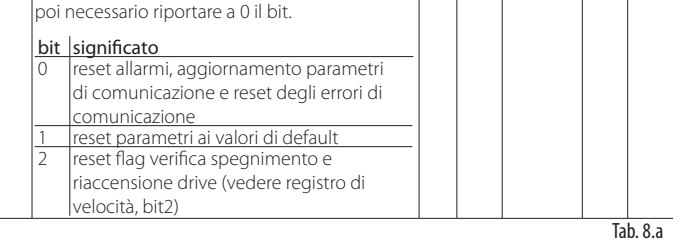

## **8.2 Storico allarmi**

Sono memorizzati i 4 allarmi più recenti in una coda allarmi di tipo FIFO. L'ultimo allarme memorizzato è visibile nella variabile di stato Allarme 1.

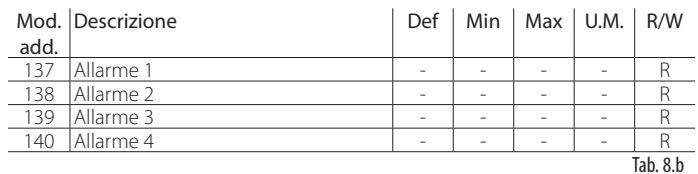

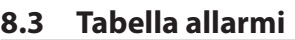

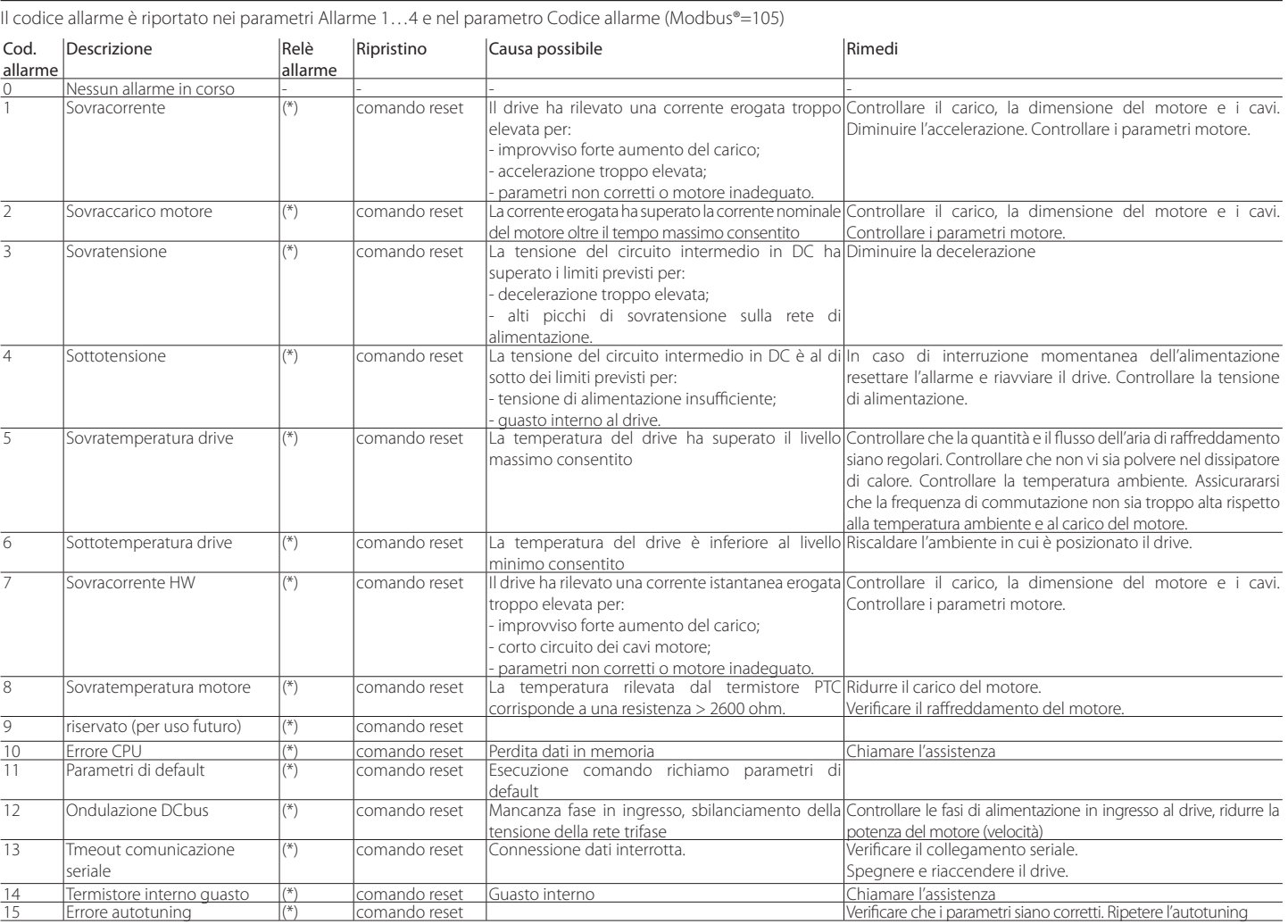

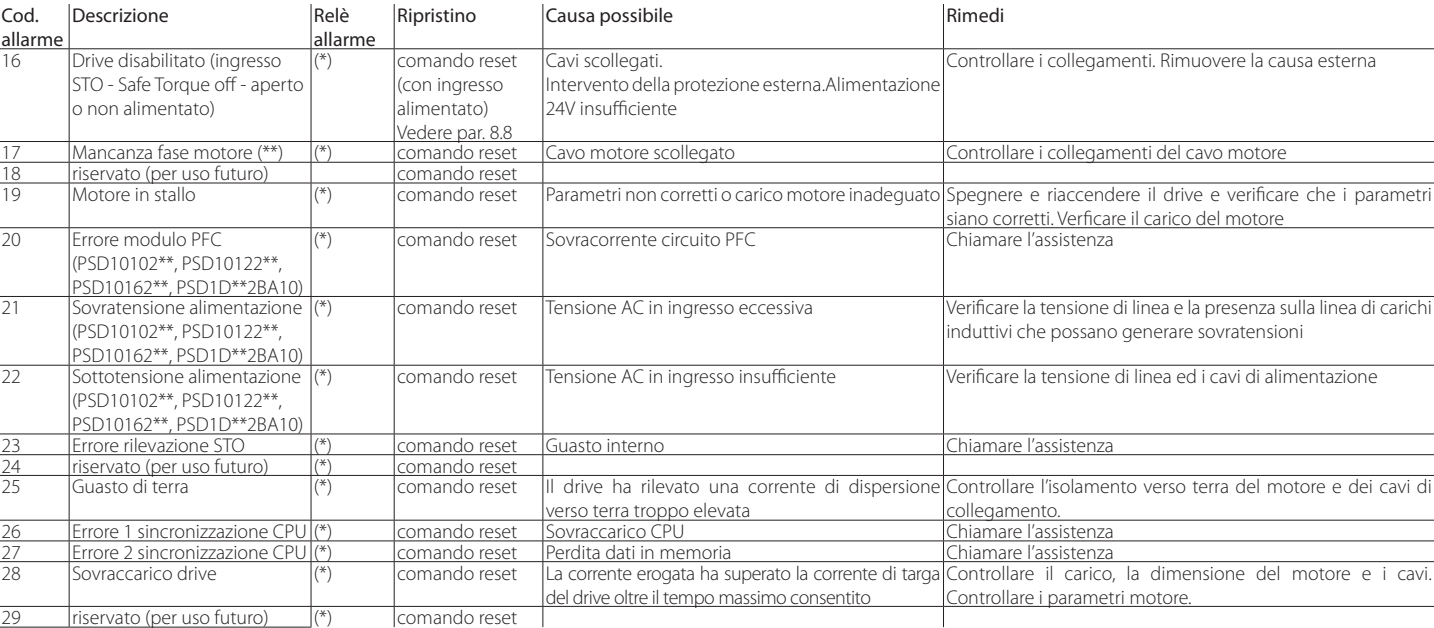

Tab. 8.c

(\*) Dipende dal parametro di configurazione

(\*\*) Allarme disabilitabile da parametro

### **8.4 Errori comunicazione Modbus®**

Gli errori di comunicazione rilevati, sono registrati per tipo e numero nelle seguenti variabili di stato allo scopo di dare indicazione sulla qualità della comunicazione. Questi errori non sono memorizzati nello storico allarmi e non provocano l'attivazione del relè di allarme.

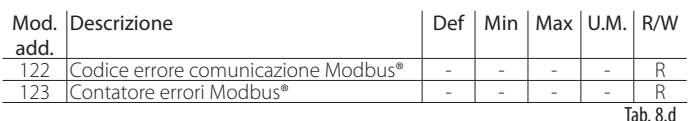

Entrambe le variabili sono azzerate all'accensione o a seguito del comando di reset.

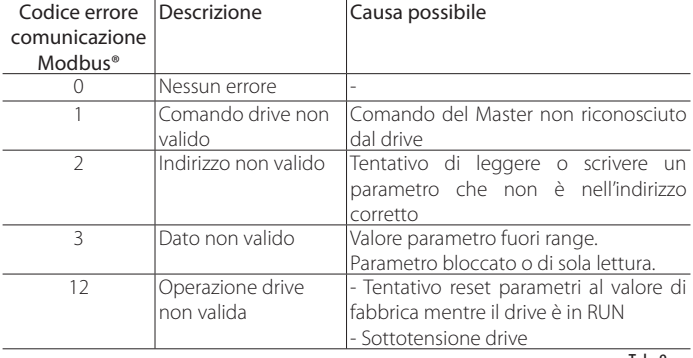

Tab. 8.e

#### **8.5 Sovratemperatura motore**

L'intervento dell'allarme di sovratemperatura motore dipende dall'impostazione dei parametri abilitazione e ritardo. È possibile collegare all'ingresso digitale predisposto un termistore PTC o un termostato. Vedere il paragrafo "Collegamenti elettrici".

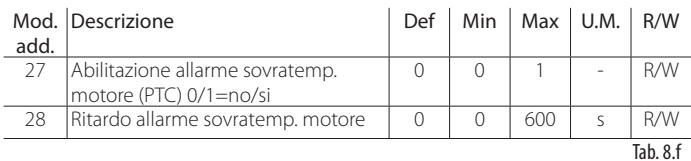

### **8.6 Interruzione comunicazione seriale**

L'allarme per comunicazione interrotta è abilitato se si imposta il "Timeout comunicazione seriale" ad un valore >0.

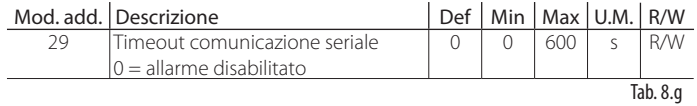

Attenzione: l'allarme è attivo solo se il drive è in stato di Run. Si consiglia di abilitare questo allarme altrimenti in caso di interruzione della comunicazione seriale con il drive/motore in marcia, non è più possibile comandare l'arresto

### **8.7 Segnalazione allarmi con relè**

Si può utilizzare il relè configurandolo in modo che segnali lo stato di drive in allarme o un allarme specifico. Vedere il paragrafo 5.2.

## **8.8 Gestione allarmi STO**

Quando l'ingresso STO (Safe Torque Off) non è alimentato, le uscite U,V e W del drive sono disabilitate da una circuiteria elettronica di sicurezza. Se questo accade mentre il drive è nello stato di Run, il motore si ferma per inerzia e viene attivato l'allarme STO. Se questo accade, invece, mentre il drive è in stato di Stop (il motore è quindi già fermo), è possibile configurare il comportamento dell'allarme STO nelle modalità seguenti.

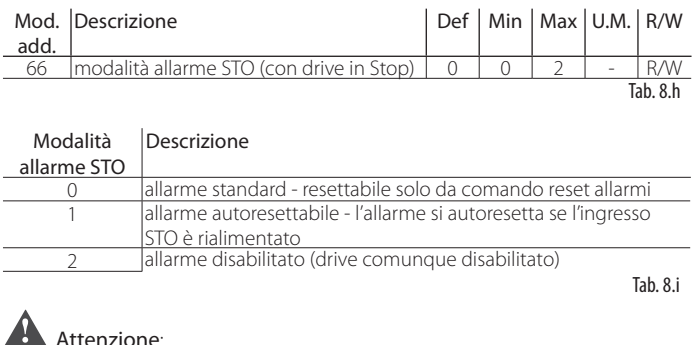

Se viene inviato un comando di Run mentre l'ingresso STO non è alimentato, viene attivato l'allarme STO indipendentemente dalla modalità impostata, ed il reset sarà possibile solo con il comando di reset allarmi.

## **9. CARATTERISTICHE TECNICHE**

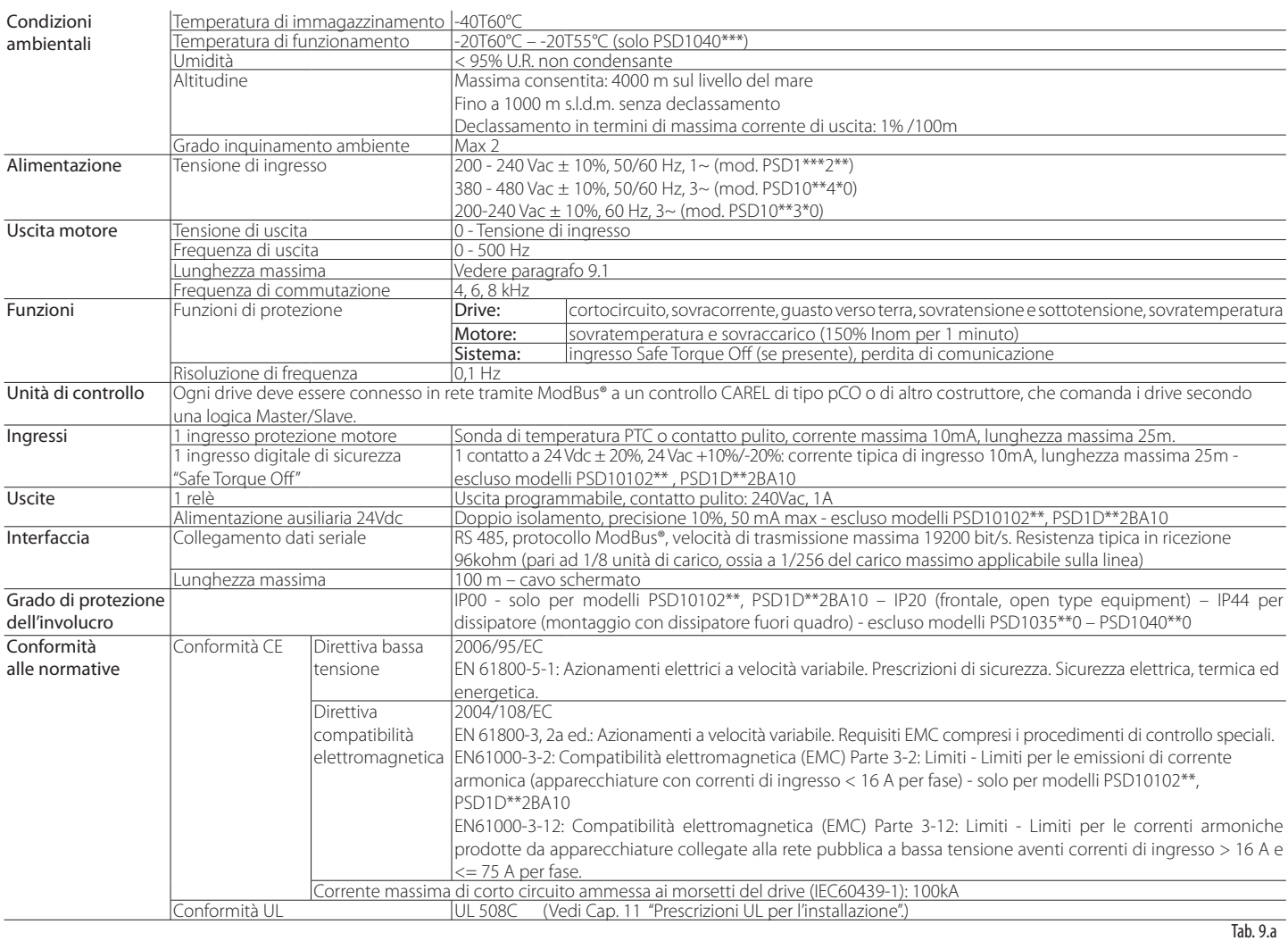

## **9.1 Valori nominali**

Nella tabella seguente sono riportati i valori nominali di ingresso e di uscita, nonché le specifiche per il dimensionamento dei cavi (sezione, lunghezza massima) e dei fusibili. I valori sono riferiti a un temperatura di funzionamento di 60°C e a una frequenza di commutazione di 8 kHz, salvo diversa indicazione.

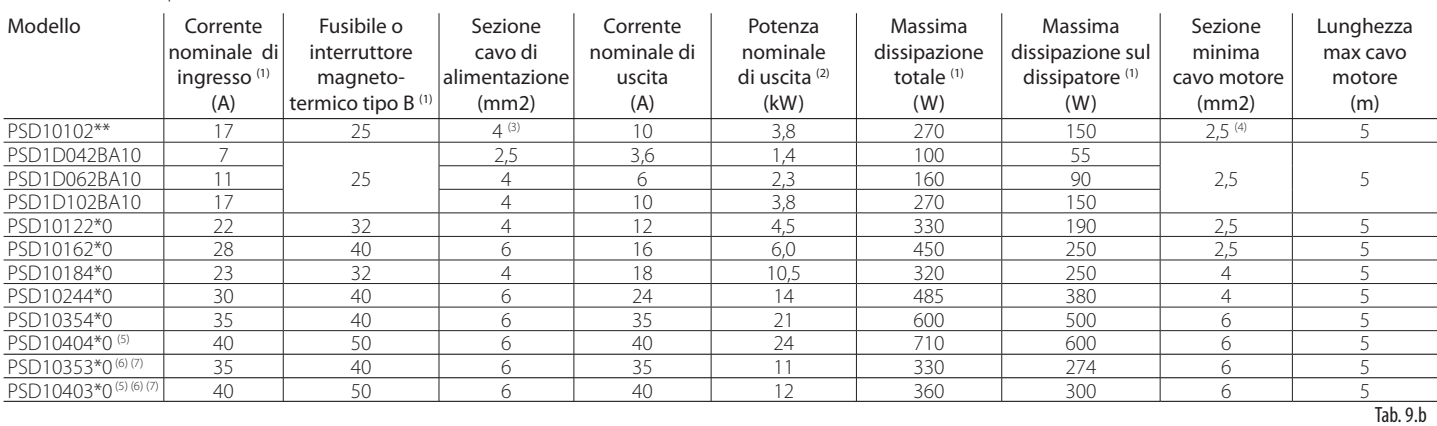

(1) Riferito a tensione di ingresso 230 Vac per i modelli ad alimentazione monofase (PSD 10\*\*2\*\*, PSD1D\*\*2BA10) e 400 Vac per i modelli trifase (PSD10\*\*4\*\*). Se la tensione è inferiore a quella nominale, la corrente di ingresso può aumentare fino a 20A nei modelli cod. PSD10102\*\* e fino a 32A nei modelli cod. PSD10122\*\* e PSD10162\*\*.

(2) La potenza nominale di uscita è riferita alle seguenti condizioni: tensione di uscita: 230 Vac per modelli monofase e 400 Vac nei modelli trifase; corrente di uscita nominale; cosφ 0.94 per modelli monofase e cosφ 0.88 per i modelli trifase. (3) Esempio di faston da utilizzare per alimentazione (cavo 12-10 AWG): MOLEX 190050016.

(4) Esempio di faston da utilizzare su uscita motore (cavo 12-10 AWG): MOLEX 190050016 oppure MOLEX 190070082

(5) Temperatura di funzionamento: 55°C max; Frequenza di commutazione: 6kHz max in caso di corrente di uscita > 35A a temp. di funzionamento> 50°C (6) Riferito a tensione di ingresso di 208Vac trifase

(7) La potenza nominale di uscita è riferita alle seguenti condizioni: Tensione di uscita 208Vac; Corrente di uscita nominale; coso 0.88.

**ITA**

## **10. APPENDICE**

## **10.1 Formule di conversione**

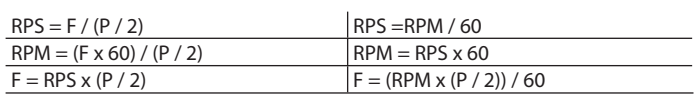

#### Legenda:

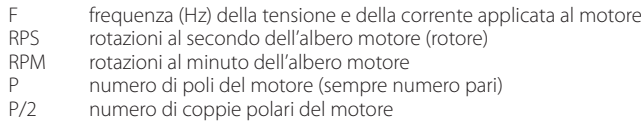

Nota: nei motori asincroni ad induzione i valori di RPS e RPM derivati dalle precedenti formule non sono i valori effettivi, a causa dello scorrimento (slip). Il valore effettivo è sempre minore dei valori RPS e RPM calcolati e la differenza aumenta con il carico. Il valore effettivo di RPM dipende dal motore ed è di solito specificato dal costruttore al carico nominale.

## **10.2 Tabella di conversione**

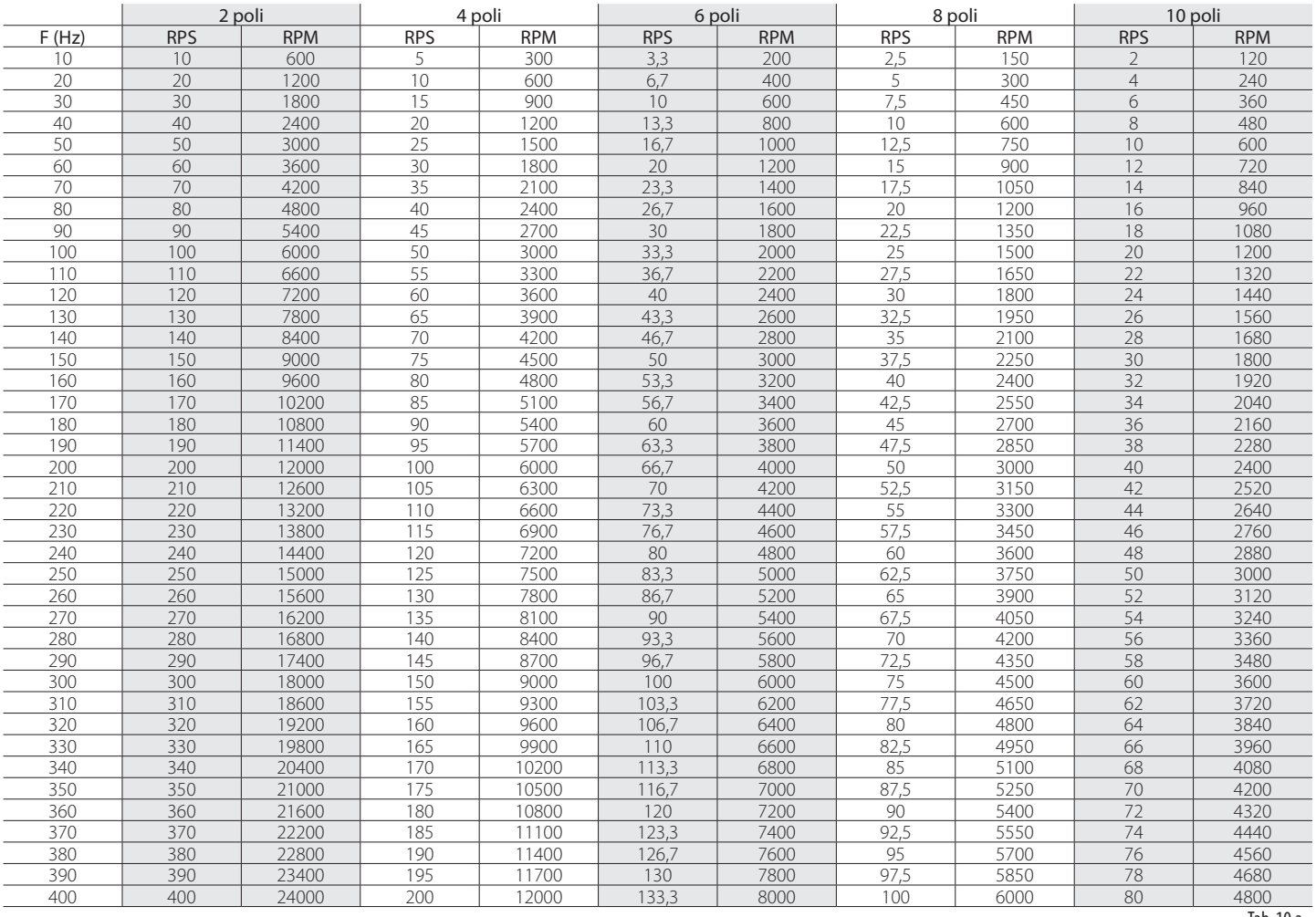

Tab. 10.a

## **CAREL**

I modelli di PSD1 conformi agli standard UL e CSA hanno il simbolo UL/CSA sull'etichetta.

• Protezione dai transitori di tensione (Surge) Il drive è equipaggiato internamente con dispositivi di protezione dai Surge di tipo 2 secondo lo standard degli Stati Uniti UL508C. Per installazioni in Canada è raccomandato un dispositivo esterno di protezione dai Surge secondo lo standard canadese CSA C22.2-No.14-13 come da tabella seguente:

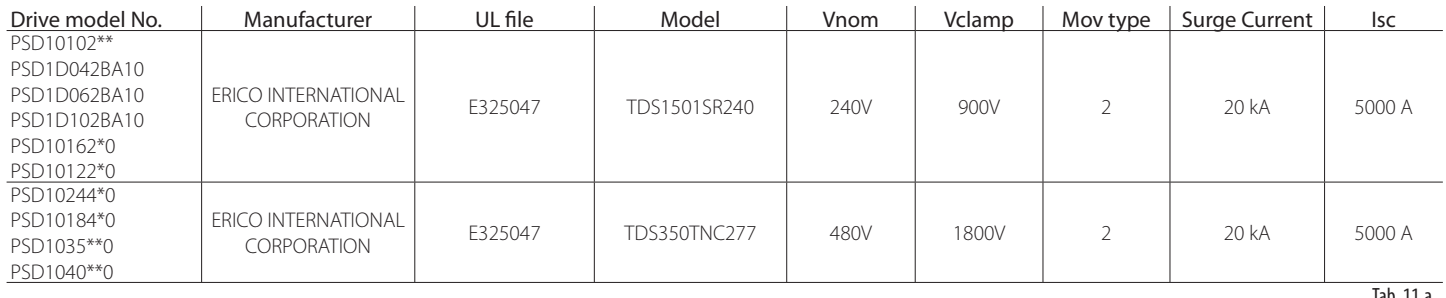

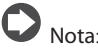

Possono essere utilizzati altri componenti equivalenti con certificazione "UL listed" e gli stessi dati di targa

- I drives PSD1\*\*\*2\*\* sono adatti ad essere utilizzati in un impianto capace di erogare non più di 5kA RMS simmetrici, 240 V AC + 10% massimi.
- I drives PSD1\*\*\*4\*\* sono adatti ad essere utilizzati in un impianto capace di erogare non più di 5kA RMS simmetrici, 480 V AC + 10% massimi.

Fusibili di protezione devono essere installati secondo la tabella seguente:

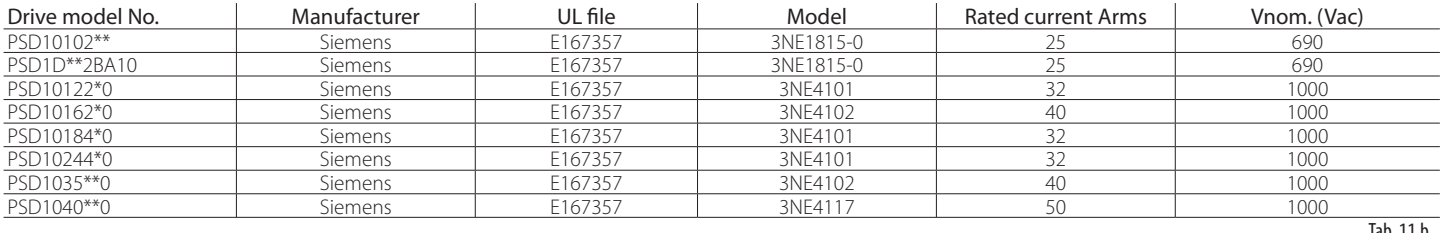

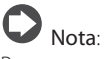

Possono essere utilizzati altri fusibili esterni con certificazione "UL listed" o "UL Recognized" e gli stessi dati di targa, in particolare con valori di "Peak-lettrough-current Ip" e "Clearing I2t" uguali o inferiori a quelli dei modelli indicati in Tab. 11.b.

- I drive PSD1 sono classificati Opentype.
- I drive PSD1 sono progettati per una massima temperatura dell'aria circostante di 60° C per tutti i modelli eccetto il modello PSD1040\*\*0 per il quale è di 55°C.
- I drive PSD1 devono essere installati in un ambiente con grado di inquinamento non superiore a 2.
- I morsetti di potenza devono essere serrati con una coppia di 3 lib-in (1,5 Nm).
- I morsetti ausiliari devono essere serrati con una coppia di 4,4 lib-in (0,5 Nm).
- Qualunque morsetto, sia di potenza che ausiliario, deve essere usato all'interno delle specifiche del costruttore (Capitolo 9).
- Il cablaggio del morsetto ausiliario deve essere effettuato con il connettore femmina fornito con il drive.
- La connessione di terra sul carter metallico deve essere effettuata con un cavo terminato con occhiello metallico.
- Questa apparecchiatura fornisce una protezione contro il sovraccarico del motore pari a 150% del valore nominale di corrente (FLA - Full Load Ampacity).

**ITA**

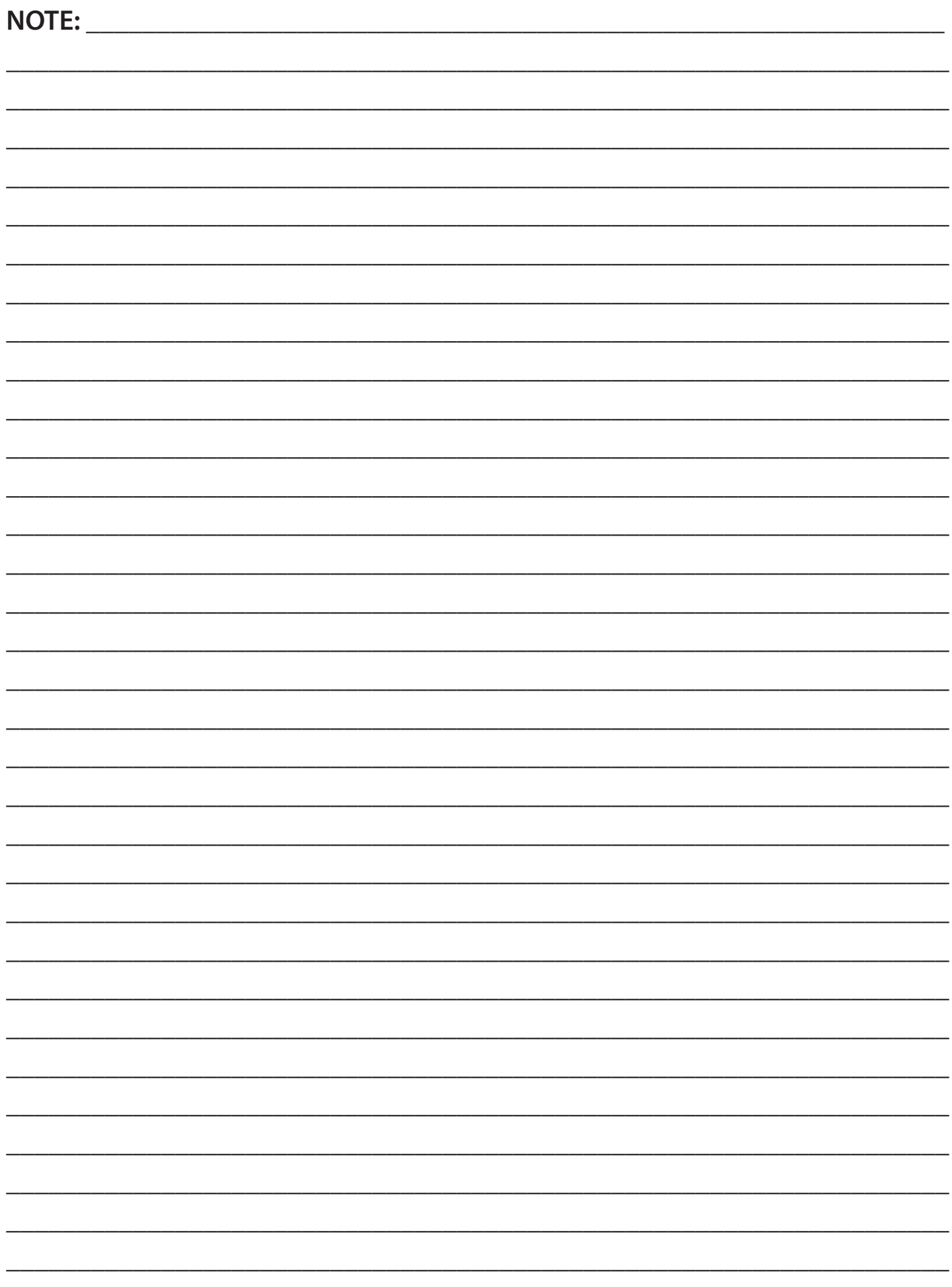

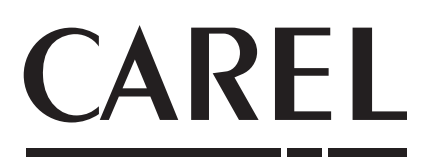

#### **CAREL INDUSTRIES HeadQuarters**

Via dell'Industria, 11 - 35020 Brugine - Padova (Italy) Tel. (+39) 049.9716611 - Fax (+39) 049.9716600 e-mail: carel@carel.com - www.carel.com

Agenzia / *Agency* :